# **UNIVERSIDAD PRIVADA ANTENOR ORREGO**

# **FACULTAD DE INGENIERÍA**

**PROGRAMA DE ESTUDIO DE INGENIERÍA ELECTRÓNICA**

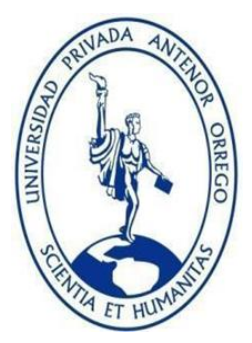

# **TESIS PARA OBTENER EL TÍTULO PROFESIONAL DE INGENIERO ELECTRÓNICO**

**\_\_\_\_\_\_\_\_\_\_\_\_\_\_\_\_\_\_\_\_\_\_\_\_\_\_\_\_\_\_\_\_\_\_\_\_\_\_\_\_\_\_\_\_\_\_\_\_\_\_\_\_\_\_\_\_**

# **"SISTEMA DE MEDICIÓN DEL ÁREA FOLIAR EN PLANTINES DE ALCACHOFA MEDIANTE PROCESAMIENTO DIGITAL DE IMÁGENES AÉREAS EN UN INVERNADERO EN HUAMACHUCO"**

**\_\_\_\_\_\_\_\_\_\_\_\_\_\_\_\_\_\_\_\_\_\_\_\_\_\_\_\_\_\_\_\_\_\_\_\_\_\_\_\_\_\_\_\_\_\_\_\_\_ Área de investigación:** Procesamiento digital de señales e imágenes

> **Autor:** Br. Gianmartin Francisco De La Cruz Mariños

## **Jurado Evaluador:**

**Presidente:** Dr. Filiberto Azabache Fernández **Secretario: Ms. Marco Tulio Trujillo Silva Vocal:** Ms. Clayder Alejandro Gonzales Cadenillas

## **Asesor:**

Ms. Jorge Luis Alva Alarcón **Código Orcid:** https://orcid.org/0000-0003-1288-933X

# **TRUJILLO – PERÚ 2022**

**Fecha de sustentación: 2022/06/27**

# **"SISTEMA DE MEDICIÓN DEL ÁREA FOLIAR EN PLANTINES DE ALCACHOFA MEDIANTE PROCESAMIENTO DIGITAL DE IMÁGENES AÉREAS EN UN INVERNADERO EN HUAMACHUCO"**

Elaborado por:

**Br. De la Cruz Mariños, Gianmartin Francisco**

Aprobado por:

 $\frac{1}{2}$ 

 **Presidente Ms. Filiberto Melchor Azabache Fernández CIP 97916**

 $\longrightarrow$ 

 **Secretario Ms. Marco Tulio Trujillo Silva CIP 82929**

 $\sim$   $\sim$   $\sim$   $\sim$   $\sim$ 

 **Vocal Ms. Clayder Alejandro González Cadenillas CIP 240498**

 $\frac{dy}{dx}$ 

 **Asesor Ms. Jorge Luis Alva Alarcón CIP 214251**

### **DEDICATORIA**

A mis padres, Martin y Mabel, por el gran esfuerzo que hicieron para culminar mi carrera profesional, por ser mi motivación y darme las fuerzas para no rendirme, y así poder terminar esta nueva etapa en mi vida.

A mis hermanas, Samantha y Leslie, que han sido mi ejemplo para alcanzar mis metas.

A todas las personas que hicieron posible este trabajo de investigación.

*Gianmartin F.*

### **AGRADECIMIENTO**

Este proyecto de investigación, fue de ayuda para obtener los resultados obtenidos, FAIN 2019 (Fondo de Apoyo a la Investigación, 2019) titulado "Generación de trayectorias óptimas anticolisión para el robot agrícola UPAO a partir del procesamiento digital de imágenes de diferentes tierras de cultivo obtenidas mediante un dron, en la región La Libertad", aprobado con Resolución Rectoral Nº 4759-2019-R-UPAO y dirigido por el docente MSc. Ing. Jorge Luis Alva Alarcón, a quien expreso mi gratitud por su aporte y ayuda brindada a lo largo del desarrollo de este trabajo.

A todos los ingenieros, que forman parte de la plana docente de Ingeniería Electrónica de nuestra Universidad, que me motivaron a mi desarrollo personal como profesional.

Agradezco a cada uno de los integrantes de mi familia por su apoyo incondicional.

#### **RESUMEN**

El presente trabajo de investigación tiene como objetivo principal determinar la precisión en la medición del área foliar de plantines de alcachofa mediante un algoritmo con procesamiento digital de imágenes aéreas. La validación de este algoritmo se realizó contrastando los datos obtenidos contra los datos medidos con un método tradicional. En el algoritmo de procesamiento digital de imágenes se desarrolló basándose en el lenguaje de programación Python, además se realizó diferentes funciones divididas en 3 etapas: Adquisición de imágenes (esta etapa comprende la captura y envió de las imágenes de los plantines de alcachofa al servidor), preprocesamiento de imágenes (en esta segunda etapa se desarrolló el recorte de las imágenes a través de códigos QR posicionados en el área de trabajo) y finalmente el procesamiento de imágenes (esta etapa comprende el análisis, reconocimiento y cálculo del área foliar de los plantines). En el método tradicional, se realizó el análisis del área foliar de los plantines mediante la técnica del escaneo, esta técnica permitió encontrar de manera directa y exacta el área foliar de cada plantín. A partir de la aplicación de los dos métodos descritos, se desarrolló un análisis comparativo mediante pruebas estadísticas con el propósito de determinar cuál es la diferencia en la medición del área foliar; teniendo como resultado final que el algoritmo creado con procesamiento digital de imágenes aéreas presenta un 70% de precisión, a diferencia del método tradicional que es más exacto, pero requiere mucho más tiempo.

#### **ABSTRACT**

The main objective of this research work is to determine the accuracy in the measurement of leaf area of artichoke seedlings using an algorithm with digital processing of aerial images. The validation of this algorithm was performed by contrasting the data obtained against the data measured with a traditional method. The digital image processing algorithm was developed based on the Python programming language, and different functions divided into 3 stages were performed: image acquisition (this stage includes capturing and sending the images of the artichoke seedlings to the server), image preprocessing (in this second stage, the images were cropped using QR codes positioned in the work area) and finally image processing (this stage includes the analysis, recognition and calculation of the leaf area of the seedlings). In the traditional method, the analysis of the leaf area of the seedlings was performed using the scanning technique; this technique made it possible to directly and accurately find the leaf area of each seedling. From the application of the two methods described above, a comparative analysis was developed using statistical tests in order to determine the difference in the measurement of leaf area, with the final result that the algorithm created with digital processing of aerial images presents 70% accuracy, unlike the traditional method, which is more accurate, but requires much more time.

### **PRESENTACIÓN**

Señores miembros del jurado:

De conformidad y en cumplimiento de los requisitos estipulados en el Reglamento de Grados y Títulos de la Universidad Privada Antenor Orrego y el Reglamento Interno de la Carrera Profesional de Ingeniería de Electrónica para obtener el Título Profesional de Ingeniero Electrónico, pongo a vuestra disposición el presente trabajo de Tesis titulado: "SISTEMA DE MEDICIÓN DEL ÁREA FOLIAR EN PLANTINES DE ALCACHOFA MEDIANTE PROCESAMIENTO DIGITAL DE IMÁGENES AÉREAS EN UN INVERNADERO EN HUAMACHUCO", a fin de ser evaluado.

Esperando que el presente trabajo cubra con todas las expectativas que tienen al respecto, excusándome anticipadamente por los errores involuntarios incurridos en su desarrollo.

Trujillo, junio de 2022

### **INDICE GENERAL**

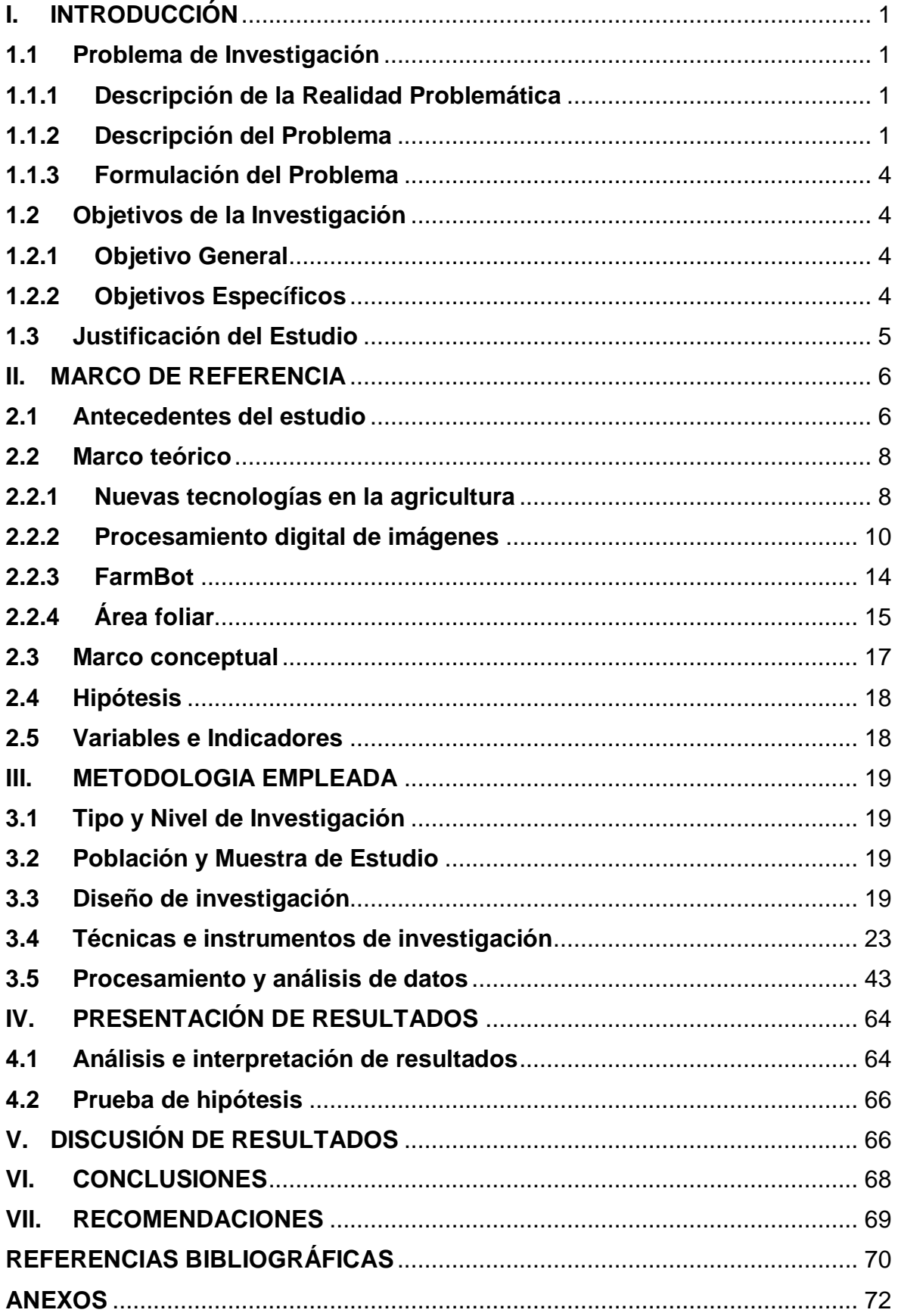

# **ÍNDICE DE FIGURAS**

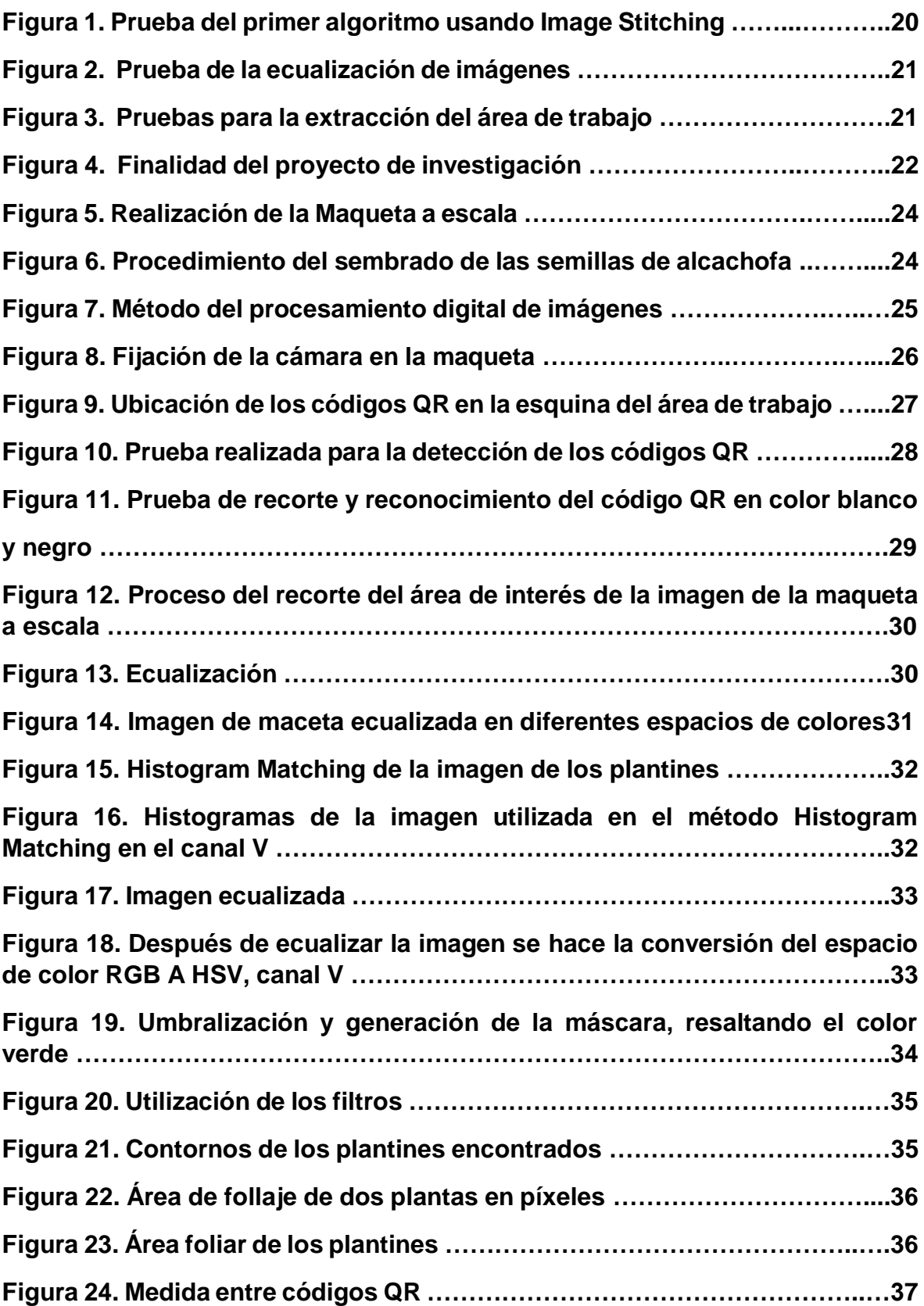

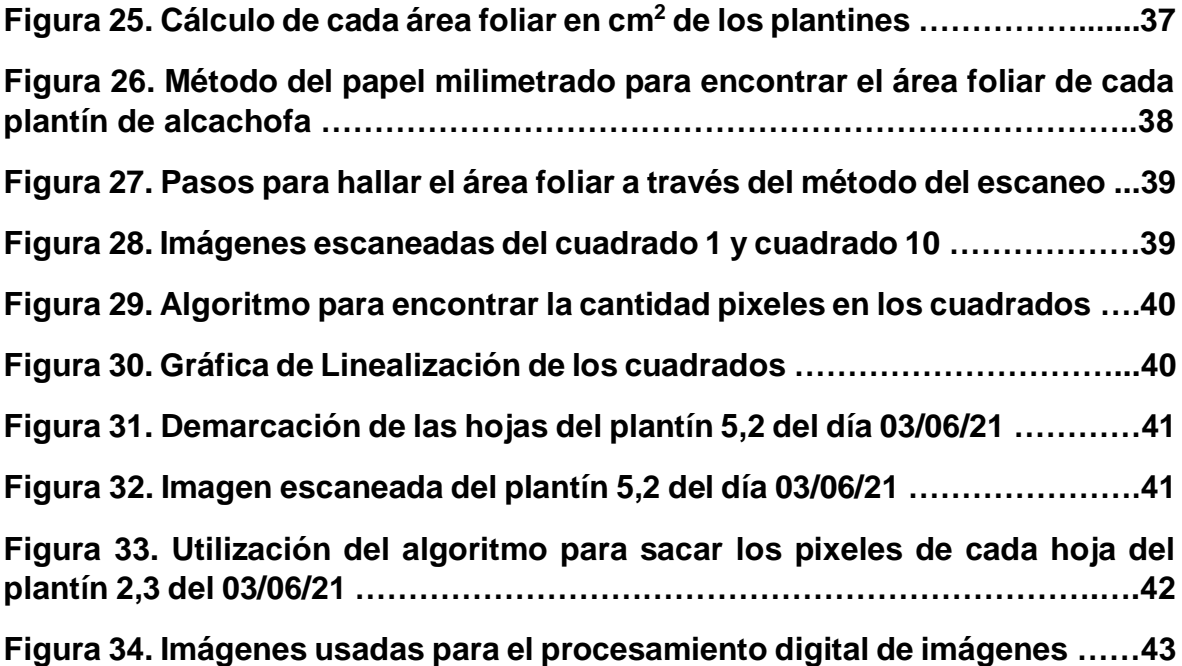

# **ÍNDICE DE TABLAS**

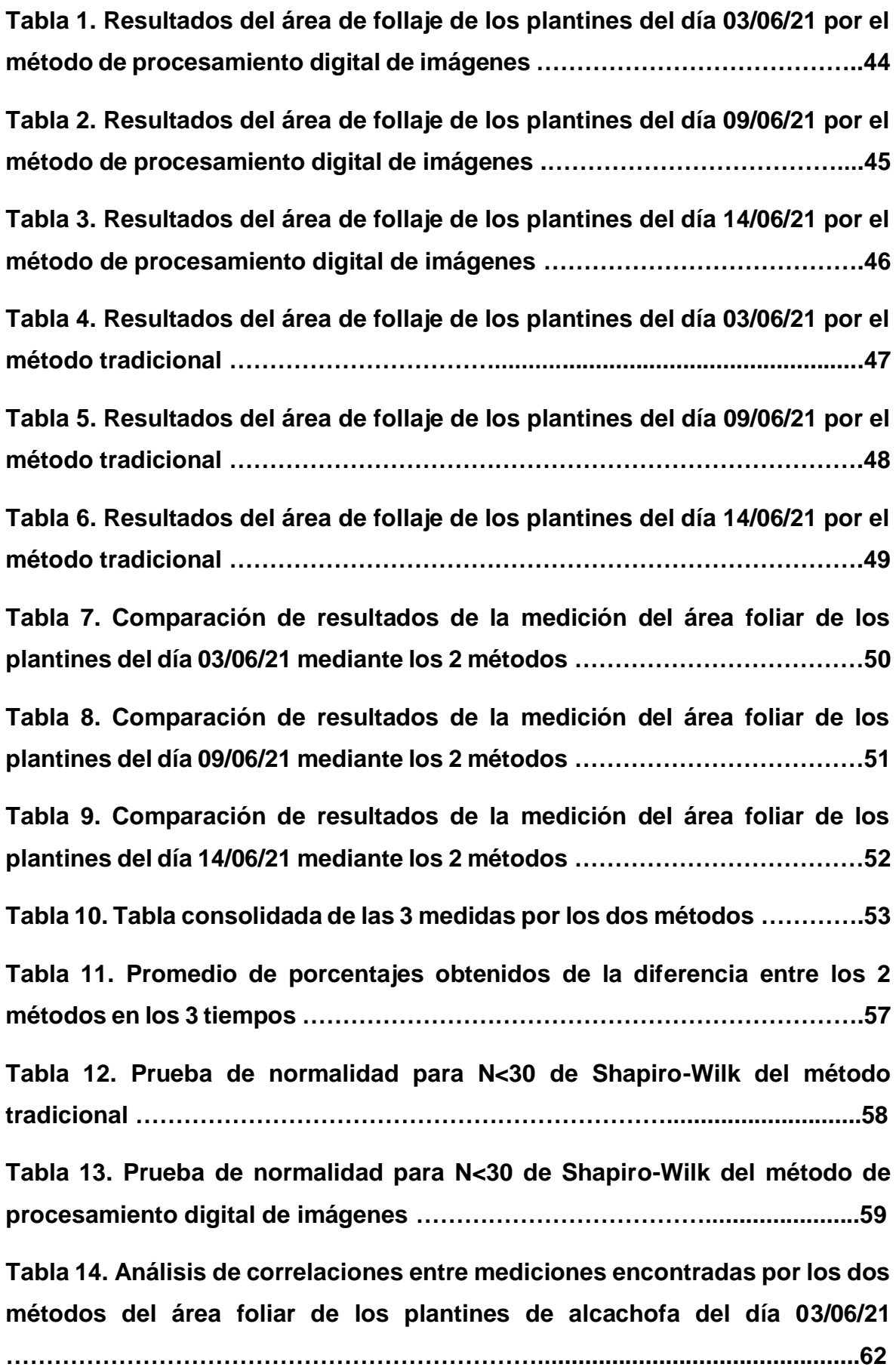

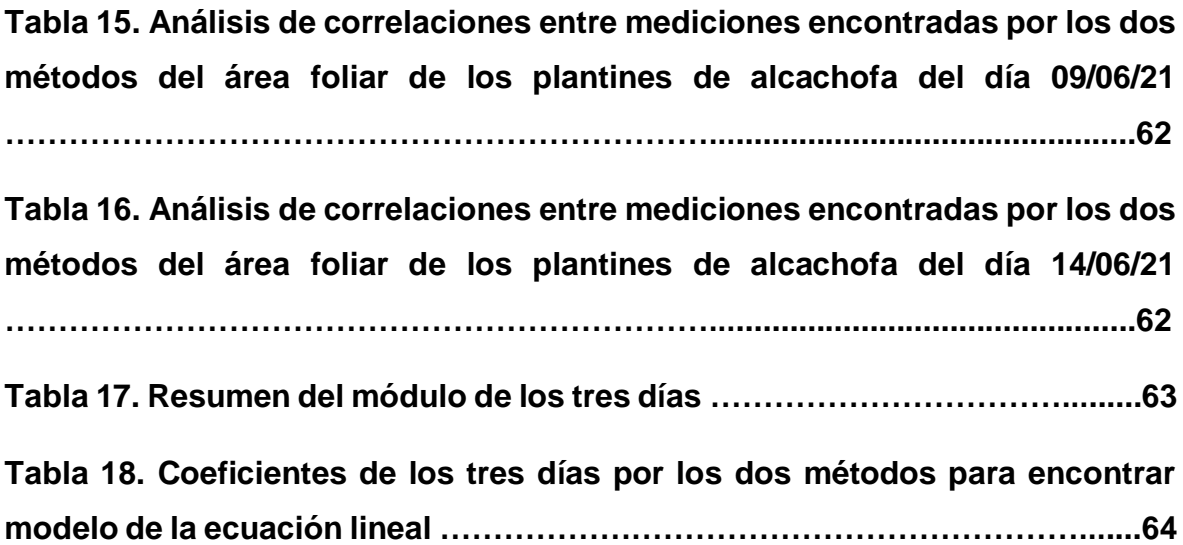

# **ÍNDICE DE GRÁFICAS**

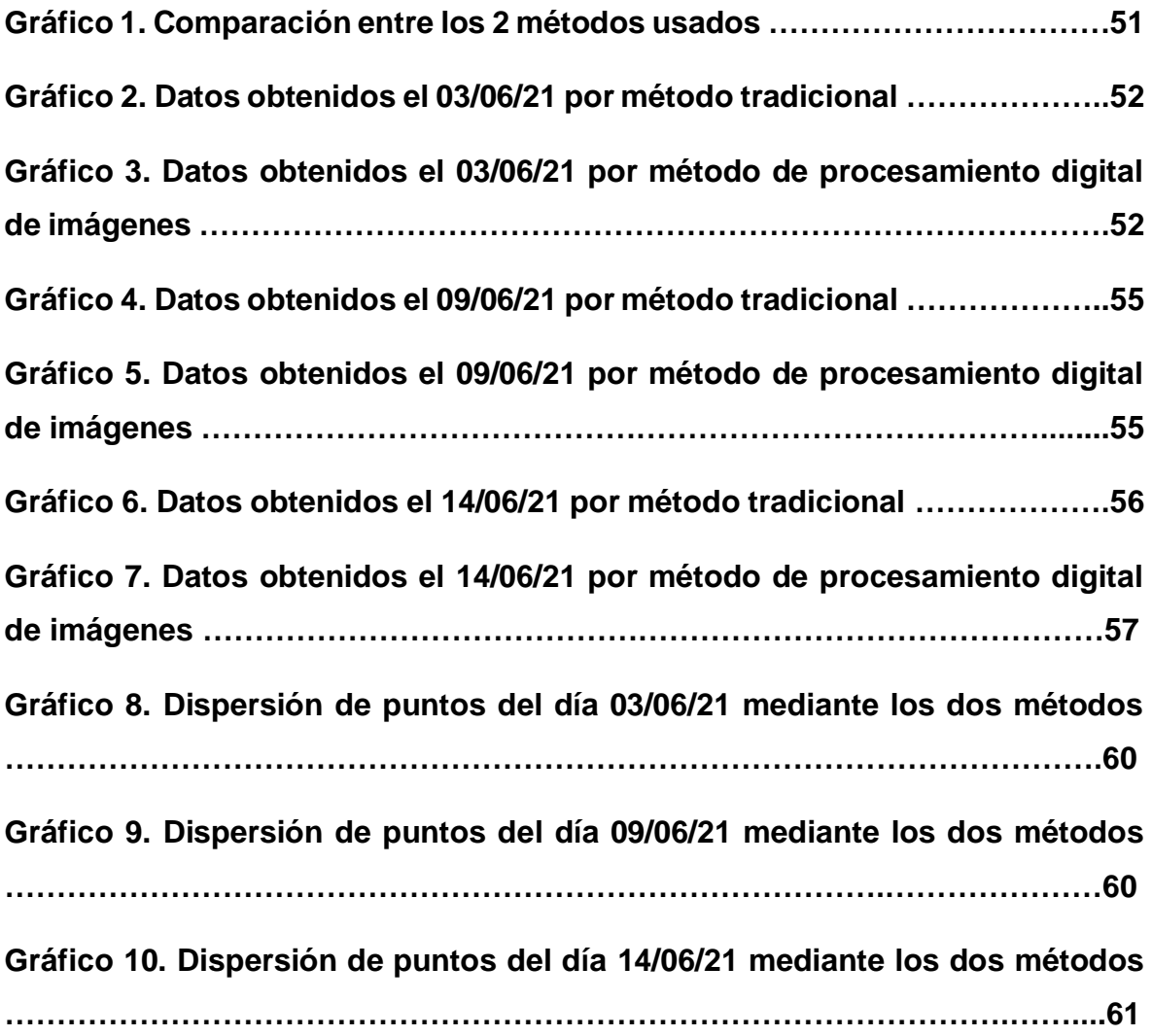

#### <span id="page-13-0"></span>**I. INTRODUCCIÓN**

#### <span id="page-13-1"></span>**1.1 Problema de Investigación**

#### <span id="page-13-2"></span>**1.1.1 Descripción de la Realidad Problemática**

En el 2018, en el laboratorio de Robótica del Labinm de la Universidad Privada Antenor Orrego, se desarrolló un robot CNC tipo cartesiano de la marca FarmBot, con finalidad de ayudar en el análisis de unos plantines de alcachofa; después de su implementación se pudo visualizar una limitación en el reconocimiento del área de trabajo con lo que conlleva a tener un mayor tiempo de análisis. Por lo tanto, es necesario realizar el análisis de toda el área de trabajo, y realizar la medición del área foliar de los plantines dentro de esta área de trabajo. Esta medición se debe realizar mediante un sistema no destructivo, cuyo resultado se debe comparar con mediciones reales para poder conocer su porcentaje de error.

#### Delimitación

Idealmente las fotografías aéreas de un campo de cultivo pueden ser tomadas haciendo uso de un dron con una cámara de alta resolución, pero para validar este estudio se utilizó una cámara de celular de alta resolución ubicada en un punto estratégico que permita tomar fotografías del área de trabajo. Además, estas medidas se realizaron en un entorno controlado, como alternativa de solución se propuso la construcción de un invernadero con la finalidad de cultivar los plantines de alcachofa y tomar las imágenes áreas para este estudio.

#### <span id="page-13-3"></span>**1.1.2 Descripción del Problema**

El sector agropecuario inició el 2021 en positivo, a pesar de la pandemia del COVID-19. En el mes de enero, el agro experimentó un crecimiento de 1.2%, en comparación al mismo mes del año 2020, sustentado principalmente, por la mayor actividad del subsector

agrícola (+2,5%), informó el Ministerio de Desarrollo Agrario y Riego. (MIDAGRI, 2021)

El desarrollo agrícola constituye uno de los medios más importantes para poner fin a la pobreza, impulsar la prosperidad compartida y alimentar a una población que se espera llegue a 9700 millones de habitantes en 2050 a nivel mundial. El crecimiento de la agricultura puede resultar hasta cuatro veces más eficaz que el de otros sectores para elevar los ingresos de los más pobres. Según análisis realizados en 2016, el 65% de los adultos pobres que trabajan viven de las actividades agrícolas. (Banco Mundial, 2016)

En el sector agropecuario, subsector agrícola, uno de los productos que destaca es la alcachofa, que desde el 2014 hasta la actualidad se ha encontrado entre los 31 productos agrícolas con mejor valor en la producción. (Ministerio de Agricultura y Riego del Perú, 2020).

La alcachofa (Cynara scolymus L.) pertenece a la familia Compositaceae, es considerada uno de los productos hortícolas con mayor valor energético, rico en azúcares, proteínas, vitaminas A, B y C; con gran contenido de calcio, potasio y hierro, además de otras bondades. La alcachofa requiere de adecuados cuidados, de una buena disponibilidad de agua, especialmente durante su crecimiento. Su temperatura óptima oscila entre 12 a 20ºC. La alcachofa requiere de un constante monitoreo para así proporcionar suficiente seguridad durante su crecimiento y no provocar una mala calidad de alcachofa. Una de las técnicas que se utilizan para medir el crecimiento de las plantas es la de medir el área foliar. (Instituto Nacional de Innovación Agraria, s.f.)

El seguimiento del crecimiento y rendimiento de los cultivos durante las etapas de desarrollo es un aspecto importante del manejo agrícola. Permite al agricultor implementar intervenciones oportunas que aseguran un rendimiento óptimo al final de la temporada de cosecha. La toma de imágenes aéreas de los campos de cultivo proporciona

información valiosa que puede ayudar a pequeños agricultores a monitorear el crecimiento y rendimiento de los cultivos de manera oportuna durante la temporada de cultivo: es decir, el análisis de los datos obtenidos mediante la toma de imágenes puede ayudar a la identificación temprana de los factores de estrés antes mencionados. (European Space Agency, 2021)

El área foliar, o área que ocupan las hojas, es un valor de gran importancia para los científicos y granjeros. Las hojas son responsables de la productividad de una planta y, a mayor escala, de un ecosistema o una granja. Es importante, por lo tanto, comprender el área foliar y los diferentes métodos para medirla. Las hojas son uno de los órganos más importantes que tienen las plantas. La fotosíntesis, el proceso mediante el cual las plantas producen alimentos utilizando luz, dióxido de carbono  $(CO_2)$  y agua, se lleva a cabo en las hojas.

En el laboratorio de robótica del LABINM de la Universidad Privada Antenor Orrego se desarrolló un robot CNC tipo cartesiano de la marca FarmBot como soporte tecnológico para el proceso de control de calidad de plantines. Este robot integra una estructura mecánica FarmBot, tecnología 4.0, piezas propias impresas en 3D, servidores de procesos y un área de trabajo, con la finalidad de analizar, mediante procesamiento de imágenes, la calidad de los plantines ubicados en su espacio de trabajo para poder actuar sobre ellos (Choque C., 2018). Después de su desarrolló se empezó a utilizar en el análisis de unos plantines de alcachofa; con la finalidad de monitorear el crecimiento y desarrollo de los plantines que se encontraban en el laboratorio.

Como parte del Fondo de Apoyo a la Investigación de la Universidad Privada Antenor Orrego (FAIN), en el 2019, del proyecto titulado "Generación de trayectorias óptimas anticolisión para el Robot Agrícola UPAO a partir del procesamiento digital de imágenes de diferentes tierras de cultivo, obtenidas mediante un dron, en la Región La Libertad", aprobado con Resolución Rectoral N°4759-2019-R-UPAO,

se trabajó en mejorar el sistema de reconocimiento de plantines dentro del área de trabajo del FarmBot. En este proyecto se vio conveniente realizar un algoritmo a través de procesamiento digital de imágenes, para poder medir el área foliar de plantines de alcachofa de manera no destructiva.

#### <span id="page-16-0"></span>**1.1.3 Formulación del Problema**

¿Cuál es la precisión en la medición del área foliar de los plantines de alcachofa realizada mediante procesamiento digital de imágenes aéreas, obtenidas en un invernadero en Huamachuco?

#### <span id="page-16-1"></span>**1.2 Objetivos de la Investigación**

#### <span id="page-16-2"></span>**1.2.1 Objetivo General**

● Determinar la precisión en la medición del área foliar de plantines de alcachofa mediante un algoritmo con procesamiento digital de imágenes aéreas, con respecto a una medición realizada por un método tradicional.

#### <span id="page-16-3"></span>**1.2.2 Objetivos Específicos**

- Determinar la posición adecuada y obtener imágenes aéreas mediante el uso de una cámara de celular con alta calidad para realizar el estudio.
- Desarrollar un algoritmo con procesamiento digital de imágenes para determinar el área foliar de cada plantín de alcachofa seleccionado, con la finalidad de realizar la comparación.
- Realizar la medición del área de follaje de cada plantín de alcachofa seleccionado mediante un método tradicional.
- Determinar la diferencia, a través de un algoritmo, de la medición del área foliar aplicando procesamiento digital de imágenes, con respecto al método tradicional.

#### <span id="page-17-0"></span>**1.3 Justificación del Estudio**

Se vino trabajando en el proyecto de investigación: "Generación de trayectorias óptimas anticolisión para el Robot Agrícola UPAO a partir del procesamiento digital de imágenes de diferentes tierras de cultivo, obtenidas mediante un dron, en la Región La Libertad". RR4759-2019-R-UPAO. A partir de ello se determinó la importancia de la medición del área foliar, a través de procesamiento digital de imágenes.

Este trabajo servirá como base para realizar procesos industriales que trabajen en el área de mediciones del área foliar de diferentes plantines. Además, se propondrá el uso de diferentes algoritmos para que se pueda llevar a cabo esta medición, con ello se permitirá crear un conocimiento el cual nos ayudará a determinar la diferencia entre los dos métodos usados, y así permitirnos elegir cuál método es el más conveniente que debemos utilizar en proyectos futuros.

Los algoritmos desarrollados serán de gran ayuda para estudiantes y profesionales los cuales estén interesados en poder hallar el área foliar de diferentes plantines, esto será como una guía para poder facilitar el estudio al reconocimiento a través del procesamiento digital de imágenes.

Después de haber realizado la investigación, esta ayudará de manera económica a todas las agroindustrias, las cuales están requiriendo sistemas innovadores para poder ahorrar y poder usar de manera más eficiente los fondos para la mejora de la cosecha de sus productos.

El presente trabajo se desarrolla utilizando como base al proyecto de Investigación previamente desarrollado con Resolución Rectoral Nº 4231- 2017-R-UPAO y titulado: "Desarrollo y construcción de un sistema robotizado para optimizar el repique de plantines en viveros industriales de la región La Libertad-Perú".

#### <span id="page-18-0"></span>**II. MARCO DE REFERENCIA**

#### <span id="page-18-1"></span>**2.1 Antecedentes del estudio**

\_José Miguel Guerrero Hernández (2014), en su trabajo que realizó para obtener el título de doctor "Sistema de visión para agricultura de precisión: Identificación en tiempo real de líneas de cultivo y malas hierbas"; logró como principal aporte un método especializado en observación por computador que se encargue de reconocer en tiempo real las zonas de cultivo y hierbas malas en zonas de sembrado de maíz. El procedimiento observado aquí controla un tractor y el montaje de zonas de interés con la finalidad de realizar un correcto tratamiento. Aquí se desarrolla una arquitectura libre del sistema, que se divide en dos módulos. La función del primer módulo es obtener y segmentar una imagen calidad; y la función del segundo, recibe la imagen segmentada procedente del módulo anterior e identifica las líneas de cultivo y malas hierbas. La ventaja de este proyecto es que sus dos módulos pueden sustituirse para añadir nuevos métodos y se puede aplicar a diferentes cultivos para la detección de mala hierba debido a la flexibilidad del sistema, además utilizan para ello procesamiento de imágenes. Este proyecto tiene relación con mi investigación porque aplica el procesamiento digital de imágenes destinado a la monitorización del proceso de crecimiento de zonas de cultivo, pero con sus 2 módulos diferentes. Su módulo de obtención de información es un tractor, el mío será una cámara con alta resolución.

\_ Arda A., Anıl Ç. y Burak P. (2017), en su investigación "Image analysis applications in plant growth and health assessment", se propuso realizar un estudio de las tecnológicas usadas en el procesamiento de imágenes para analizar la salud de las plantas, información que ayuda al fenotipado de las plantas, por lo cual se propuso así, nuevos sistemas de análisis de imágenes para el control de crecimiento y la evaluación de las plantas. Esto se realizó mediante una metodología sintética la cual muestra un panorama amplio acerca de las técnicas de recolección de datos que actualmente se están usando los métodos de monitoreo para el crecimiento y la salud de

las plantas estableciendo las ventajas y el proceso que sigue cada tipo de metodología. El principal aporte al trabajo de esta investigación es la clasificación de la información recibida a través del procesamiento digital de imágenes donde integra algoritmos de interpretación innovadores y eficientes, iniciando así, el uso de máquinas de aprendizaje "machinelearning", conllevando aumentar la velocidad y precisión de los procesos en el crecimiento de las plantas.

\_Ana Cristina Nafarrete Hecht (2017), en su tesis de posgrado estableció como objetivo cuantificar el IAF (índice de área foliar) y producir esquemas que se encarguen de realizar una aproximación espacial con precisión y que sea continua, ya sea que sea aplica en la temporada lluviosa (tejido foliar mayor) y también destinada a una temporada seca (tejido foliar menor). Los resultados de IAF obtenidos mediante capturas de imágenes hemisféricas con una correcta precisión (subestimación de 20% a 36.5%) y cifras promedias altamente desiguales (p<0.05) entre el periodo lluvioso (3.37) y en el periodo seco (2.49). El resultado de aplicar la topografía (caracterizada por una variación promedia) hacia el IAF, obtuvo un resultado poco significativo para los dos periodos en los cuales se realizó el experimento. El índice de área de follaje obtenido mediante el área de follaje específica acumulada junto a la tasa de importancia de familias de plantas y conteos de hojas disminuyó la discrepancia de los resultados obtenidos mediante un método directo, con respecto a resultados obtenidos mediante imágenes de un 10 a 19%. El principal aporte de esta tesis fue el desarrollo de la medición de una de mis variables que es el área foliar mediante imágenes.

\_Carlos Jhonatan Choque Moscoso (2018), en su tesis de pregrado "Desarrollo de un robot CNC tipo cartesiano de la marca FarmBot como soporte tecnológico para el proceso de control de calidad de plantines"; a través de este proyecto se logró la implementación de un robot CNC del tipo cartesiano de la marca FarmBot, como parte de soporte tecnológico en el desarrollo de algoritmos en procesamiento de imágenes para el control del proceso de calidad en viveros industriales. Está compuesta por una estructura metálica, además tiene un sistema electrónico que tiene un firmware, equipos y materiales que ayudan en su funcionamiento los cuales sirven para la visión artificial, esta cuenta con algoritmos para el procesamiento de imágenes que se monitorea a través de Internet. Este proyecto de tesis de investigación me sirvió como base para mi proyecto, porque se mejorará procesamiento digital de imágenes mediante la cámara de alta calidad y poder analizar un nuevo parámetro que es el área foliar para determinar el desarrollo de los plantines.

\_ De La Cruz G., Pantoja A., Castro J., Muñoz D., Otoya P., Gonzalez C. & Alva J. (2021), en el paper "Medición del área foliar de plantines de alcachofa usando imágenes aéreas y procesamiento digital de imágenes en un invernadero de Huamachuco", tuvo como objetivo la medición del área foliar de 26 plantines de alcachofa mediante el uso del procesamiento digital de imágenes aéreas de la zona de cultivo. Para lograr este objetivo se desarrollaron diferentes algoritmos a través de procesamiento digital de imágenes, finalmente se obtuvieron valores mediante este método y se compararon con un método tradicional; calculando el área total foliar obtenida por los dos métodos, se obtuvo una diferencia de 16,45 cm<sup>2</sup>, lo que representa un 6,72% de diferencia porcentual. Este trabajo fue de gran ayuda para el desarrollo de este proyecto porque a través de la comparación de los métodos usados, se podrá llegar a los objetivos.

#### <span id="page-20-0"></span>**2.2 Marco teórico**

#### <span id="page-20-1"></span>**2.2.1 Nuevas tecnologías en la agricultura**

Al igual que el sector industrial con la Industria 4.0, el sector agrícola también está viviendo su propia revolución, es lo que se conoce como Agricultura 4.0, se basa en la integración y uso de nuevas técnicas y tecnologías, tanto para recopilación de datos como realización de tareas, que permitan una mayor eficiencia, rendimiento y automatización en el sector agrícola. (Atria Innovation, 2021)

#### **A. Tecnologías y técnicas en la agricultura actual**

Las nuevas tecnologías que se están usando en la agricultura pueden aplicarse de formas diversas. Así mismo, estos nuevos métodos pueden ser utilizados en la recopilación de datos más importantes con la finalidad de optimizar el análisis y el uso de recursos disponibles. Estas tecnologías y técnicas son:

#### ● **Drones**

Son utilizados para sobrevolar grandes áreas de campos de cultivos. Los drones que son usados en la agricultura están equipados con diversos sensores que les permiten recopilar datos, además la forma más común de utilizarlos es tomando fotos aéreas en donde se obtiene imágenes de los campos desde el aire, de las cuales se pueden extraer diversos datos como la fertilidad de la tierra o el crecimiento de los cultivos. (Atria Innovation, 2021)

#### ● **Sensores ambientales**

Son aquellos que permiten obtener información sobre la temperatura, el suelo o la humedad que se encuentra en los terrenos de cultivo. Con estos datos es posible saber las necesidades que pueden tener los cultivos en cada momento y tomar las medidas adecuadas para optimizar la producción. (Atria Innovation, 2021)

#### ● **Cámaras**

Son utilizadas para la monitorización de los cultivos y la obtención de información importante. Se pueden usar cámaras convencionales o hiperespectrales, con estas se puede analizar la composición de los cultivos y conseguir datos que no son visibles con el ojo humano. (Atria Innovation, 2021)

#### ● **Robótica**

Al igual que en la industria, mediante el uso de brazos robóticos o de vehículos autónomos en la agricultura 4.0, es posible, automatizar la realización de diversas tareas de mantenimiento de los campos o comprobar el estado de los cultivos mediante el uso de otros sensores, y tomar las medidas necesarias. (Atria Innovation, 2021)

Uno de los robots usados en el monitoreo de huertos es el FarmBot, el cual consta de una tecnología moderna y es usado a nivel mundial.

#### ● **Visión Artificial**

Con las imágenes obtenidas mediante los drones o cámaras es posible aplicar diferentes operaciones y procesos para poder extraer información que pueda ser de utilidad para mejorar el desarrollo del cultivo, como el tamaño del mismo o el número de germinaciones. (Atria Innovation, 2021)

#### ● **Machine Learning**

Con los datos recopilados mediante otras tecnologías y sensores, es posible usar el Machine Learning. Mediante esta tecnología se puede analizar infinidad de datos obtenidos para extraer diversas conclusiones, a la vez que aprende nueva información de estos datos. (Atria Innovation, 2021)

#### <span id="page-22-0"></span>**2.2.2 Procesamiento digital de imágenes**

El procesamiento digital de imágenes (PDI) ha adquirido, en los últimos años, un papel importante en las tecnologías de la información, comunicación y el cómputo.

El procesamiento de imágenes tiene como objetivo mejorar el aspecto de las imágenes y hacer más evidentes en ellas ciertos detalles que se desean hacer notar. La imagen puede haber sido generada de muchas maneras, por ejemplo, fotográficamente, o electrónicamente, por medio de monitores de televisión. El procesamiento de las imágenes se puede en general hacer por medio de métodos ópticos, o bien por medio de métodos digitales, en una computadora. (Cárdenas, Flores, López & Martínez, 2009, p. 8)

El procesamiento digital de imágenes se efectúa dividiendo la imagen en un arreglo rectangular de elementos. Cada elemento de la imagen así dividida se conoce con el nombre de pixel. El siguiente paso es asignar un valor numérico a la luminosidad promedio de cada pixel. Así, los valores de la luminosidad de cada pixel, con sus coordenadas que indican su posición, definen completamente la imagen. (Cárdenas et al, 2009, p. 11)

#### **A. Características de imagen digital**

#### ● **Espacios de color**

Existen diferentes espacios de color, pero entre los más utilizados para el procesamiento de imágenes están el rojo, el verde y el azul (RGB). Según la Comisión Internacional de Iluminación, en su norma técnica CIE 1931-RGB, el color se conforma por tres dimensiones monocromáticas perceptibles al campo visual.

Sin embargo, estos no son los únicos espacios de color que se utilizan y sirven para el procesamiento digital de imágenes; entre otros tenemos, los espacios HSV (Hue-Saturation-Value) y los espacios L\*a\*b, más orientados a describir la percepción del color ante un cambio en alguna dimensión de la imagen que se está analizando.

La elección de un espacio de color tiene relación con la función del uso que se desea para la imagen, en caso de que fuera necesario hacer un análisis en relación con la superficie donde se utilizará. En este tipo de aplicaciones se emplea la combinación CMyK (Cyan, Magenta y Key) que tiene mucha utilidad para la comparación de patrones de impresión. (Taquia, 2017, p. 13)

#### ● **Pixel**

Cada imagen está formada por en un conjunto de pixeles. Los pixeles son la unidad básica de análisis en una imagen. No existe un elemento más fino y de menor dimensión en una imagen que el pixel, además se suele relacionar con "color" o "intensidad". Si pensamos en una imagen como una cuadrícula, cada cuadrado en la cuadrícula contiene un solo píxel. Por ejemplo, una imagen con una resolución de 500 x 300 significa que dicha imagen está conformada por una matriz de píxeles con 500 filas y 300 columnas.

La mayoría de los pixeles se representan de dos maneras, estas son la escala de grises y color. En una imagen en escala de grises, cada pixel tiene un valor entre 0 y 255, donde cero corresponde al color negro y 255 al color blanco. Los valores entre 0 y 255 representan las variaciones de los tonos del color gris, donde los valores cercanos a 0 son más oscuros y los cercanos a 255 son más claros.

Los pixeles de color se representan normalmente en espacios de color; el más utilizado de ellos es el denominado RGB, compuesto por un valor para el componente rojo, verde y azul. Cada uno de estos tres colores está representado por un número entero en el rango 0 a 255. Dado que el valor de pixel solo necesita estar en el rango [0, 255] se usa normalmente un entero sin signo de 8 bits para representar cada intensidad de color. (Taquia, 2017, p. 14)

#### ● **Histograma**

Un histograma representa la distribución de las intensidades de color de los pixeles en una imagen. Se puede visualizar en un histograma el nivel de la intensidad (valor de pixel) del color. En un espacio de color RGB en los valores de pixel estarán en el rango de 0 a 255. Al trazar el histograma, el eje X con 256 bits, entonces estamos contando efectivamente el número de veces que cada pixel produce este valor. Se podría decir que al examinar el histograma de una imagen se obtiene una comprensión general con respecto al contraste, brillo y distribución de intensidad de la imagen que se está analizando. (Taquia, 2017, p. 18-19)

#### **B. Algoritmos de análisis de imágenes**

#### ● **Detección de discontinuidades**

En imágenes la información está principalmente codificada en discontinuidades. Experimentos con reconstrucción de imágenes considerando combinaciones de fase y magnitud de fuentes diversas muestran, además de que la fase es la portadora de esta información, que con únicamente con las discontinuidades es posible reconocer el contenido de la imagen. (Alvarado, 2012, p. 103)

Esto justifica las cuantiosas propuestas de algoritmos de detección de discontinuidades las cuales son muy importantes en el momento de extraer información de una imagen, es por ello que se distinguen tres tipos de discontinuidades: bordes, líneas y esquinas; las cuales ayudan analizar una imagen.

#### ● **Segmentación**

El objetivo de la segmentación como dividir la imagen en partes que tienen alta correlación con objetos o áreas en el mundo real capturadas en la imagen. Se distinguen dos tipos de segmentación: parcial y completa, donde la primera encuentra regiones en la imagen que corresponden a superficies, sin agruparlas en objetos, mientras que la segunda detecta los objetos reales. (Alvarado, 2012, p. 108)

La segmentación se entiendo como la tarea de descomponer una imagen en diversas partes, con la finalidad de simplificar y cambiar la representación de una imagen en otra más significativa para que pueda ser más fácil de analizar.

#### ● **Binarización**

Antes que la imagen sea procesada, generalmente se buscan regiones dentro de ella que puedan ser consideradas como un pico en la secuencia de píxeles, para ser clasificados como integrantes o no de una misma región y patrón. Una de estas técnicas de preparación es la binarización, que ocurre al transformar la imagen a una escala de grises donde cada píxel recibe un valor entre 0 y 255. Al utilizar esta técnica se crea una representación binaria de la imagen que se está trabajando, buscando énfasis en áreas específicas. Una ventaja del uso de esta técnica es la clasificación de cada píxel considerando un umbral (threshold) para asignar el valor de 0 o 255, en el caso de que el valor del píxel sea menor o mayor a dicho umbral. (Taquia, 2017, p. 16-17)

#### <span id="page-26-0"></span>**2.2.3 FarmBot**

Definición según un artículo encontrado en la página oficial de FarmBot:

FarmBot se define como un artefacto de agricultura precisa autómata de capacidad continua y de código abierto realizado desde que se comenzó a producir. Al igual que las máquinas de impresión 3D y fresadoras CNC de la actualidad, la parte física del robot de granja automático, utiliza guías en los vectores X, Y, y Z.

El sistema se controla numéricamente y debido a esto se encuentra automatizado totalmente desde el sembrado hasta el momento de cosechar. El hardware tiene un aprendizaje continuo, sencillo y programable.

Mediante el software hecho a base de código abierto, el usuario es capaz de hacer un diseño gráfico de una granja con los requerimientos que él desee y subir el código de control al Farmbot. Además, tiene funciones de software que incluyen guardar y controlar mapas de datos, con el objetivo de simplificar el diseño basado en datos, el acceso a repositorios de datos abiertos y el análisis de clase empresarial. (Landon, 2013)

#### <span id="page-27-0"></span>**2.2.4 Área foliar**

Según Warnock et al. (2016), la definición de área foliar es:

El área de follaje (ÁF) que llega a alcanzar una planta durante ciertos periodos de su crecimiento, es un dato muy importante para la evaluación, aclimatación y generalmente para que haya una aplicación razonable de modelos de simulación en ambientes agrícolas. La cantidad de ÁF determina la máxima extensión de cubierta foliar que sirve para la captación de radiación fotosintética, la cual es la principal fuente de energía de las plantas, destinada a la obtención de tejidos y producción de alimentos. (Warnock, Valenzuela, Trujillo, Madriz & Gutiérrez, 2006, p. 21)

#### **A. Métodos utilizados para determinar el área foliar**

Un gran número de investigaciones a lo largo de la historia, han optado por cuantificar el área foliar como consecuencia de la importancia de este parámetro en los análisis de crecimientos y desarrollo, expresados en el rendimiento del cultivo, lo cual ha permitido desarrollar diferentes métodos para su valoración. (Hernández, 2020, p. 25)

Existen los siguientes métodos:

Los métodos directos son métodos destructivos y requieren la remoción de la hoja o de otras estructuras, lo que a menudo no es posible debido al limitado número de plantas en la parte experimental o en el caso en el que el órgano de interés comercial es la hoja. Los métodos indirectos son no destructivos y pueden proporcionar estimaciones precisas del área foliar desde el principio hasta el final del ciclo conservando la misma planta (Hernández, 2020, p. 26)

#### **a. Método del Papel Milímetrado**

Goodall, 1947; Winter et al., 1956, citado por Hernández (2020), en su tesis "Estimación del área foliar con parámetros biométricos de las hojas de cuatro genotipos de stevia", nos indica que para utilizar este método de medición por papel milimetrado se debe seguir los siguientes pasos; primero se coloca la hoja del plantín sobre un papel milimetrado, seguidamente se dibuja su contorno con la mayor precisión posible, posteriormente se retira la hoja y se inicia la contabilidad de los cuadros del papel milimetrado que se encuentran dentro del área dibujada, a través del cálculo de la suma de los cuadrados encontrados se multiplica por cada mm2, teniendo como resultado el área total de una hoja pero en mm2, luego se realiza la conversión a cm<sup>2</sup>.

#### **b. Método del Escáner**

El método del escaneo consiste en 6 pasos: primero se extraen las hojas de las plantas, y tras calcar sus bordes sobre una hoja Bond se hace uso de un escáner para digitalizar dichos bordes en imágenes, luego son procesadas por un algoritmo cuya salida es el valor en cm² del área foliar, pero para ser este algoritmo debemos calibrar el escáner previamente para poder linealizar una ecuación la cual facilite la conversión de pixeles a cm<sup>2</sup>.

#### <span id="page-29-0"></span>**2.3 Marco conceptual**

#### **a. Algoritmo**

Como algoritmo denominamos un conjunto ordenado y finito de operaciones simples a través del cual podemos hallar la solución a un problema.

#### **b. Drone**

Los drones son cualquier tipo de "aeronave no tripulada" donde se ha sustituido la tripulación a bordo, por un procesador de información y una conexión mediante radio. (Rodríguez, 2017, p.2)

#### **c. Medición**

Es comparar la medida de una cosa con la medida de otra.

#### **d. Método**

Es un procedimiento concreto que se emplea, de acuerdo con el objeto y con los fines de la investigación, para propiciar resultados coherentes.

#### **e. Plantín(es)**

Plantas en pequeñas macetas listas para su trasplante, generalmente para uso comercial.

#### **f. Python**

Es un lenguaje de programación interpretado que permite trabajar más rápidamente e integrar sus sistemas de manera más efectiva; además hace énfasis en el código legible.

### <span id="page-30-0"></span>**2.4 Hipótesis**

El área de follaje medida a los plantines de alcachofa mediante el procesamiento digital de imágenes aéreas, tiene una diferencia menor al 30% respecto al área de follaje medida por un método tradicional.

#### <span id="page-30-1"></span>**2.5 Variables e Indicadores**

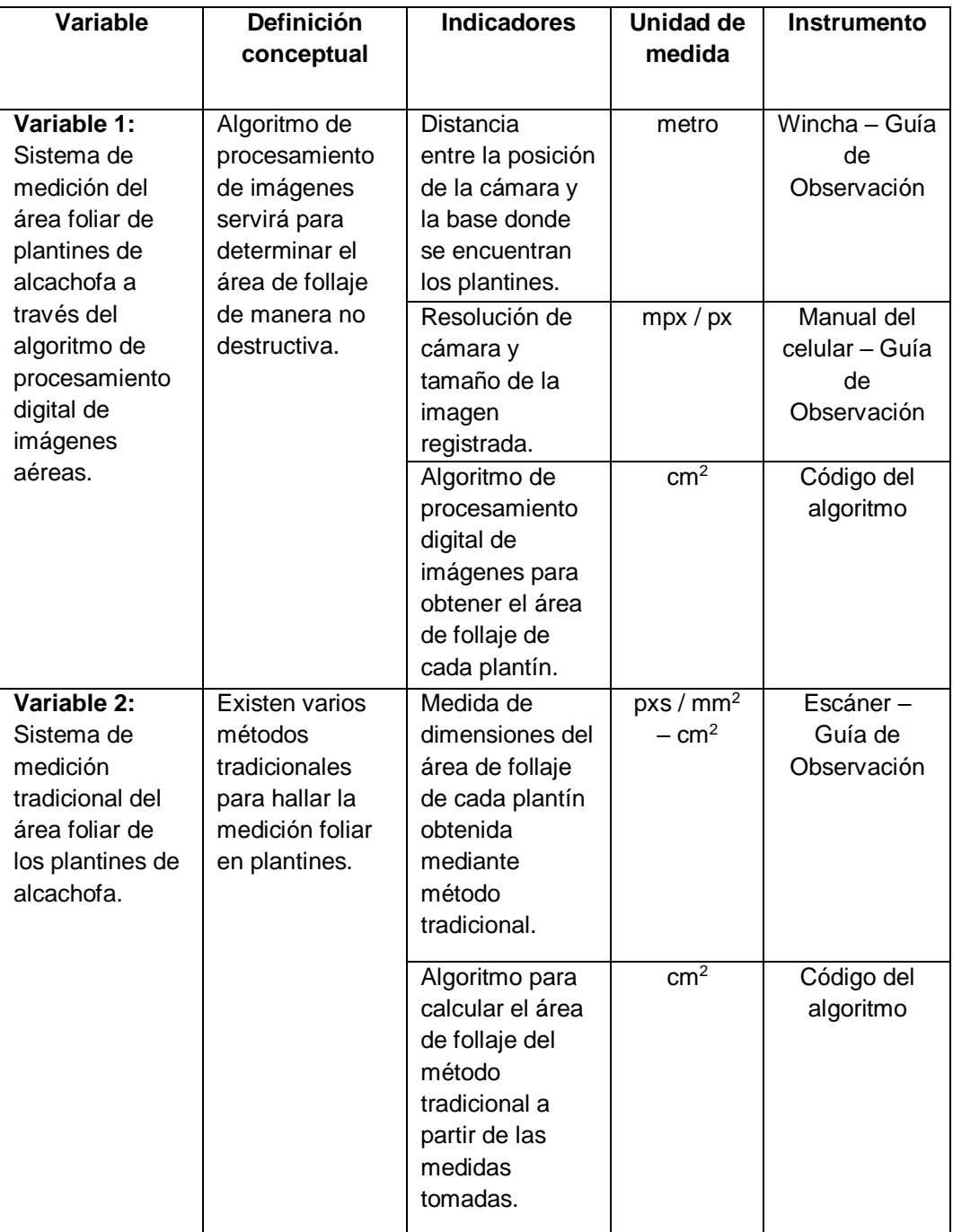

#### <span id="page-31-0"></span>**III. METODOLOGIA EMPLEADA**

#### <span id="page-31-1"></span>**3.1 Tipo y Nivel de Investigación**

#### **a. De acuerdo a la orientación o finalidad**

Descriptiva.

#### **b. De acuerdo a la técnica de contrastación**

Correlacional no experimental.

#### <span id="page-31-2"></span>**3.2 Población y Muestra de Estudio**

#### **a. Población**

La unidad de análisis es el área de cada plantín de alcachofa que se encuentra en el invernadero propio que se desarrolló y creó similar al huerto del Farmbot.

Los plantines de alcachofa pasaron por un ciclo de análisis en el área de trabajo, y luego fueron obsequiados para ser trasplantados en campo definitivo, por lo cual el número total de plantines de alcachofa es determinado al momento de sembrar cierta cantidad de semillas, en este trabajo se considera a la población como un número limitado.

#### **b. Muestra**

La muestra es el área foliar de los plantines de alcachofa que germinaran en el invernadero desarrollado. Para poder realizar el estudio se plantó 60 semillas de alcachofa, además esta muestra es probabilística.

#### <span id="page-31-3"></span>**3.3 Diseño de investigación**

El procedimiento del proyecto de tesis, se dividió en varias etapas, las cuales se empezaron a desarrollar de manera ordenada; por ello se inició con la investigación acerca de qué algoritmos son necesarios en el reconocimiento de plantines a través del método de procesamiento digital de imágenes. Además, se investigó cómo realizar un algoritmo, el cual nos permite encontrar solo el área de trabajo para poder realizar un análisis más exacto.

Uno de los primeros algoritmos que se encontró y estudió fue Image Stitching (proceso por el cual se combinan múltiples imágenes para producir una sola imagen de alta resolución), este algoritmo se pensó utilizarlo para la unión de las diferentes imágenes, en caso de que la cámara usada no pueda tomar toda el área de trabajo; se podría realizar las tomas por partes que sean necesarias para luego unirlas en una sola imagen general para su posterior análisis. (Figura 1)

#### **Figura 1**

*Prueba del primer algoritmo usando image stitching*

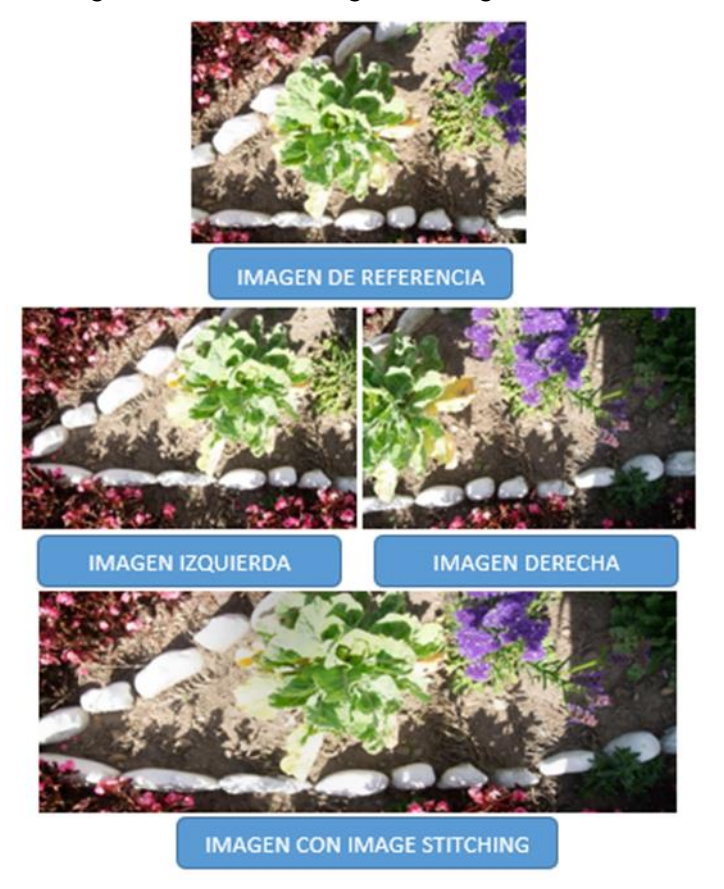

*Fuente: Elaboración propia*

Otro algoritmo encontrado y estudiado tiene la función de realizar la ecualización de imágenes (proceso por el cual se obtiene una imagen con un histograma uniforme), este se utilizó con el objetivo de mejorar la calidad

de la imagen capturada (brillo y contraste) y poder facilitar el reconocimiento de la imagen de los plantines. (Figura 2)

#### **Figura 2**

*Prueba de la ecualización de imágenes*

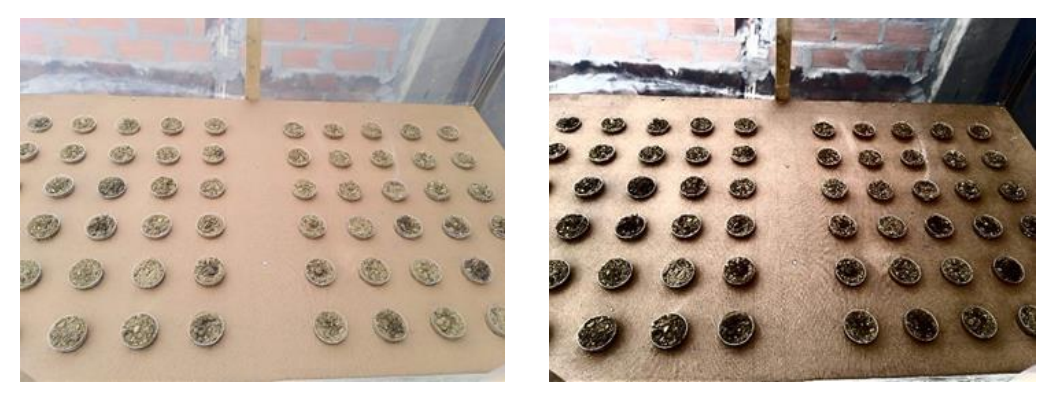

*(a) Imagen sin ecualizar (b) Imagen ecualizada*

*Fuente: Elaboración propia*

El siguiente algoritmo que se trabajó fue en la determinación del área de trabajo, es por ello que se encontró dos ideas; la primera consistía en poner figuras geométricas (círculos o cuadrados) en las esquinas de varios colores y la otra idea fue utilizar códigos QR, todo esto se evaluó con la finalidad de extraer solo el área de trabajo en donde se encuentran los plantines. (Figura 3)

#### *Figura 3*

*Pruebas para la extracción del área de trabajo*

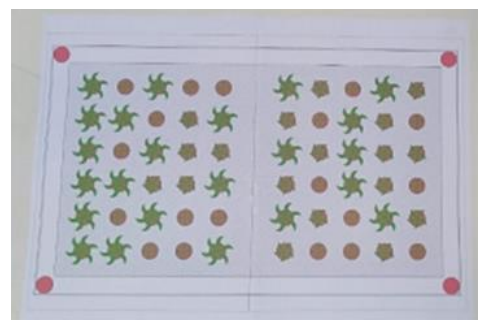

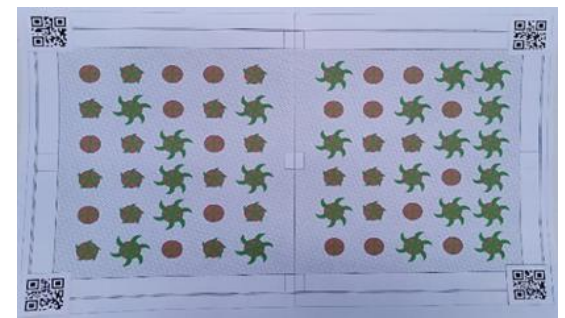

*(a) Utilización de figuras geométricas (b) Utilización de códigos QR*

*Fuente: Elaboración propia*

Para el reconocimiento de los plantines a través del procesamiento digital de imágenes, se encontró que es necesario utilizar espacios de color, filtros y algunas funciones con la finalidad de obtener un análisis más exacto del área foliar de los plantines de alcachofa.

Siguiendo con el desarrollo del proyecto, fue necesario construir una maqueta a escala tipo invernadero para poder cultivar y hacer germinar plantines de alcachofa con el objetivo de realizar el estudio de los plantines.

Posteriormente se hizo la etapa de tomar fotografías a los plantines de alcachofa, para ello se usó una cámara de celular con alta resolución con la finalidad de poder obtener las imágenes adecuadas para el análisis.

En la parte de recolección de datos para el procesamiento digital de imágenes, se visitó algunos viveros y huertas (ver anexo 3) en donde se realizaron algunas fotografías para ir probando los algoritmos estudiados.

Para poder obtener la medición del área de follaje, se estudió qué métodos tradicionales se usaban para obtener el área foliar, esto se hizo para que al final se pueda comparar con el método del procesamiento digital de imágenes. (Figura 4)

#### *Figura 4*

*Finalidad del proyecto de investigación*

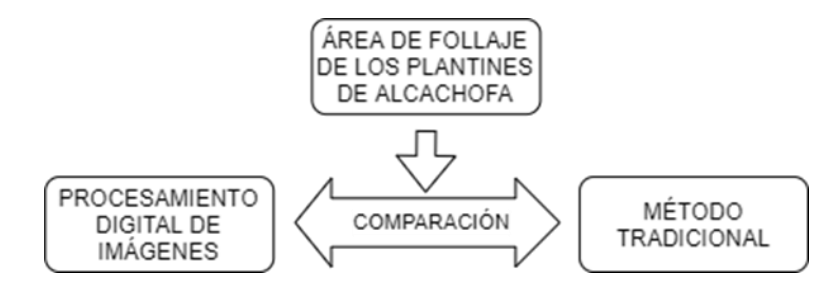

*Fuente: Elaboración propia*

#### <span id="page-35-0"></span>**3.4 Técnicas e instrumentos de investigación**

La técnica que se utiliza es la observación experimental y los instrumentos para validar la información son guías de observación para los 2 métodos usados, manual de la cámara del celular, wincha y códigos de los algoritmos (procesamiento digital de imágenes y los cálculos matemáticos para encontrar el área foliar).

El proceso de desarrollo para la medición del área foliar de los plantines de alcachofa se dividió en 3 partes: Construcción de maqueta y plantación de semillas de alcachofa, método de procesamiento digital de imágenes y uso del método tradicional.

# **A. Construcción de maqueta a escala tipo invernadero, sembrado y germinación de semillas de alcachofa**

Para cumplir con los objetivos de este trabajo de investigación, se realizó la construcción de una maqueta a escala tipo invernadero con la finalidad de sembrar y germinar semillas de alcachofa.

Esta maqueta que se hizo, cuenta con una base que tiene el tamaño de 131 cm de largo x 79 cm de ancho, además se distribuyó en 2 partes con el objetivo de tener 2 bandejas de 30 huecos cada una, entre estos agujeros hay separación de 5.5 cm; esto se realizó para que los plantines durante su crecimiento sus hojas no se superpongan y así evitar errores en el análisis de los plantines.

Luego de haber realizado la construcción de la base de la maqueta, se mandó elaborar una estructura metálica cuya función fue de cubrir la base; esta estructura fue cubierta de plástico con la finalidad de que las semillas pudieran germinar y que no existan cambios bruscos de temperatura al momento de su crecimiento, y se hizo una puerta en la parte lateral para la ventilación, regar los plantines y poder realizar la toma de imágenes. (Figura 5)
# *Figura 5*

*Realización de la Maqueta a escala*

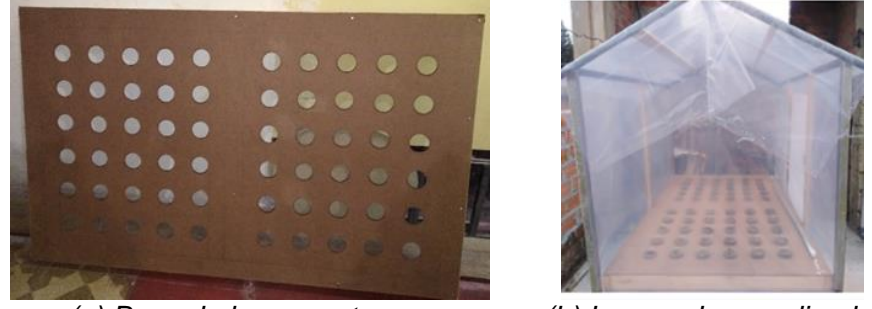

 *(a) Base de la maqueta (b) Invernadero realizado*

#### *Fuente: Elaboración propia*

Finalmente, se sembró 60 semillas de alcachofa, entre los meses de abril y mayo, en vasos acrílicos con tierra negra los cuales se ubicaron en los agujeros. (Figura 6)

### *Figura 6*

*Procedimiento del sembrado de las semillas de alcachofa*

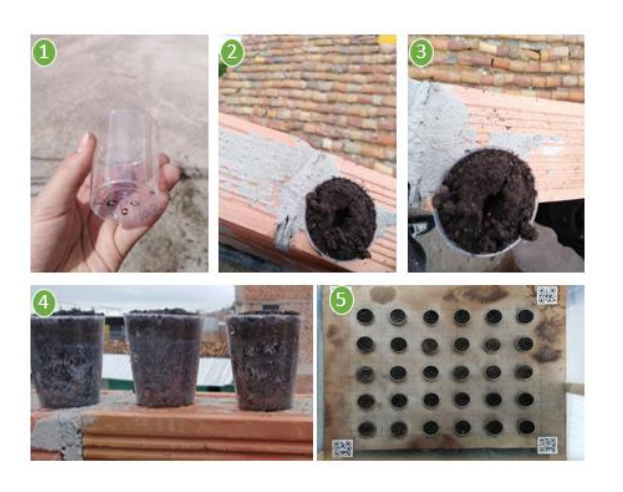

*Fuente: Elaboración propia*

*Nota. Para poder sembrar las semillas, (1) se utilizó vasos acrílicos, los cuales se hicieron pequeños agujeros en la parte inferior con la finalidad que las semillas puedan germinar y crecer. (2) Se llena el vaso acrílico con tierra negra y se hizo un pequeño agujero en la parte superior. (3) Se coloca en el agujero una semilla previamente remojada. (4) Se hecha tierra encima de la semilla. (5) Después de llenar todos los vasitos, se los coloca en el invernadero y se riega una vez al día.*

# **B. Método para la obtención de área foliar mediante procesamiento digital de imágenes**

Para aplicar el procesamiento digital de las imágenes a los plantines de alcachofa y realizar el cálculo del área de follaje, se tuvo en cuenta el siguiente esquema:

# *Figura 7*

*Método del procesamiento digital de imágenes*

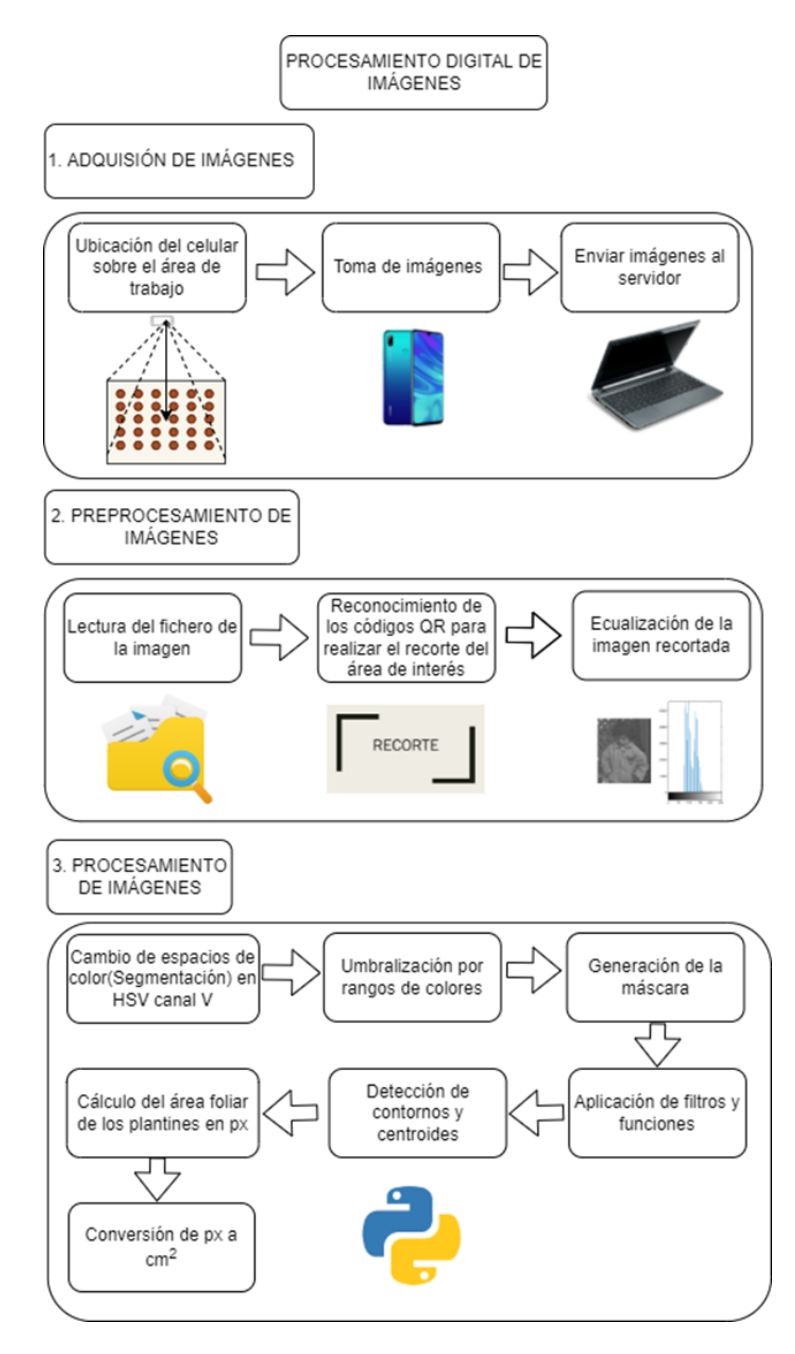

*Fuente: Elaboración propia*

Mediante este esquema (Figura 7), se presentan 3 bloques los cuales resumen el proceso que se siguió para poder calcular el área foliar de cada plantín. En este método se realizaron varias etapas, las cuales fueron las siguientes:

## **Adquisición de imágenes**

Antes de realizar el preprocesamiento y procesamiento de las imágenes, se realizó la toma de imágenes de los plantines de alcachofa, para esto se usó la cámara de un celular con alta resolución, este fue fijado en la parte superior de la maqueta (Figura 8) con la finalidad de tomar una imagen donde aparezcan todos los plantines, después de ello cada imagen tomada fue enviada vía Bluetooth para que posteriormente sea estudiada en un servidor (laptop).

### *Figura 8*

*Fijación de la cámara en la maqueta*

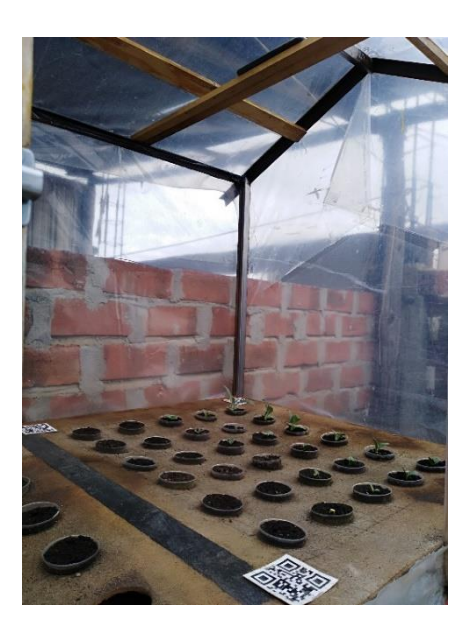

*Fuente: Elaboración propia*

La imagen es tomada por la cámara del celular Huawei P Smart 2019, este tiene una resolución de 13MP, la imagen es del tamaño de 4128 x 3096 píxeles. Este dispositivo de ubico a 71.5 cm de altura en relación a la base, se hizo para capturar una bandeja. Las imágenes tomadas fueron guardadas con el nombre IMG\_AAAAMMDD\_hhmmss en formato JPG, donde AAAA representa el año, MM el mes, DD el día, hh las horas, mm los minutos y ss los segundos.

Para realizar este estudio se capturo entre 2-3 imágenes el mismo día que se realizó la medida por el método tradicional, con la finalidad de comparar las áreas foliares de los plantines.

## **Preprocesamiento de imágenes**

Al momento de realizar la medición del área foliar se aplicó inicialmente un preprocesamiento de las imágenes, que consistió en la determinación del área trabajo y en la ecualización de la imagen. Para realizar el proceso, la imagen que se usará debe estar en el servidor y saber su ubicación del archivo, una vez listo podemos efectuar el recorte de la imagen, para ese proceso se determinó mediante un conjunto de pasos: en primer lugar, se ubicó físicamente 4 códigos QR en las esquinas del área de trabajo (Figura 9), luego se utilizó algoritmo para la detección de dichos códigos QR y finalmente se realizó el recorte de dicha área.

## *Figura 9*

*Ubicación de los códigos QR en la esquina del área de trabajo*

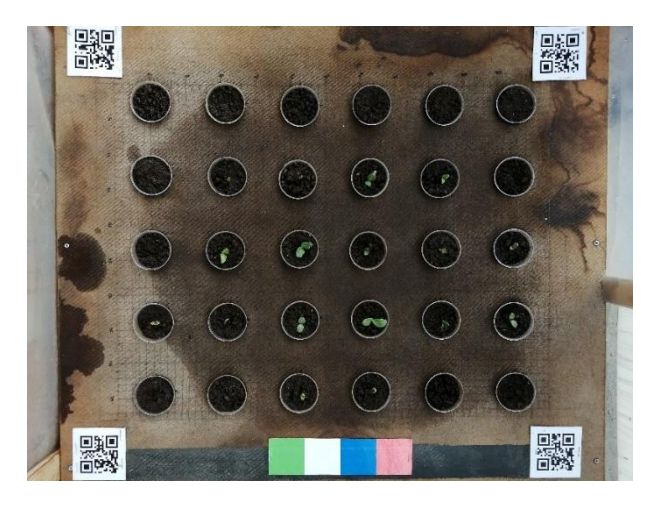

*Fuente: Elaboración propia*

Durante el cálculo de la delimitación del área de trabajo se usaron varias librerías de Python, siendo las principales:

OpenCV: se usó esta librería para la lectura de imágenes y también para el guardado automático y redimensión de las imágenes, entre otras funciones.

Pyzbar: Esta librería está dirigida a la detección de códigos QR y la obtención de sus datos.

Numpy: Esta librería nos permitió trabajar con la creación de matrices.

Al momento de realizar algunas pruebas se pudo observar que la detección de códigos QR no eran eficientes en todos los casos, esto sucedía porque no lograron ser detectados en su totalidad y por lo tanto la delimitación no se pudo realizar en varios casos. (Figura 10)

#### *Figura 10*

*Prueba realizada para la detección de los códigos QR*

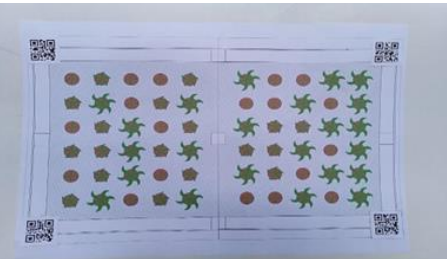

*(a) Imagen donde se simulo el área de trabajo*

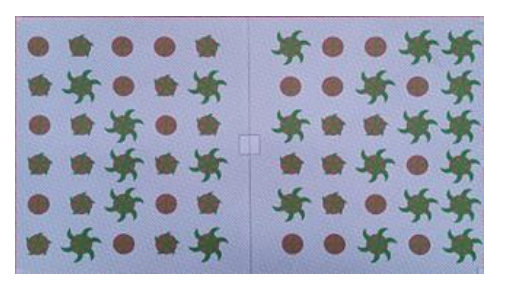

*(b) Caso en donde se reconoció los códigos QR y se hizo el recorte de la imagen*

Posteriormente, se buscó la manera de solucionar la lectura de los códigos QR para la determinación del área de trabajo, por ello se aplicó el cambio de espacio de color de BGR a GRAYSCALE (escala de grises) para mejorar en el reconocimiento de códigos QR. Al momento de realizar el cambio de colores y aplicar el recorte del área de trabajo, se obtuvo un mejor reconocimiento en las pruebas, pero el resultado salió en blanco y negro. Cabe resaltar que este algoritmo no toma en cuenta la perspectiva o rotación, y que para cualquier imagen este nos da una toma frontal y recta del área que está delimitada por los códigos QR (Figura 11).

#### *Figura 11*

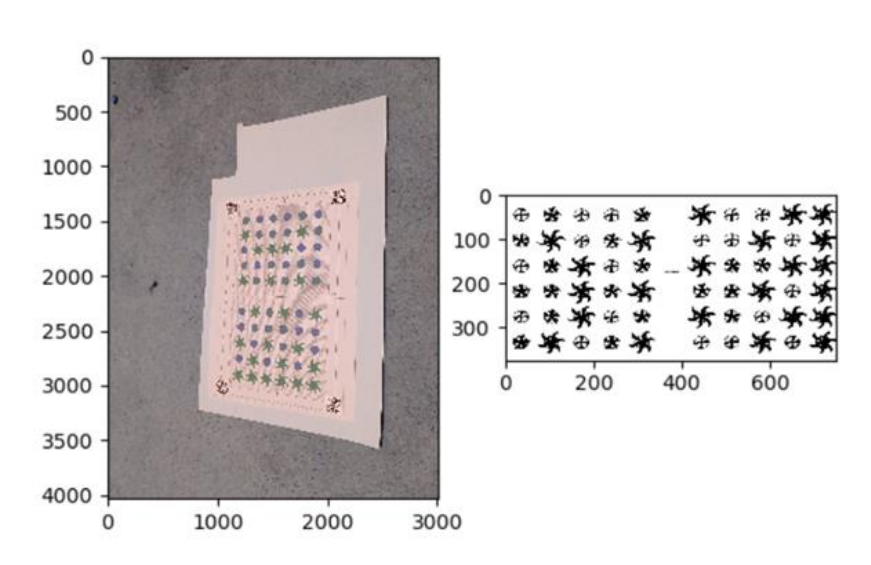

*Prueba de recorte y reconocimiento del código QR en color blanco y negro*

*Fuente: Elaboración propia*

Sin embargo, para realizar el procesamiento digital de las imágenes, se necesita la imagen en su color original. Debido a esto se hizo una imagen auxiliar (copia de la original), y en esta se obtienen los puntos de ubicación de los códigos QR en la imagen convertida a escala de grises; luego de esto se realizó el recorte en la imagen original; obteniendo como resultado una imagen recortada y con el color original. (Figura 12)

# **Figura 12**

*Proceso del recorte del área de interés de la imagen de la maqueta a escala*

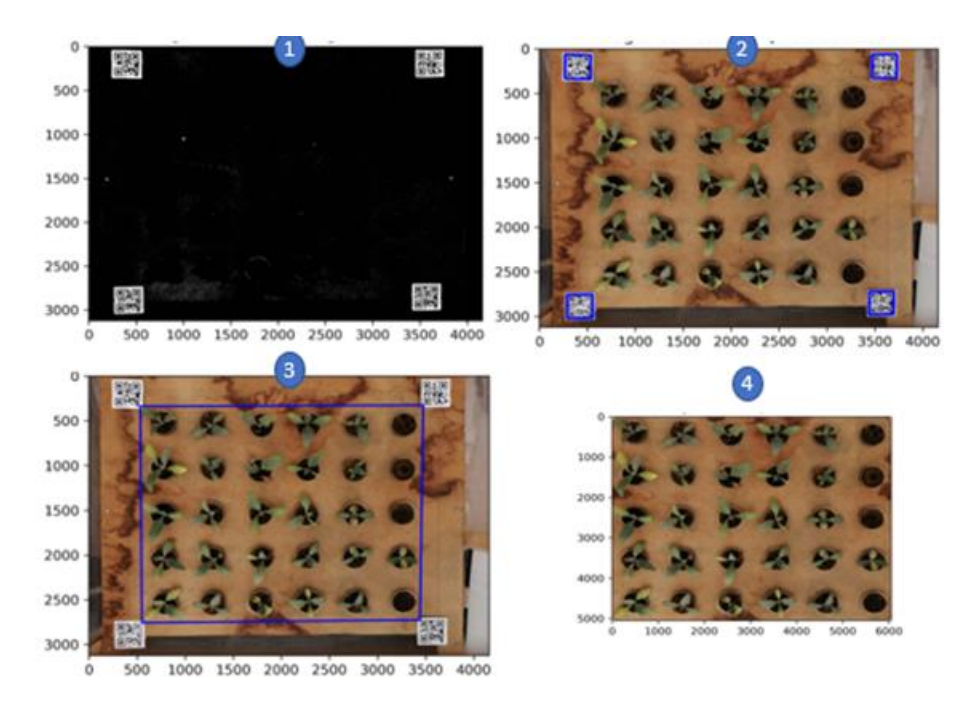

*Fuente: Elaboración propia*

Luego de haber realizado el corte, se realiza la ecualización de histograma, esto se realiza con el objetivo de realizar un mejor procesamiento digital de la imagen.

En un inicio, se hizo el cambio de espacios de colores. El primer espacio de color al cual fue convertida la imagen es al espacio YUV, del cual solo se aplicó la ecualización al canal Y.

# *Figura 13*

*Ecualización*

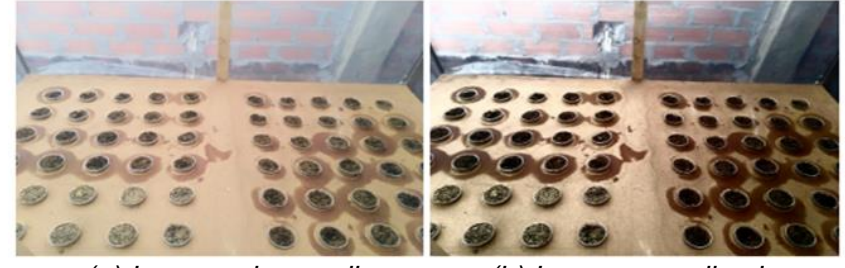

*(a) Imagen sin ecualizar (b) Imagen ecualizada*

A continuación, se pensó en realizar la ecualización de imágenes en un canal donde se afecte la luminosidad de la imagen, esto con el objetivo de hacer más robusto el algoritmo, para esto se probaron 3 espacios de color: HSV, HSL y LAB. Cada uno trabaja con diferentes canales por eso se analizó el canal de luminosidad; en el espacio de color HSV, es el canal V; en el espacio HSL es el canal L; y en el espacio LAB, es el canal L. Al momento de analizar las imágenes por los diferentes canales se dieron resultados distintos que sí lograron afectar la luminosidad de manera efectiva (Figura 14).

#### *Figura 14*

*Imagen de maceta ecualizada en diferentes espacios de colores*

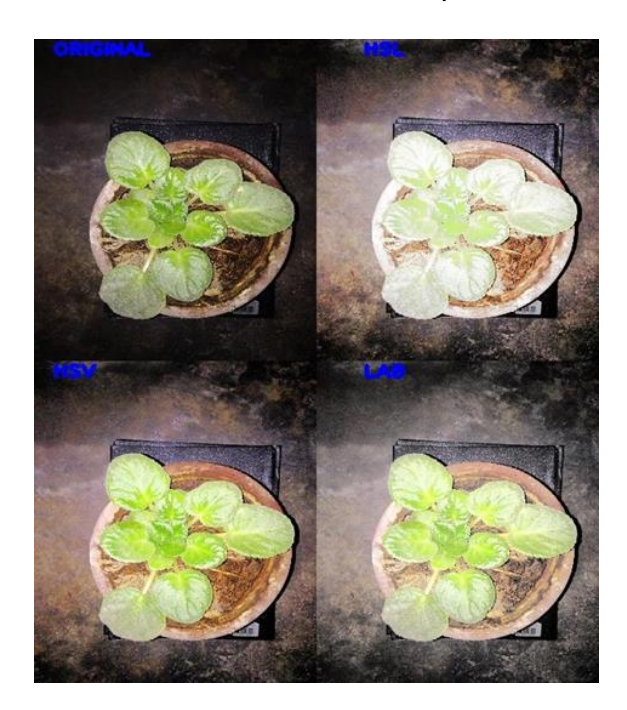

*Fuente: Elaboración propia*

Seguidamente, se procedió a realizar otra técnica para mejorar la imagen, esta técnica utilizada fue Histogram Matching, se trata de hacer que los valores de lo pixeles del histograma de una imagen, se asemeje lo más posible a los píxeles del histograma de otra imagen de referencia, para esto se tuvo que analizar los histogramas de la imagen original, el de la referencia y el del resultado. Estos resultados se pueden observar a continuación. (Figura 15 y 16)

# *Figura 15*

*Histogram Matching de la imagen de los plantines*

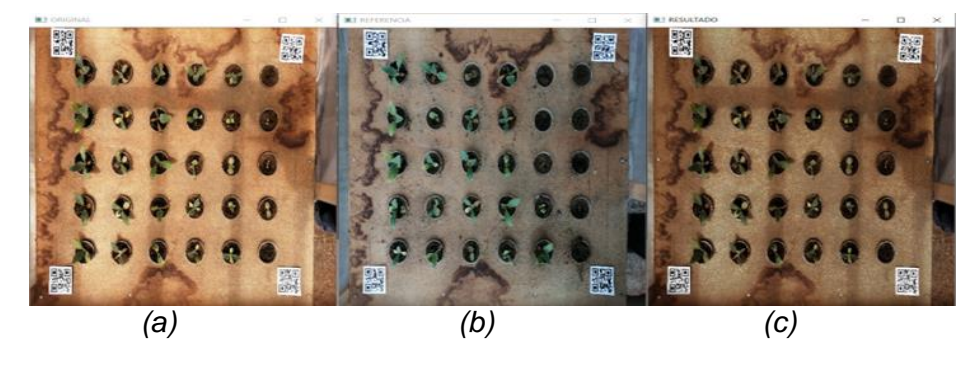

*Fuente: Elaboración propia*

*Nota. (a) Imagen utilizada para la técnica. (b) Imagen de referencia. (c) Imagen resultante después de usar la técnica Histogram Matching.*

### *Figura 16*

*Histogramas de la imagen utilizada en el método Histogram Matching en el canal V*

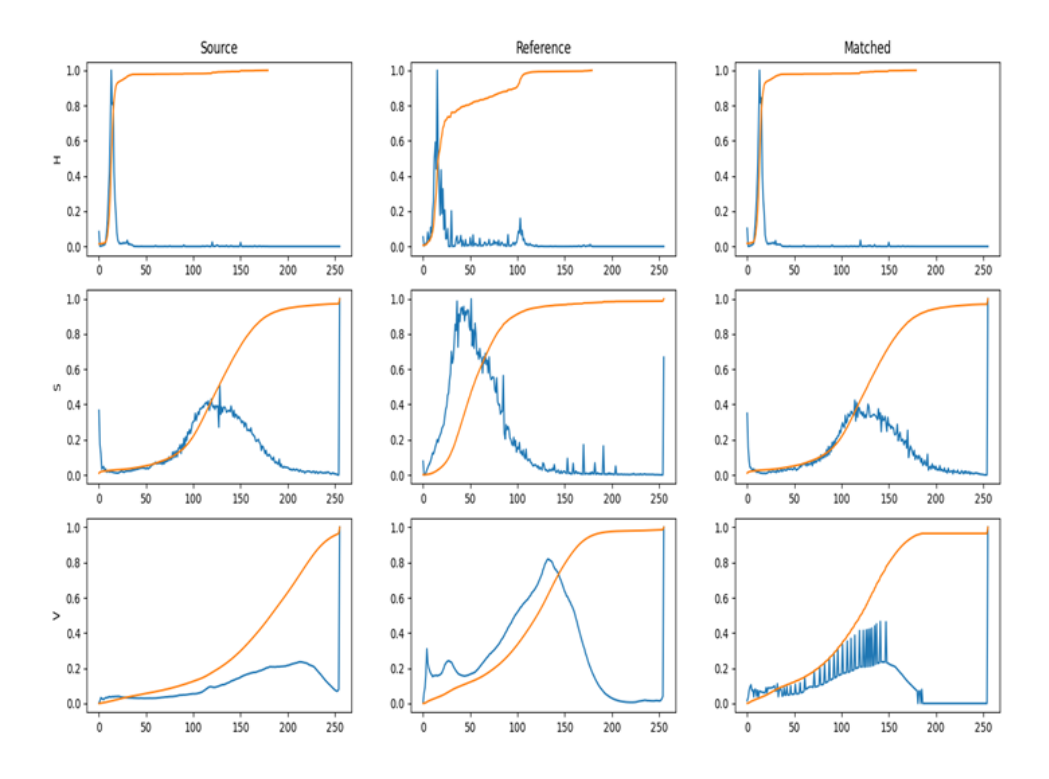

*Fuente: Elaboración propia*

Después de haber realizada las pruebas necesarias se procedió a trabajar con la imagen recortada. (Figura 17)

# *Figura 17 Imagen ecualizada*

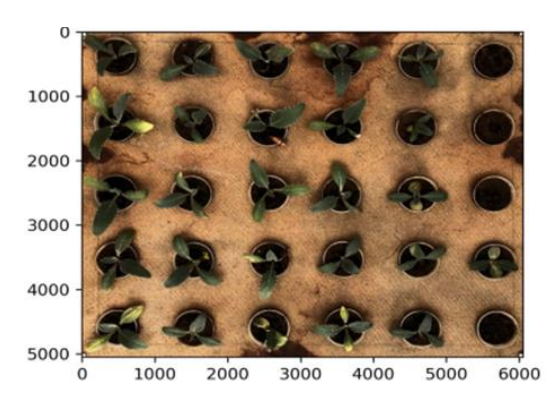

*Fuente: Elaboración propia*

# **Procesamiento digital de imágenes para encontrar el área foliar**

Para encontrar el área foliar de todos los plantines encontrados en la imagen, se realizó los siguientes pasos:

# **\_Conversión de espacio de color**

Después de haber realizado la ecualización del histograma de la imagen que se iba utilizar, se procedió a cambiar el espacio de color de RGB a HSV, pero en el canal V con la finalidad de tener un análisis mejor. (Figura 18)

# *Figura 18*

*Después de ecualizar la imagen se hace la conversión del espacio de color RGB A HSV, canal V*

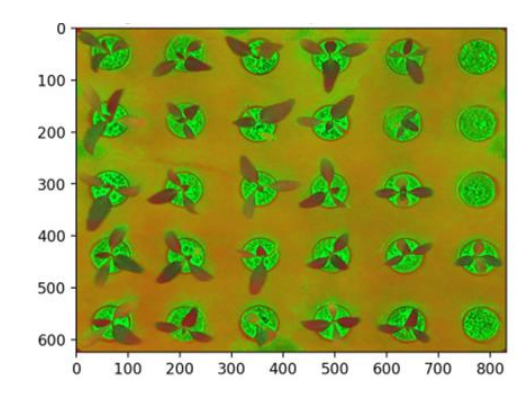

*Fuente: Elaboración propia*

# **\_ Umbralización y generación de la máscara de la imagen trabajada**

Después de haber hecho la conversión del espacio de color, se procedió a la umbralización de la imagen, esto permite segmentar la imagen por rangos de colores, teniendo en cuenta la saturación, la matiz y brillo de la imagen del espacio de color HSV.Y luego se realiza la generación de la máscara (permite separar el objeto del fondo). (Figura 19)

### *Figura 19*

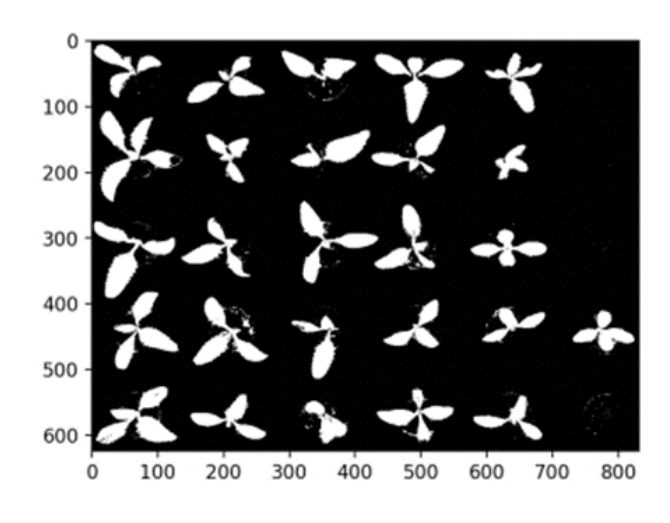

*Umbralización y generación de la máscara, resaltando el color verde*

*Fuente: Elaboración propia*

# **\_Aplicación de filtros**

Luego de aplicar la umbralización y la máscara para el color verde se usaron dos filtros de erosión y dilatación. El filtro erosión sirve para remover píxeles que no pertenecían a los plantines, mientras que el filtro de dilatación une algunos píxeles que quedaban excluidos de la morfología de los plantines). Este proceso permitió mejorar el análisis de los plantines. (Figura 20)

#### *Figura 20*

*Utilización de los filtros*

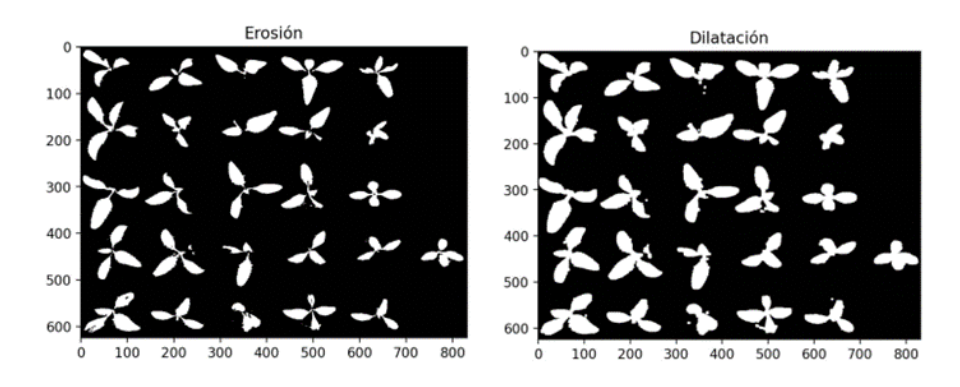

*Fuente: Elaboración propia*

### **\_Detección de contornos y centroides**

Después de haber usado los filtros, se realizó la detección de contornos y centroides, esto con la finalidad de tener un mejor análisis y la identificación de cada plantín de la imagen analizada, antes de realizar el cálculo del área foliar. (Figura 21)

#### *Figura 21*

*Contornos de los plantines encontrados*

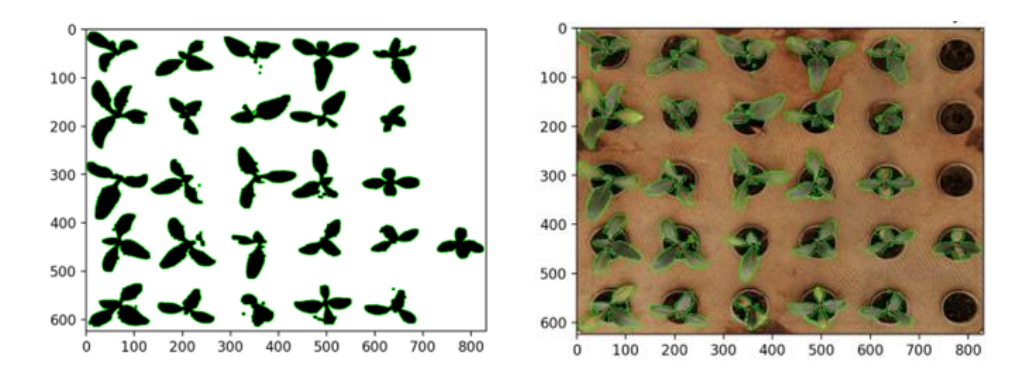

*Fuente: Elaboración propia*

### **\_Cálculo del área foliar de los plantines en píxeles**

Después de haber hallado los contornos y el centroide, se calcula el área de cada contorno por ello previamente se realizó algunas pruebas (Figura 22); al momento de haber obtenido se procedió a realizarlo con la imagen trabajada por ello se midió la cantidad de píxeles que hay dentro del contorno, posteriormente si el área encontrada es mayor a un umbral previamente especificado, se aplica este umbral para descartar pequeñas áreas no pertenecientes al plantín evaluado. (Figura 23)

# *Figura 22*

*Área de follaje de dos plantas en píxeles*

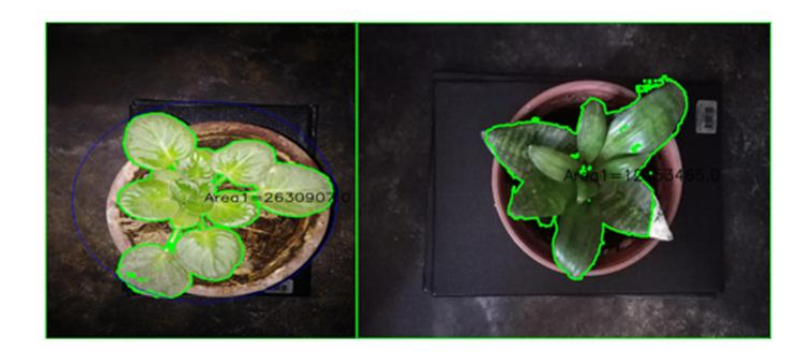

*Fuente: Elaboración propia*

# *Figura 23*

*Área foliar de los plantines*

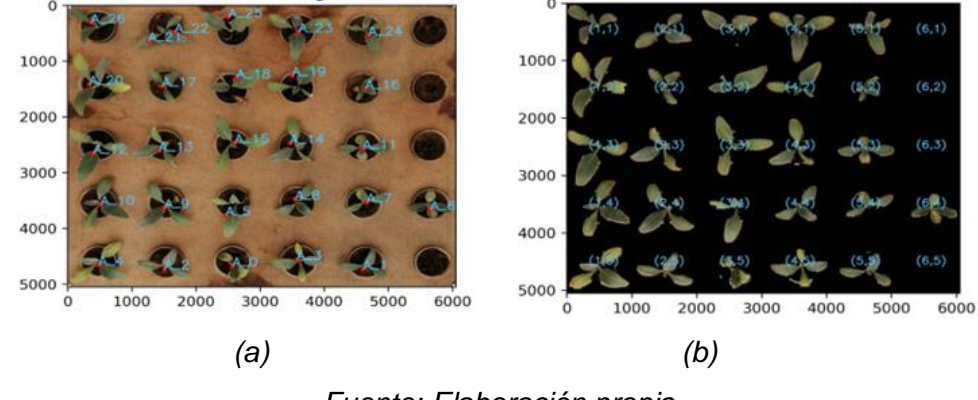

*Fuente: Elaboración propia*

*Nota. (a) Se encuentran todas las áreas de todos los plantines encontrados. (b) Nombre de cada plantín por su posición.*

# **\_Conversión de píxeles a cm<sup>2</sup>**

El objetivo fue obtener el área foliar en cm<sup>2</sup>, por ello debimos saber cuál es la relación entre píxeles y centímetros, entonces para saberlo tomamos la medida entre cada uno de los códigos QR (Figura 24),

además se tuvo en cuenta el tamaño de la imagen, después de saber esas medidas se realizó la conversión de píxeles a cm<sup>2</sup> determinando el área foliar de cada plantín. (Figura 25)

# *Figura 24*

*Medida entre códigos QR*

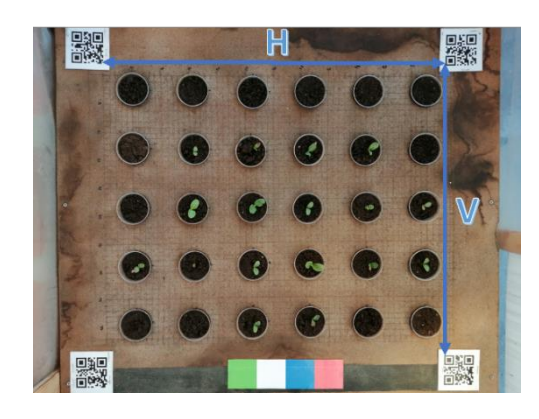

*Fuente: Elaboración propia*

La medida entre códigos QR se realizó de manera manual, en donde: H=60.5 cm y V=50,5 cm. Además, la imagen recortada se escaló a 6050 x 5050 px donde 100 píxeles = 1 cm.

## *Figura 25*

*Cálculo de cada área foliar en cm<sup>2</sup> de los plantines*

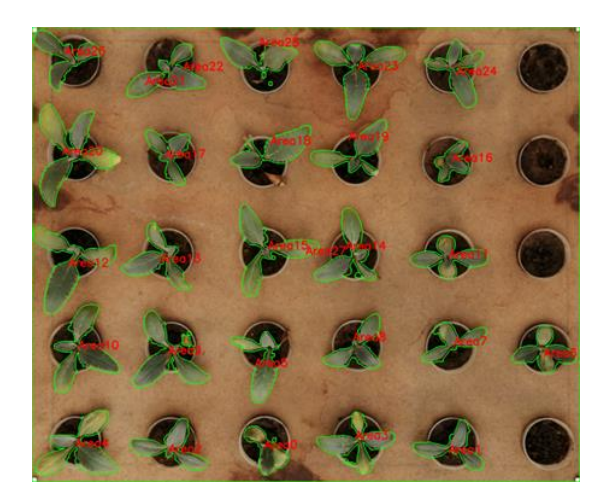

*Fuente: Elaboración propia*

Finalmente se realizó una guía para poder saber cuál es el área de cada plantín para las tres mediciones. (ver anexo 1)

# **C. Método para obtención de área foliar mediante un método tradicional**

Se realizó pruebas con dos métodos tradicionales, el primero se hizo a través del papel milimetrado, en donde se siguió los pasos necesarios con la finalidad de poder hallar el área foliar de los plantines de alcachofas en cm<sup>2</sup> (Figura 26) después de haber realizado la prueba de ese método; usamos otro método el cual es parecido con la única diferencia que se utiliza un escáner, algoritmos para hallar cantidad de píxeles y se sigue una serie de pasos para encontrar el área foliar. (Figura 27)

### *Figura 26*

*Método del papel milimetrado para encontrar el área foliar de cada plantín de alcachofa*

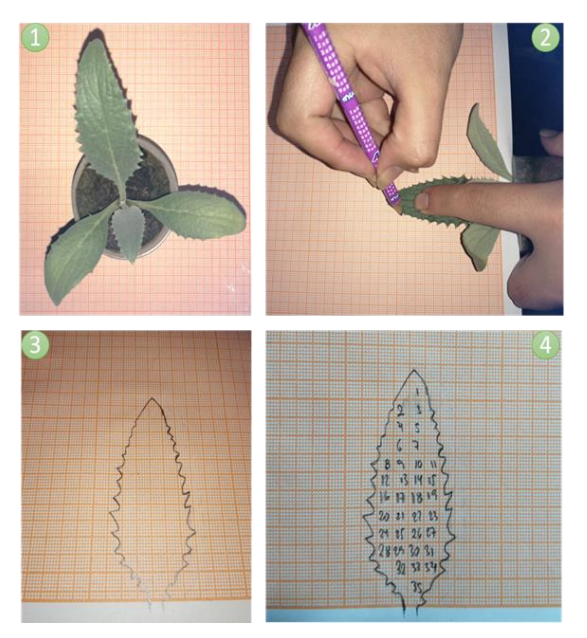

*Fuente: Elaboración propia*

*Nota. Para realizar el método del papel milimetrado, se realizó: primero se coloca la hoja del plantín sobre un papel milimetrado, seguidamente se dibuja su contorno con la mayor precisión posible, posteriormente se retira la hoja y se inicia la contabilidad de los cuadros del papel milimetrado que se encuentran dentro del área dibujada, a través del cálculo de la suma de los cuadrados encontrados se multiplica por cada mm<sup>2</sup> , teniendo como resultado el área total de una hoja pero en mm<sup>2</sup>, luego se realiza la conversión a cm<sup>2</sup> .*

### *Figura 27*

*Pasos para hallar el área foliar a través del método del escaneo*

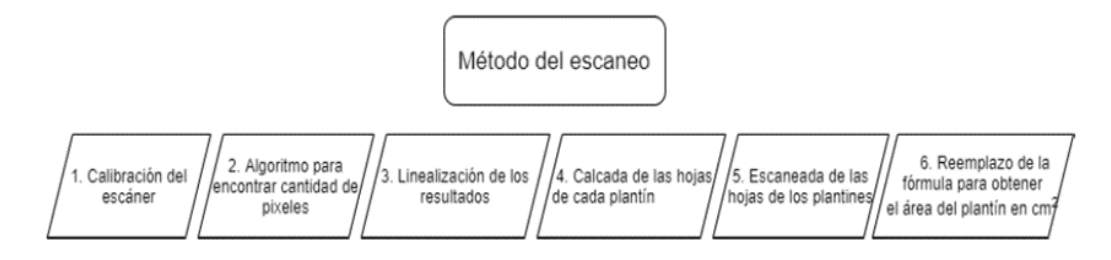

*Fuente: Elaboración propia*

Para realizar este método se realizó 6 pasos, estos fueron:

### **\_Calibración del escáner**

Para este paso, se necesitó imprimir cuadrados de diferentes tamaños (cuadrado 1 = 1x1 cm; cuadrado  $2= 2x2$  cm hasta cuadrado 10 = 10x10cm), posteriormente se recortó y se pegó cada uno en una hoja A4, luego se escaneo cada cuadrado y se lo envió a un servidor). Esto se realizó para poder calibrar el escáner. (Figura 28).

#### *Figura 28*

*Imágenes escaneadas del cuadrado 1 y cuadrado 10*

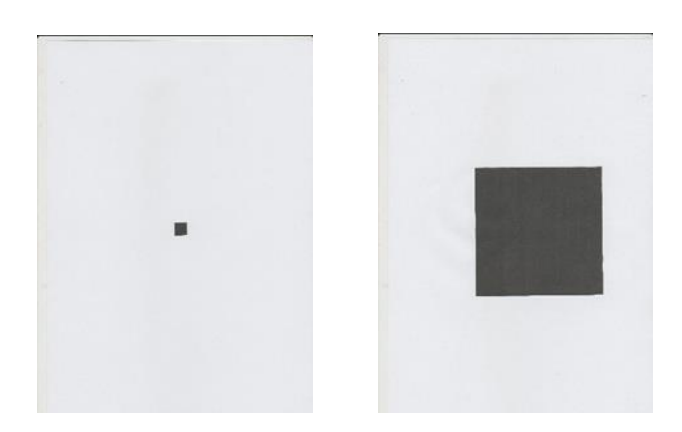

*Fuente: Elaboración propia*

### **\_Algoritmo para encontrar la cantidad de píxeles**

De cada imagen escaneada, se pasó por un algoritmo el cual consistió en sacar el área en pixeles de cada cuadrado para poder sacar una formula a través de la linealización de una recta.

### *Figura 29*

*Algoritmo para encontrar la cantidad pixeles en los cuadrados*

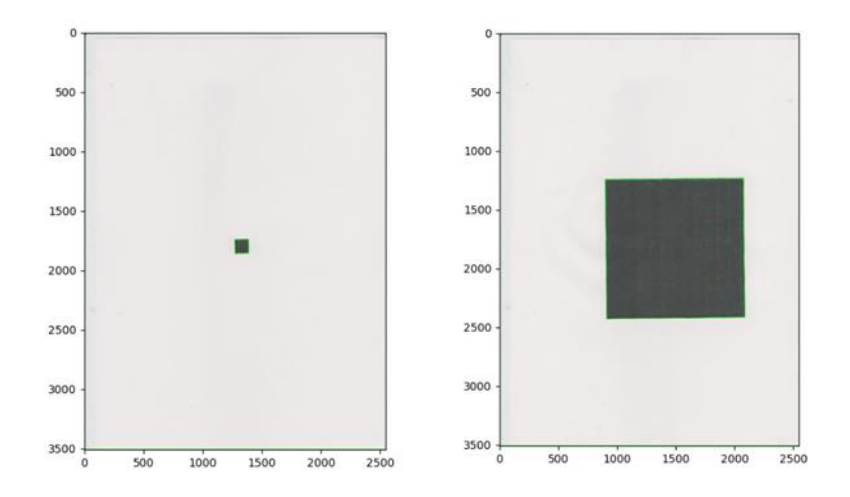

*Fuente: Elaboración propia*

### **\_Linealización de los resultados**

Después de realizar el escaneo y hallar la cantidad de píxeles de cada cuadrado con el algoritmo, se procedió a pasarlo en un documento Excel con la finalidad de linealizar y sacar una ecuación de una recta, para poder realizar el cálculo en cm<sup>2</sup> del área foliar total de cada plantín. (Figura 30)

### *Figura 30*

*Gráfica de Linealización de los cuadrados*

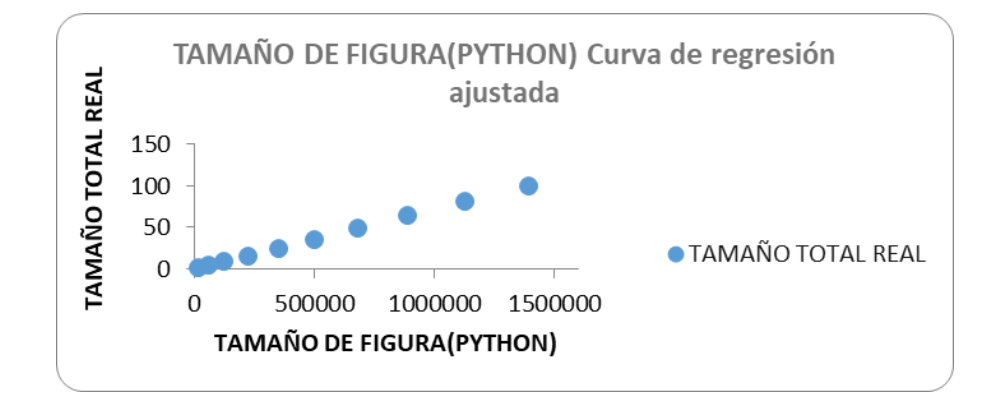

*Fuente: Elaboración propia*

*Nota. La ecuación de la recta es: y = mx + b = 0.0000718074039762852 \* x + 0.0606672759786022; donde: x = pixeles del cuadrado o silueta de la hoja.*

# **\_Calco de las hojas de los plantines**

Después de hallar la ecuación de la recta, se procede a calcar las hojas de cada plantín independientemente en una hoja A5, con la finalidad de encontrar el área foliar de cada uno. (Figura 31)

## *Figura 31*

*Demarcación de las hojas del plantín 5,2 del día 03/06/21*

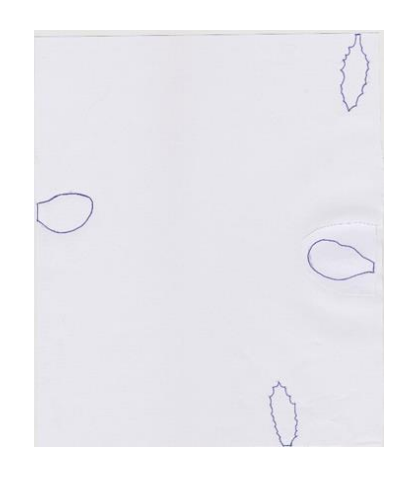

*Fuente: Elaboración propia*

# **\_Escaneo de las hojas de los plantines**

A continuación, se escanea la hoja A5, para poder utilizar el algoritmo de reconocimiento del área del borde. (Figura 32)

# *Figura 32*

*Imagen escaneada del plantín 5,2 del día 03/06/21*

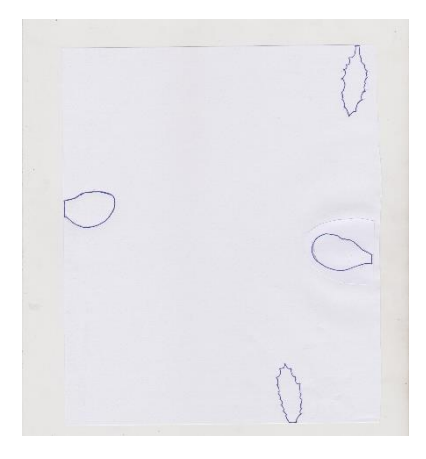

*Fuente: Elaboración propia*

# **\_Utilización del algoritmo y formula para cada imagen escaneada para encontrar el área foliar**

Posterior al escaneo, se utiliza el algoritmo para sacar la cantidad de pixeles tienen las hojas, y posterior a ello se realiza la conversión a cm<sup>2</sup> . (Figura 33)

# *Figura 33*

*Utilización del algoritmo para sacar los pixeles de cada hoja del plantín 2,3 del 03/06/21*

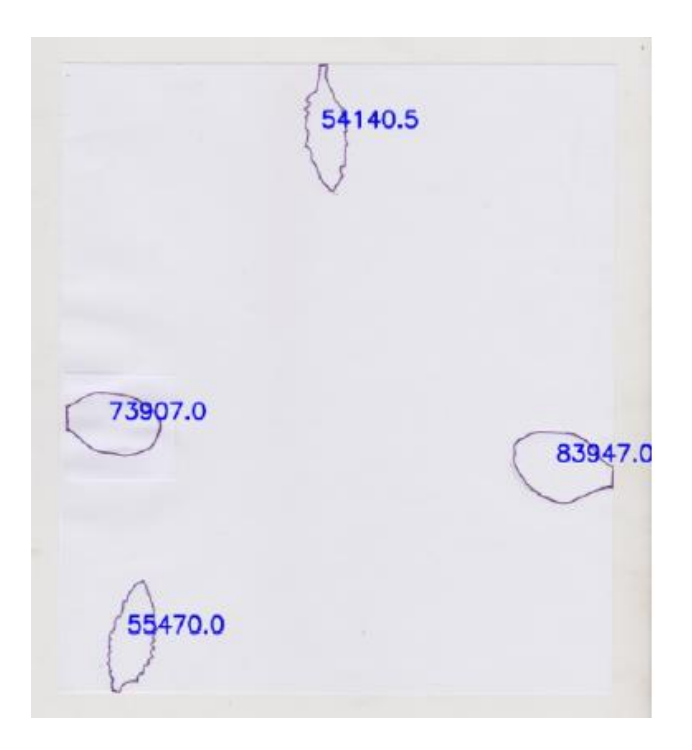

*Fuente: Elaboración propia*

Después se realiza la conversión a través de la recta, para hallar el área foliar total de cada hoja. Finalmente se hizo una guía para cada plantín. (ver anexo 2)

# **3.5 Procesamiento y análisis de datos**

Después de haber aplicado los dos métodos para la medición del área de foliar para los tres momentos, se procedió a realizar el análisis de datos. (Figura 34)

### *Figura 34*

*Imágenes usadas para el procesamiento digital de imágenes.*

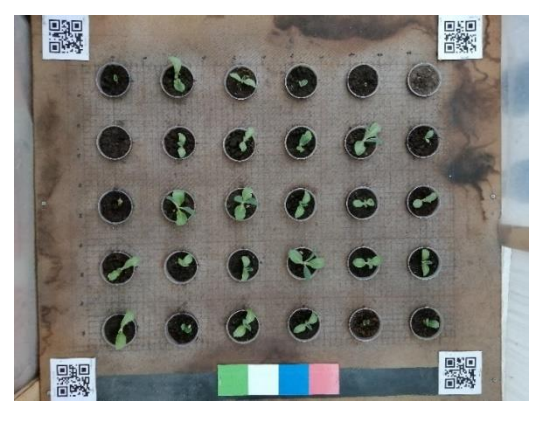

03/06/21

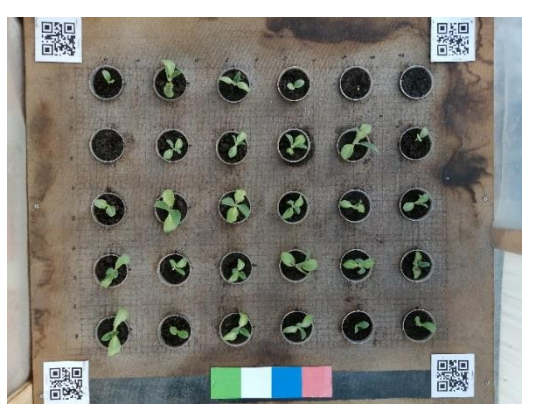

09/03/21

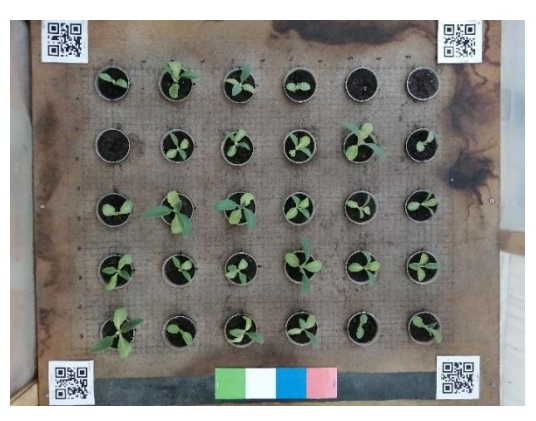

*14/06/21*

*Fuente: Elaboración propia*

Los resultados obtenidos fueron los siguientes:

### **A. Método de procesamiento digital de imágenes**

En este método después de haber realizado los algoritmos para poder encontrar el área foliar de cada uno de los plantines escogidos en los tres momentos, se obtuvo lo siguiente:

#### *Tabla 1*

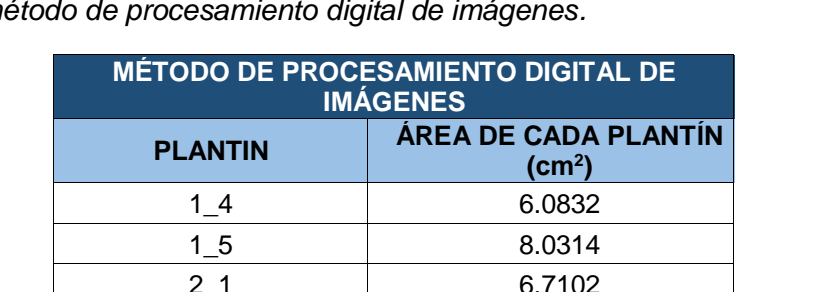

*Resultados del área de follaje de los plantines del día 03/06/21 por el método de procesamiento digital de imágenes.*

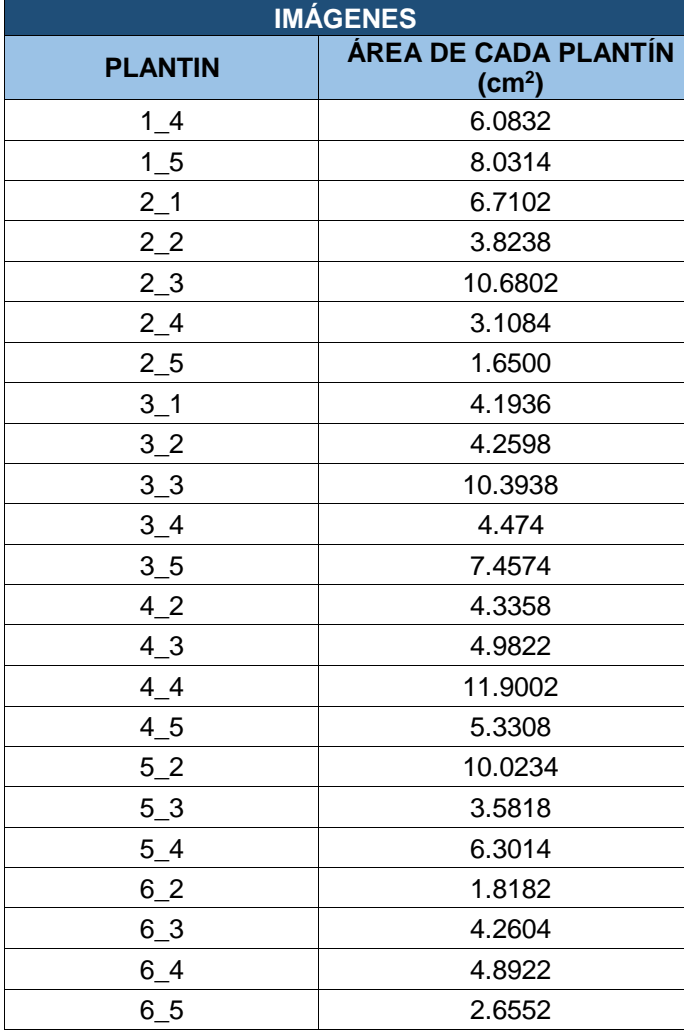

 *Fuente: Elaboración propia*

*Nota: los plantines que no aparecen en la tabla son plantines que aún no habían germinado o tenían las hojas muy pequeñas.*

# *Tabla 2*

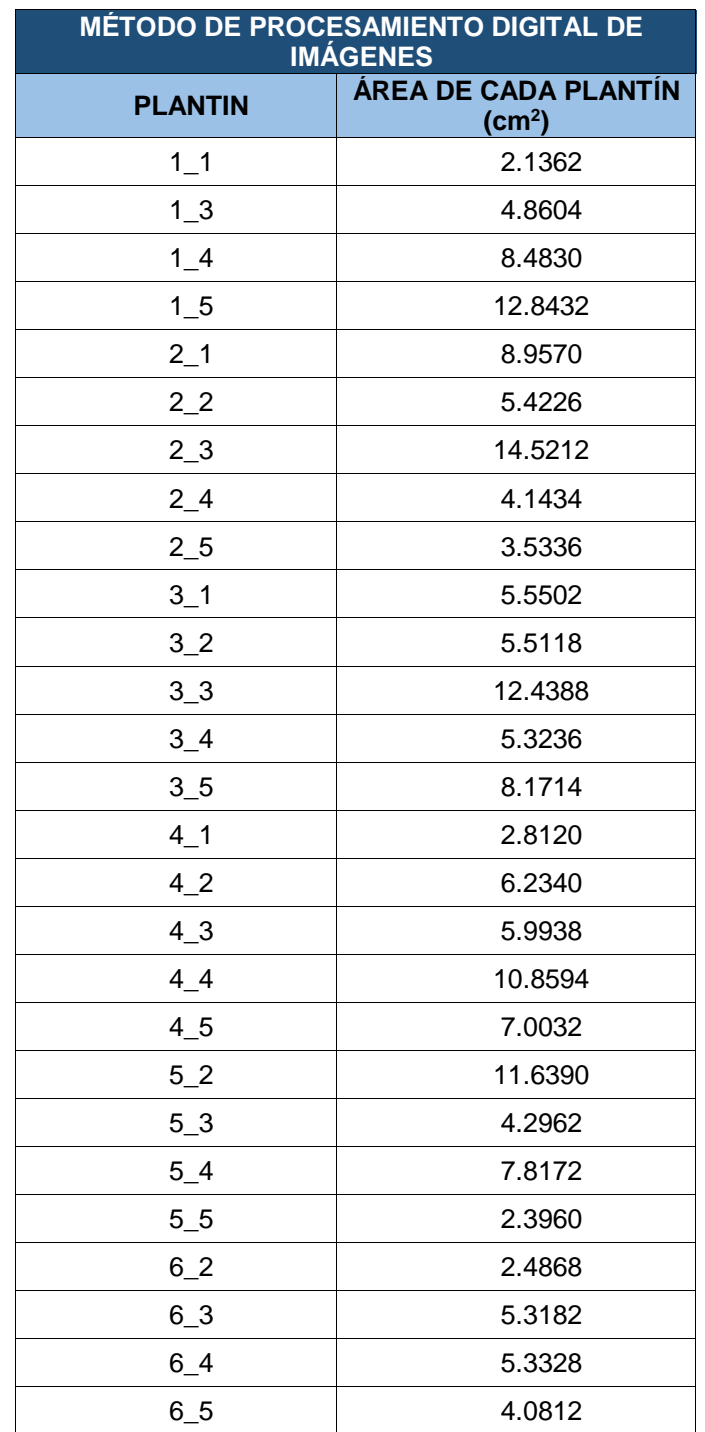

*Resultados del área de follaje de los plantines del día 09/06/21 por el método de procesamiento digital de imágenes.*

# *Tabla 3*

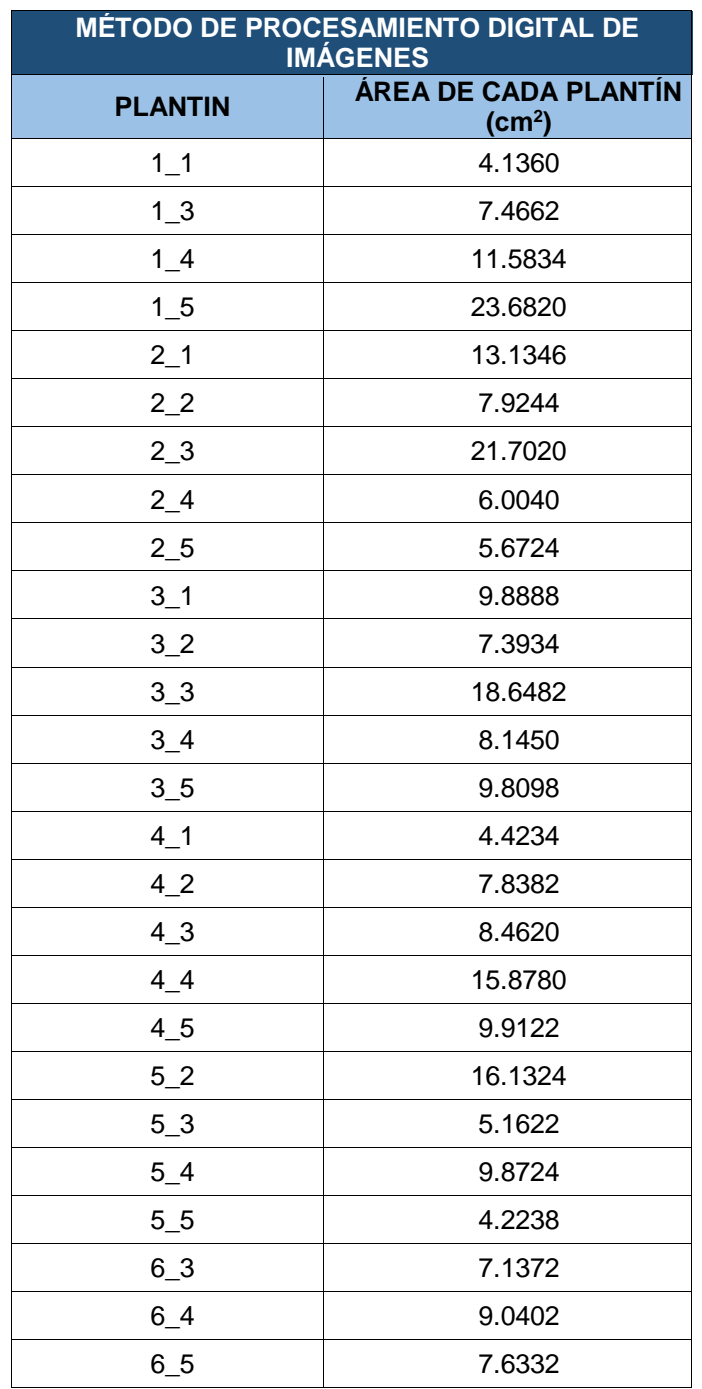

*Resultados del área de follaje de los plantines del día 14/06/21 por el método de procesamiento digital de imágenes.*

# **B. Método tradicional**

El método tradicional y directo para la medición fue a través del método del escaneo, después de haberlo realizado se obtuvo los siguientes datos:

#### *Tabla 4*

*Resultados del área de follaje de los plantines del día 03/06/21 por el método tradicional.*

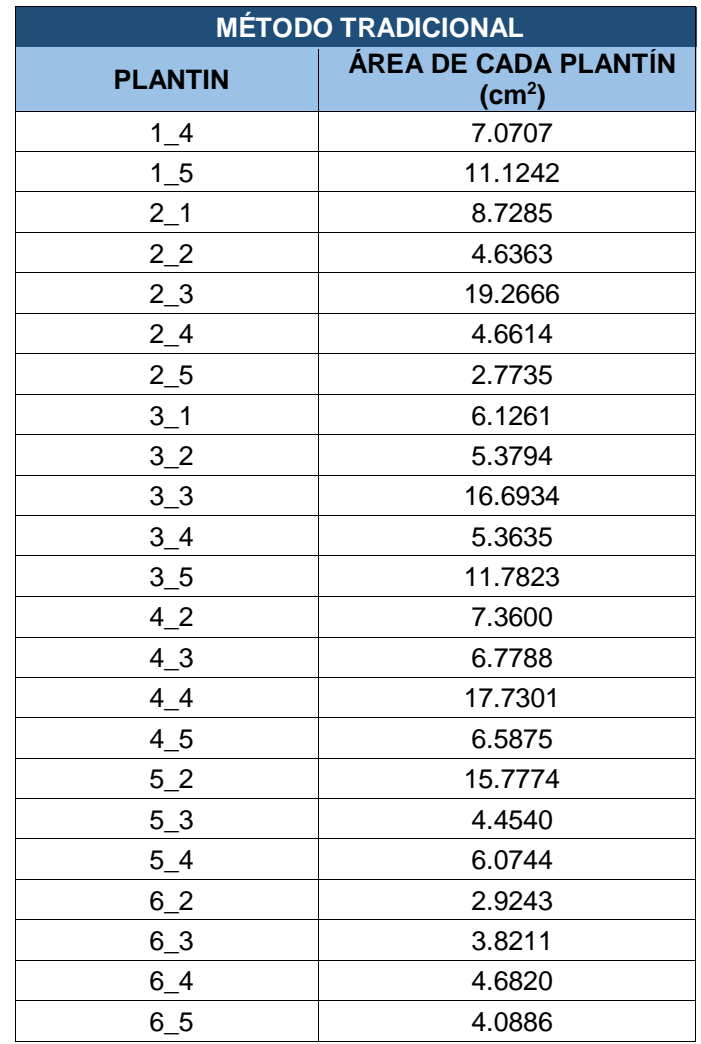

 *Fuente: Elaboración propia*

*Nota: los plantines que no aparecen en la tabla son plantines que aún no habían germinado o tenían las hojas muy pequeñas.*

# *Tabla 5*

*Resultados del área de follaje de los plantines del día 09/06/21 por el método tradicional.*

| <b>MÉTODO TRADICIONAL</b> |                      |  |  |
|---------------------------|----------------------|--|--|
| <b>PLANTIN</b>            | ÁREA DE CADA PLANTÍN |  |  |
|                           | $\text{(cm}^2)$      |  |  |
| $1_{-1}$                  | 4.5952               |  |  |
| $1-3$                     | 6.5070               |  |  |
| $1_4$                     | 11.3430              |  |  |
| $1\_5$                    | 20.4711              |  |  |
| $2_{1}$                   | 13.6579              |  |  |
| 2 <sub>2</sub>            | 8.4013               |  |  |
| $2_{3}$                   | 24.8524              |  |  |
| $2_{-}4$                  | 5.9758               |  |  |
| $2\_5$                    | 4.8373               |  |  |
| $3_1$                     | 10.9248              |  |  |
| 3 <sub>2</sub>            | 8.1111               |  |  |
| $3_3$                     | 21.3242              |  |  |
| $3_4$                     | 9.3998               |  |  |
| $3-5$                     | 14.4321              |  |  |
| $4-1$                     | 4.2210               |  |  |
| 42                        | 10.1222              |  |  |
| $4-3$                     | 11.2710              |  |  |
| 4 <sub>1</sub>            | 22.0837              |  |  |
| $4\_5$                    | 11.9843              |  |  |
| 52                        | 21.2104              |  |  |
| $5-3$                     | 7.6052               |  |  |
| $5_4$                     | 11.1362              |  |  |
| $5\_5$                    | 3.6849               |  |  |
| 62                        | 5.1115               |  |  |
| $6 - 3$                   | 7.7312               |  |  |
| $6 - 4$                   | 9.6341               |  |  |
| $6 - 5$                   | 7.4639               |  |  |

 *Fuente: Elaboración propia*

# *Tabla 6*

*Resultados del área de follaje de los plantines del día 14/06/21 por el método tradicional.*

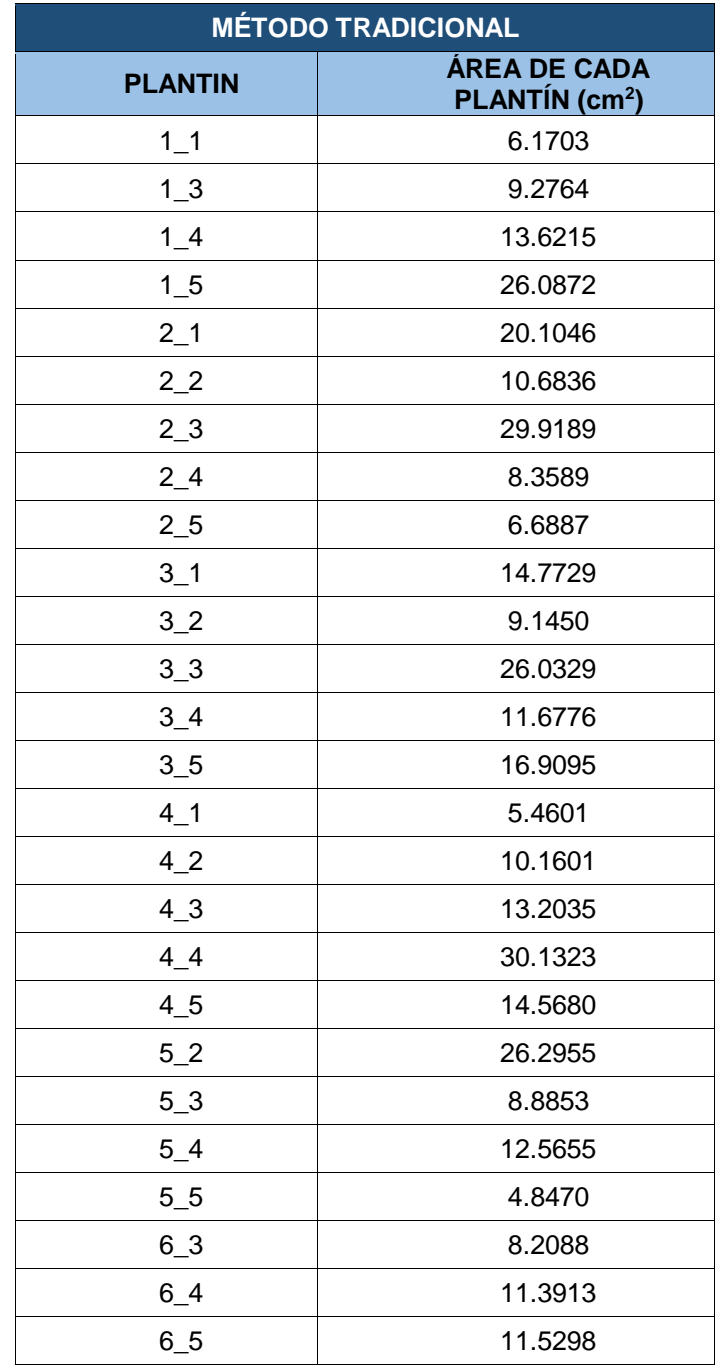

# **C. Comparación de resultados entre los 2 métodos**

# *Tabla 7*

*Comparación de resultados de la medición del área foliar de los plantines del día 03/06/21 mediante los 2 métodos.*

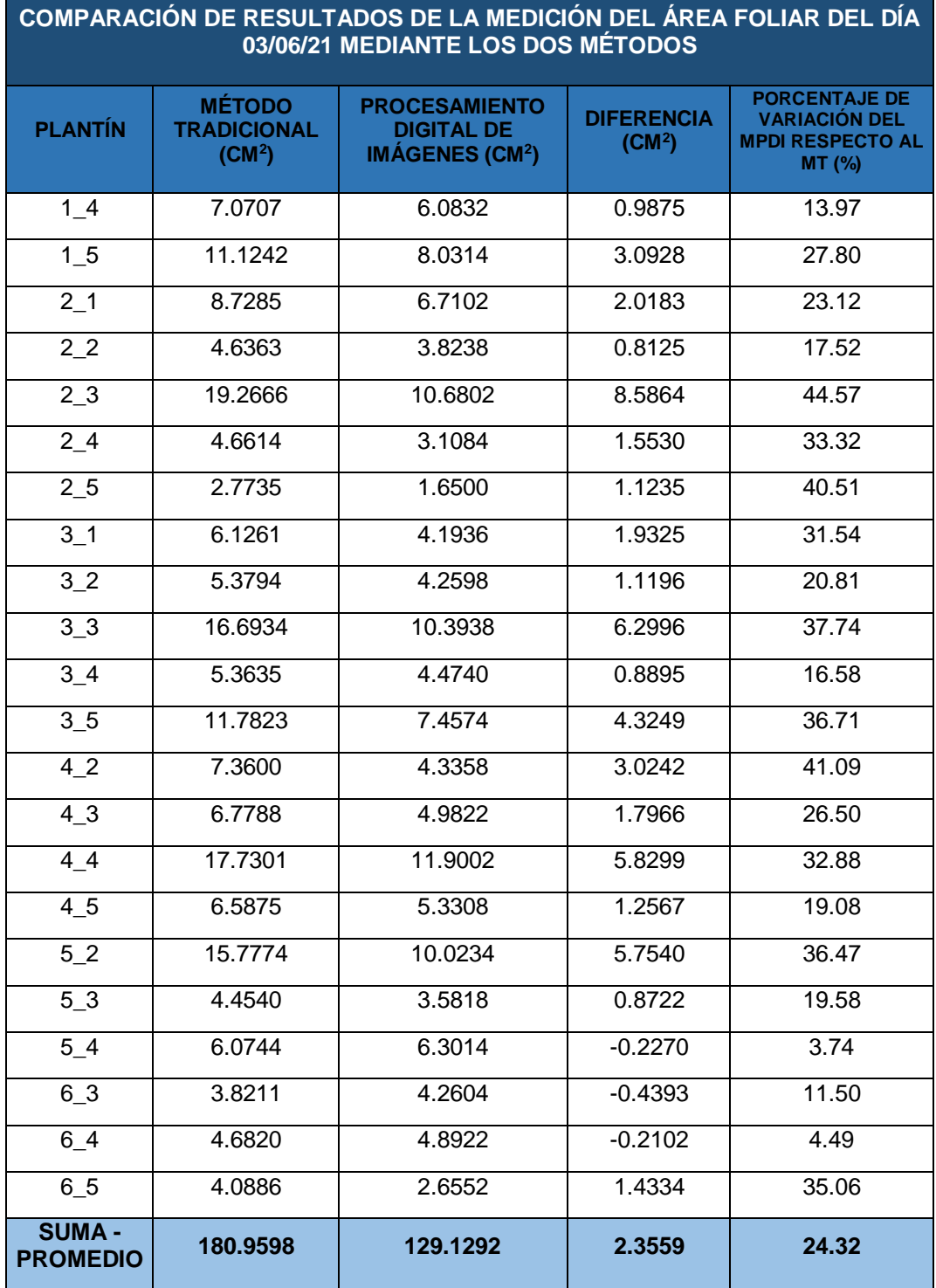

# *Tabla 8*

| COMPARACIÓN DE RESULTADOS DE LA MEDICIÓN DEL ÁREA FOLIAR DEL DÍA<br>09/06/21 MEDIANTE LOS DOS MÉTODOS |                                                           |                                                                               |                                         |                                                                                          |  |
|----------------------------------------------------------------------------------------------------|-----------------------------------------------------------|-------------------------------------------------------------------------------|-----------------------------------------|------------------------------------------------------------------------------------------|--|
| <b>PLANTÍN</b>                                                                                        | <b>MÉTODO</b><br><b>TRADICIONAL</b><br>(CM <sup>2</sup> ) | <b>PROCESAMIENTO</b><br><b>DIGITAL DE</b><br><b>IMÁGENES (CM<sup>2</sup>)</b> | <b>DIFERENCIA</b><br>(CM <sup>2</sup> ) | <b>PORCENTAJE DE</b><br><b>VARIACIÓN DEL</b><br><b>MPDI RESPECTO AL</b><br><b>MT (%)</b> |  |
| 14                                                                                                    | 11.3430                                                   | 8.483                                                                         | 2.8600                                  | 25.21                                                                                    |  |
| 15                                                                                                    | 20.4711                                                   | 12.8432                                                                       | 7.6279                                  | 37.26                                                                                    |  |
| $2-1$                                                                                                 | 13.6579                                                   | 8.9570                                                                        | 4.7009                                  | 34.42                                                                                    |  |
| $\overline{2}$ 2                                                                                      | 8.4013                                                    | 5.4226                                                                        | 2.9787                                  | 35.46                                                                                    |  |
| 2 <sub>2</sub>                                                                                        | 24.8524                                                   | 14.5212                                                                       | 10.3312                                 | 41.57                                                                                    |  |
| $2\overline{4}$                                                                                       | 5.9758                                                    | 4.1434                                                                        | 1.8324                                  | 30.66                                                                                    |  |
| $2\_5$                                                                                                | 4.8373                                                    | 3.5336                                                                        | 1.3037                                  | 26.95                                                                                    |  |
| 3 <sub>1</sub>                                                                                        | 10.9248                                                   | 5.5502                                                                        | 5.3746                                  | 49.20                                                                                    |  |
| $3\overline{2}$                                                                                       | 8.1111                                                    | 5.5118                                                                        | 2.5993                                  | 32.05                                                                                    |  |
| $3\overline{3}$                                                                                       | 21.3242                                                   | 12.4388                                                                       | 8.8854                                  | 41.67                                                                                    |  |
| $3\overline{4}$                                                                                       | 9.3998                                                    | 5.3236                                                                        | 4.0762                                  | 43.36                                                                                    |  |
| 35                                                                                                    | 14.4321                                                   | 8.1714                                                                        | 6.2607                                  | 43.38                                                                                    |  |
| 4 <sub>2</sub>                                                                                        | 10.1222                                                   | 6.2340                                                                        | 3.8882                                  | 38.41                                                                                    |  |
| 43                                                                                                    | 11.2710                                                   | 5.9938                                                                        | 5.2772                                  | 46.82                                                                                    |  |
| 44                                                                                                    | 22.0837                                                   | 10.8594                                                                       | 11.2243                                 | 50.83                                                                                    |  |
| 4 5                                                                                                   | 11.9843                                                   | 7.0032                                                                        | 4.9811                                  | 41.56                                                                                    |  |
| 5 <sup>2</sup>                                                                                        | 21.2104                                                   | 11.6390                                                                       | 9.5714                                  | 45.13                                                                                    |  |
| 53                                                                                                    | 7.6052                                                    | 4.2962                                                                        | 3.3090                                  | 43.51                                                                                    |  |
| 5 <sub>4</sub>                                                                                        | 11.1362                                                   | 7.8172                                                                        | 3.3190                                  | 29.80                                                                                    |  |
| 63                                                                                                    | 7.7312                                                    | $\overline{5.3182}$                                                           | 2.4130                                  | 31.21                                                                                    |  |
| $6\overline{4}$                                                                                       | 9.6341                                                    | 5.3328                                                                        | 4.3013                                  | 44.65                                                                                    |  |
| $6\_5$                                                                                                | 7.4639                                                    | 4.0812                                                                        | 3.3827                                  | 45.32                                                                                    |  |
| <b>SUMA-</b><br><b>PROMEDIO</b>                                                                       | 273.9730                                                  | 163.4748                                                                      | 5.02265                                 | 39.02                                                                                    |  |

*Comparación de resultados de la medición del área foliar de los plantines del día 09/06/21 mediante los 2 métodos.*

### *Tabla 9*

| COMPARACIÓN DE RESULTADOS DE LA MEDICIÓN DEL ÁREA FOLIAR DEL DÍA<br><b>14/06/21 MEDIANTE LOS DOS MÉTODOS</b> |                                                           |                                                                               |                                         |                                                                                   |  |
|----------------------------------------------------------------------------------------------------|-----------------------------------------------------------|-------------------------------------------------------------------------------|-----------------------------------------|-----------------------------------------------------------------------------------|--|
| <b>PLANTÍN</b>                                                                                               | <b>MÉTODO</b><br><b>TRADICIONAL</b><br>(CM <sup>2</sup> ) | <b>PROCESAMIENTO</b><br><b>DIGITAL DE</b><br><b>IMAGENES (CM<sup>2</sup>)</b> | <b>DIFERENCIA</b><br>(CM <sup>2</sup> ) | <b>PORCENTAJE DE</b><br><b>VARIACIÓN DEL</b><br><b>MPDI RESPECTO AL</b><br>MT (%) |  |
| $1_4$                                                                                                    | 13.6215                                                   | 11.5834                                                                       | 2.0381                                  | 14.96                                                                             |  |
| 15                                                                                                    | 26.0872                                                   | 23.6820                                                                       | 2.4052                                  | 9.22                                                                              |  |
| 2 <sub>1</sub>                                                                                               | 20.1046                                                   | 13.1346                                                                       | 6.9700                                  | 34.67                                                                             |  |
| $\overline{2}$ 2                                                                                             | 10.6836                                                   | 7.9244                                                                        | 2.7592                                  | 25.83                                                                             |  |
| 2 <sub>2</sub>                                                                                               | 29.9189                                                   | 21.7020                                                                       | 8.2169                                  | 27.46                                                                             |  |
| 2 <sub>1</sub> 4                                                                                             | 8.3589                                                    | 6.0040                                                                        | 2.3549                                  | 28.17                                                                             |  |
| 2 <sub>5</sub>                                                                                               | 6.6887                                                    | 5.6724                                                                        | 1.0163                                  | 15.19                                                                             |  |
| $3-1$                                                                                                    | 14.7729                                                   | 9.8888                                                                        | 4.8841                                  | 33.06                                                                             |  |
| $\overline{3}$ 2                                                                                             | 9.1450                                                    | 7.3934                                                                        | 1.7516                                  | 19.15                                                                             |  |
| 3 <sub>2</sub>                                                                                               | 26.0329                                                   | 18.6482                                                                       | 7.3847                                  | 28.37                                                                             |  |
| 34                                                                                                    | 11.6776                                                   | 8.1450                                                                        | 3.5326                                  | 30.25                                                                             |  |
| 3 <sub>5</sub>                                                                                               | 16.9095                                                   | 9.8098                                                                        | 7.0997                                  | 41.99                                                                             |  |
| 42                                                                                                    | 10.1601                                                   | 7.8382                                                                        | 2.3219                                  | 22.85                                                                             |  |
| $4\overline{3}$                                                                                              | 13.2035                                                   | 8.4620                                                                        | 4.7415                                  | 35.91                                                                             |  |
| 44                                                                                                    | 30.1323                                                   | 15.8780                                                                       | 14.2543                                 | 47.31                                                                             |  |
| $4\_5$                                                                                                    | 14.5680                                                   | 9.9122                                                                        | 4.6558                                  | 31.96                                                                             |  |
| 52                                                                                                    | 26.2955                                                   | 16.1324                                                                       | 10.1631                                 | 38.65                                                                             |  |
| 5 <sub>3</sub>                                                                                               | 8.8853                                                    | 5.1622                                                                        | 3.7231                                  | 41.90                                                                             |  |
| 5 <sub>4</sub>                                                                                               | 12.5655                                                   | 9.8724                                                                        | 2.6931                                  | 21.43                                                                             |  |
| 63                                                                                                    | 8.2088                                                    | 7.1372                                                                        | 1.0716                                  | 13.05                                                                             |  |
| 64                                                                                                    | 11.3913                                                   | 9.0402                                                                        | 2.3511                                  | 20.64                                                                             |  |
| 65                                                                                                    | 11.5298                                                   | 7.6332                                                                        | 3.8966                                  | 33.80                                                                             |  |
| <b>SUMA -</b><br><b>PROMEDIO</b>                                                                             | 340.9414                                                  | 240.6560                                                                      | 4.5584                                  | 27.99                                                                             |  |

*Comparación de resultados de la medición del área foliar de los plantines del día 14/06/21 mediante los 2 métodos.*

## *Fuente: Elaboración propia*

Se realizó una tabla por cada día, en donde se pusieron los resultados obtenidos en la medición por los 2 métodos, con la finalidad de poder hallar cuál es su diferencia y su variación porcentual del método de procesamiento digital de imágenes respecto al método tradicional.

Posteriormente se realizó una tabla general, donde se puede visualizar la suma, diferencia y variación de los resultados entre los dos métodos según cada medida. (Tabla 10)

# *Tabla 10*

*Tabla consolidada de las 3 medidas por los dos métodos*

| <b>FECHA</b> | <b>MÉTODO</b><br><b>TRADICIONAL</b><br>(CM <sup>2</sup> ) | <b>PROCESAMIENTO</b><br><b>DIGITAL DE</b><br><b>IMÁGENES (CM<sup>2</sup>)</b> | <b>DIFERENCIA</b><br>(CM <sup>2</sup> ) | <b>VARIACIÓN</b><br><b>PORCENTUAL</b><br>DEL ÁREA (%) |
|--------------|-----------------------------------------------------------|-------------------------------------------------------------------------------|-----------------------------------------|-------------------------------------------------------|
| 03/06/21     | 180.9598                                                  | 129.1292                                                                      | 51.8306                                 | 28.64                                                 |
| 09/06/21     | 273.9730                                                  | 163.4748                                                                      | 110.4982                                | 40.33                                                 |
| 14/06/21     | 340.9414                                                  | 240.6560                                                                      | 100.2854                                | 29.41                                                 |

*Fuente: Elaboración propia*

Después de tener la tabla consolidada, se graficó la diferencia entre los 2 métodos del área foliar de las mediciones realizadas.

### *Gráfico 1*

*Comparación del área foliar total entre los 2 métodos usados*

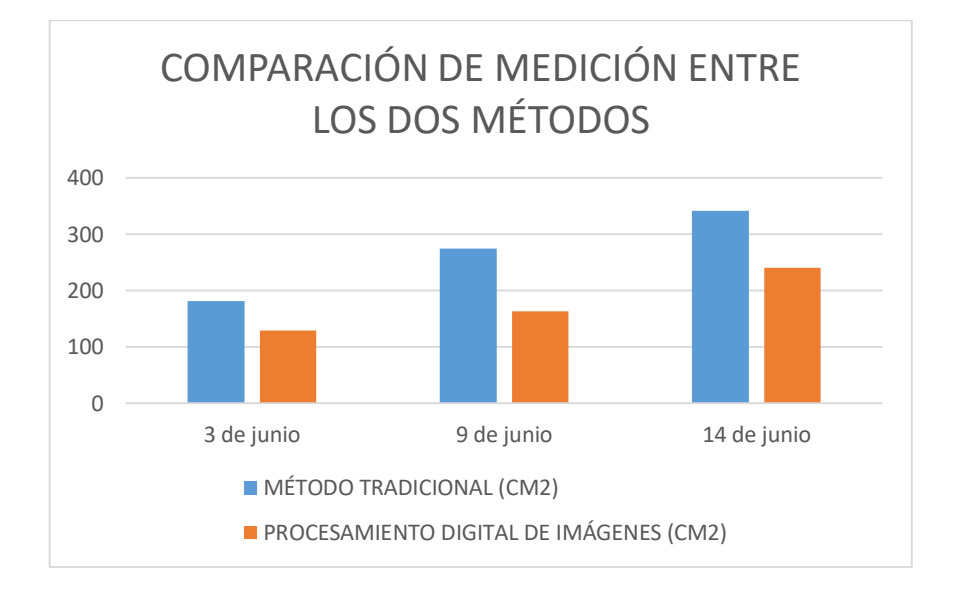

*Fuente: Elaboración propia*

Como se observa en el gráfico 1, el método tradicional que se realizó mediante la técnica del escaneo determina con precisión la medida real del área foliar según el levantamiento de datos realizados en el 2021 en 3 días diferentes.

Así mismo se establece que el método tradicional permite determinar mayor cantidad de área foliar en cm<sup>2</sup>; siendo así que en la última fecha se observa que el método tradicional está representado por 340.9414 cm<sup>2</sup> , mientras que el método de procesamiento digital de imágenes está representado por 240.6560 cm<sup>2</sup>, considerando que existe una variación de 29.41%.

A continuación, se presenta los gráficos de ambos métodos con el análisis de cada plantín según la toma de datos en las tres fechas:

### *Gráfico 2*

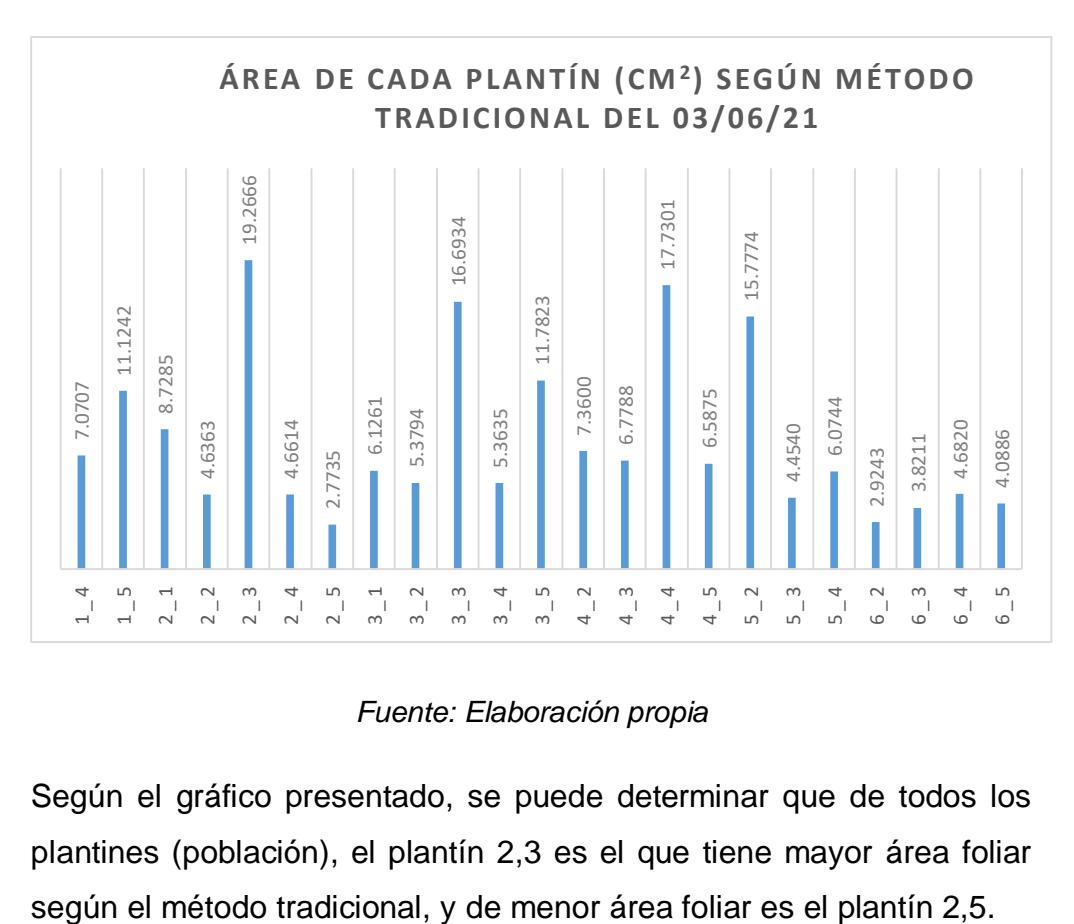

*Datos obtenidos el 03/06/21 por método tradicional*

*Fuente: Elaboración propia*

Según el gráfico presentado, se puede determinar que de todos los plantines (población), el plantín 2,3 es el que tiene mayor área foliar

### *Gráfico 3*

*Datos obtenidos el 03/06/21 por método de procesamiento digital de imágenes*

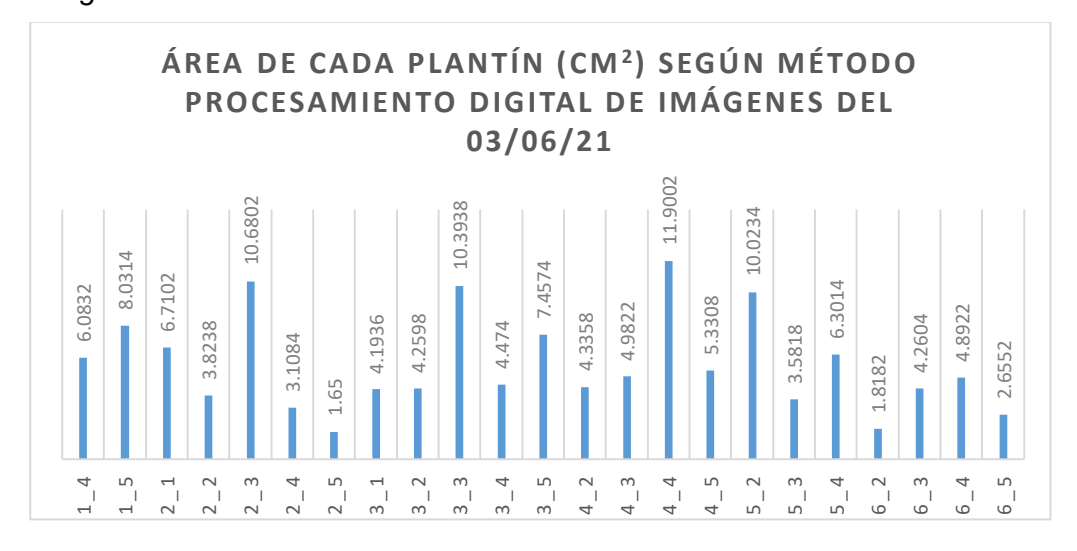

*Fuente: Elaboración propia*

Según el gráfico presentado, se puede determinar que de todos los plantines (población), el plantín 4,4 es el que tiene mayor área foliar según el método de procesamiento digital de imágenes, y el que tiene menor área foliar es el plantín 2,5.

### *Gráfico 4*

*Datos obtenidos el 09/06/21 por método tradicional*

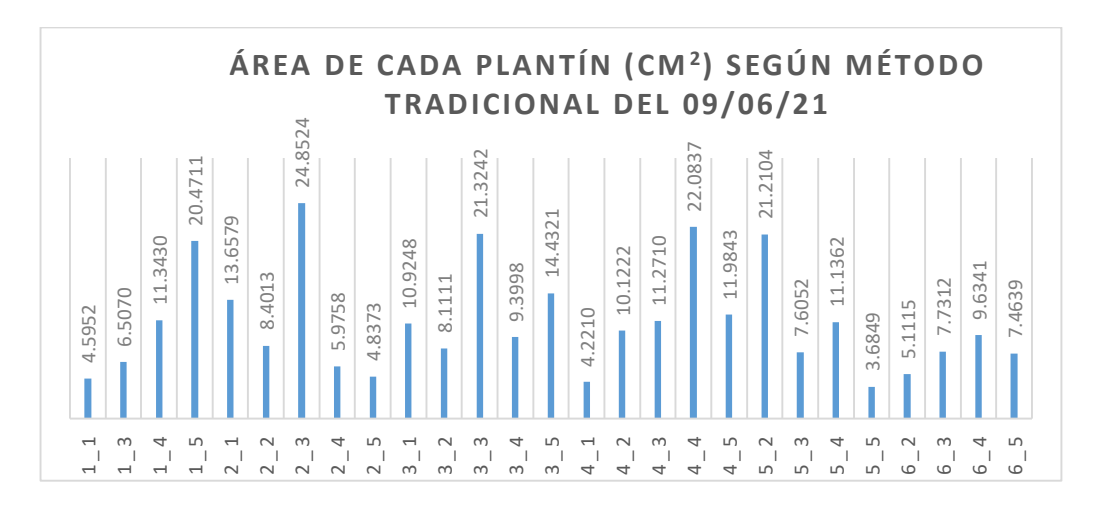

*Fuente: Elaboración propia*

Según el gráfico presentado, se puede determinar que de todos los plantines (población), el plantín 2,3 es el que tiene mayor área foliar según el método tradicional, y de menor área foliar es el plantín 5,5.

# *Gráfico 5*

*Datos obtenidos el 09/06/21 por método de procesamiento digital de imágenes*

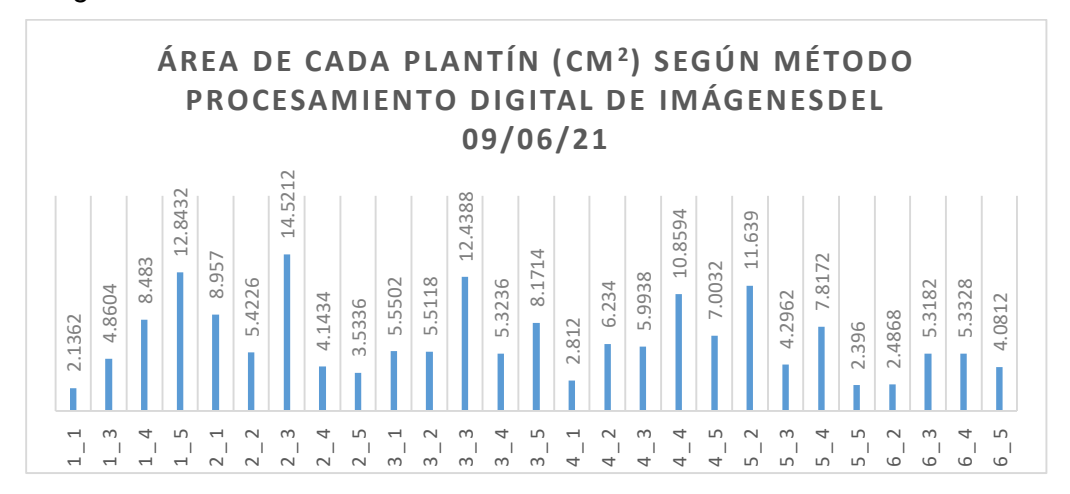

#### *Fuente: Elaboración propia*

Según el gráfico presentado, se puede determinar que de todos los plantines (población), el plantín 2,3 es el que tiene mayor área foliar según el método de procesamiento digital de imágenes, y de menor área foliar es el plantín 1,1.

## *Gráfico 6*

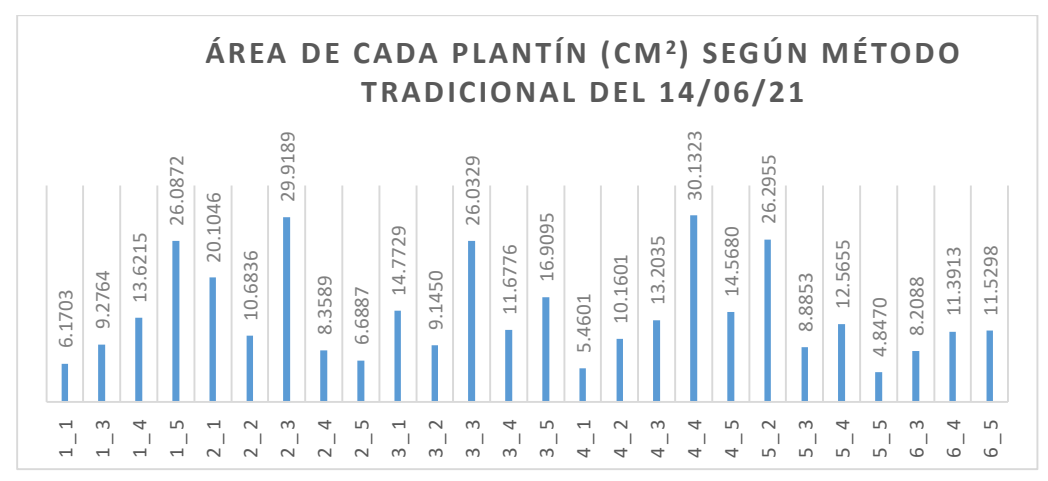

*Datos obtenidos el 14/06/21 por método tradicional*

*Fuente: Elaboración propia*

Según el gráfico presentado, se puede determinar que de todos los plantines (población), el plantín 4,4 es el que tiene mayor área foliar según el método tradicional, y de menor área foliar es el plantín 5,5.

# *Gráfico 7*

*Datos obtenidos el 14/06/21 por método de procesamiento digital de imágenes*

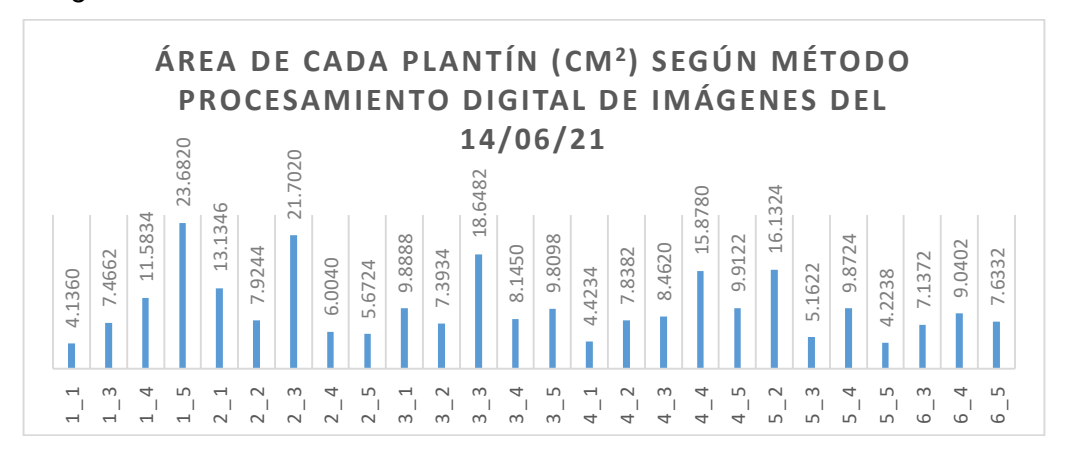

*Fuente: Elaboración propia*

Según el gráfico presentado, se puede determinar que de todos los plantines (población), el plantín 1,5 es el que tiene mayor área foliar según el método tradicional, y de menor área foliar es el plantín 1,1.

Después de analizar las gráficas por ambos métodos, se concluyó que el tamaño de cada plantín según el método tradicional está en función al tiempo de germinación, mientras que por el método de procesamiento digital de imágenes es según la toma de la imagen y de la perspectiva de las hojas de cada plantín.

### *Tabla 11*

*Promedio de porcentajes obtenidos de la diferencia entre los 2 métodos en los 3 tiempos.*

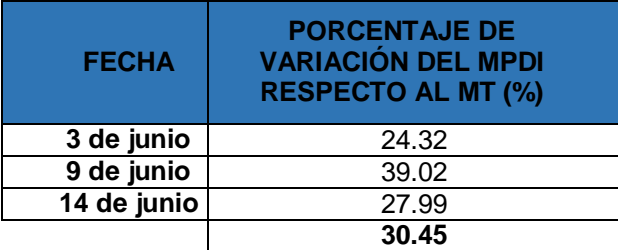

### *Fuente: Fuente propia*

Como se puede observar en la tabla 11, el promedio total de las diferencias en porcentajes da un 30.45%.

**D. Análisis estadístico para encontrar la eficiencia del Método de Procesamiento Digital de Imágenes.**

# **Prueba de Normalidad del Método Tradicional**

**≻ Hipótesis** 

Ho: los datos tienen una distribución normal

Ha: los datos no tienen una distribución normal

 $\triangleright$  Nivel de significancia

Confianza: 95 %

Significancia (α): 5%

 $\triangleright$  Prueba estadística

# *Tabla 12*

*Prueba de normalidad para N<30 de Shapiro-Wilk del método tradicional*

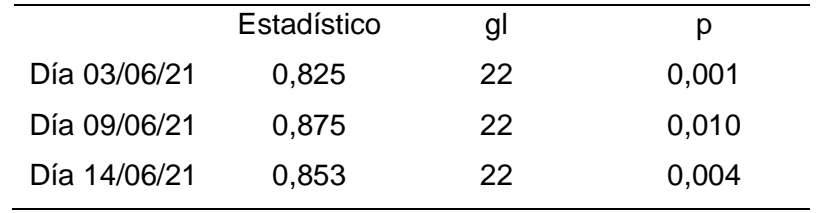

*Fuente: IBM SPSS Statistics 25 - Fuente propia*

Criterio de decisión

Si p<0,05, rechazamos la Ho y aceptamos la Ha

Si p>0,05, aceptamos la Ho y rechazamos la Ha

Decisión y conclusión

Dado que p=0,001<0,05, p=0,010<0,05 y p=0,004<0,05 entonces rechazamos Ho y aceptamos Ha, es decir las mediciones del área foliar de los plantines de alcachofa obtenidas por método tradicional presentan una distribución normal.

# **Prueba de Normalidad del Método de Procesamiento Digital de Imágenes**

**≻ Hipótesis** 

Ho: los datos tienen una distribución normal Ha: los datos no tienen una distribución normal

 $\triangleright$  Nivel de significancia

Confianza: 95 %

Significancia (α): 5%

 $\triangleright$  Prueba estadística

*Tabla 13*

*Prueba de normalidad para N<30 de Shapiro-Wilk del método de procesamiento digital de imágenes*

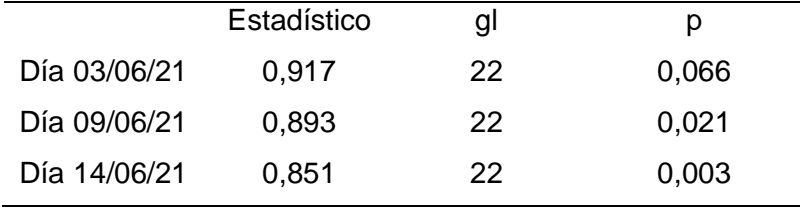

*Fuente: IBM SPSS Statistics 25 - Fuente propia*

Criterio de decisión

Si p<0,05, rechazamos la Ho y aceptamos la Ha

Si p>0,05, aceptamos la Ho y rechazamos la Ha

Decisión y conclusión

Dado que p=0,060>0,05, p=0,033<0,05 y p=0,002<0,05 entonces aceptamos Ho y rechazamos Ha, es decir las mediciones del área foliar de los plantines de alcachofa obtenidas por método de procesamiento digital de imágenes no presentan una distribución normal.
# **Diagramas de dispersión de los 2 métodos en los tres días** *Gráfico 8*

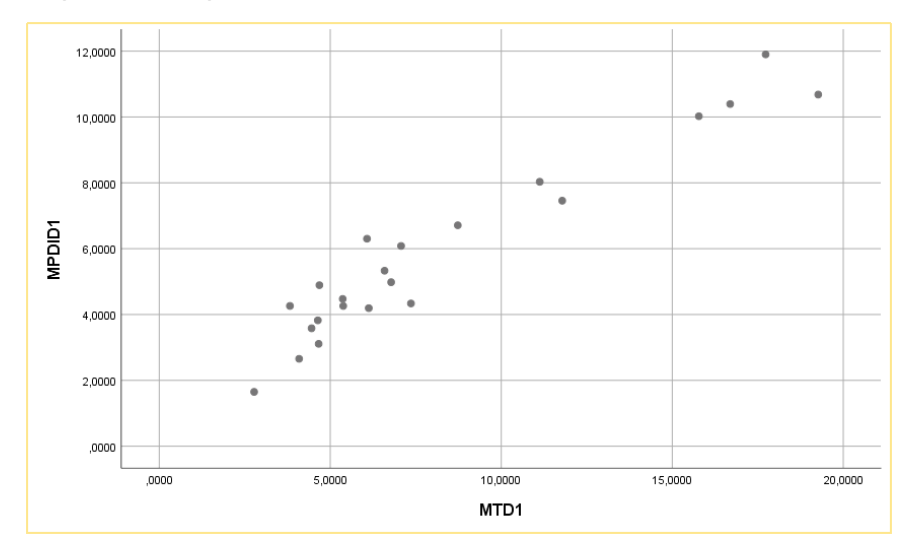

*Dispersión de puntos del día 03/06/21 mediante los dos métodos*

*Fuente: IBM SPSS Statistics 25 - Fuente propia*

Como nos podemos dar cuenta, existe una correlación lineal positiva entre los métodos el día 03/06/21, con lo que se concluye que existe relación entre los datos obtenidos.

# *Gráfico 9*

*Dispersión de puntos del día 09/06/21 mediante los dos métodos*

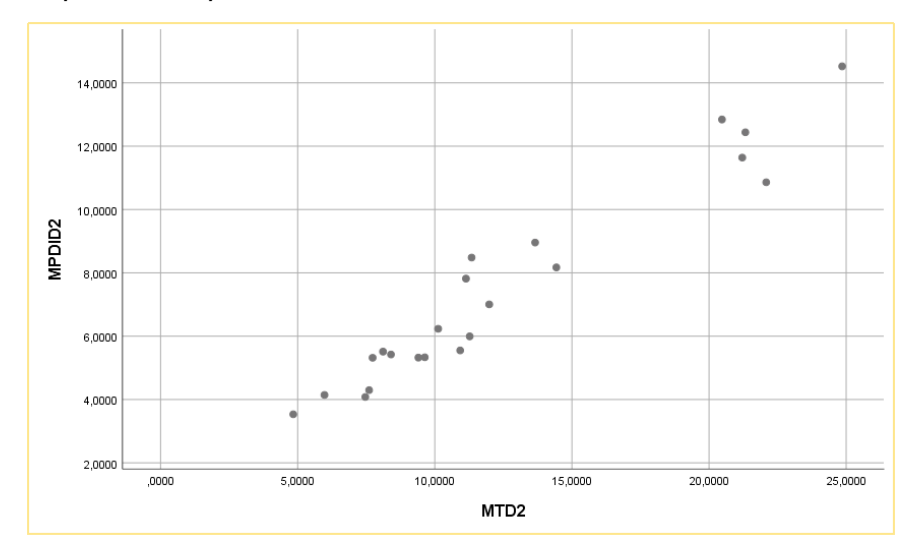

*Fuente: IBM SPSS Statistics 25 - Fuente propia*

Como nos podemos dar cuenta, existe una correlación lineal positiva entre los métodos el día 09/06/21, con lo que se concluye que existe relación entre los datos obtenidos.

#### *Gráfico 10*

*Dispersión de puntos del día 14/06/21 mediante los dos métodos*

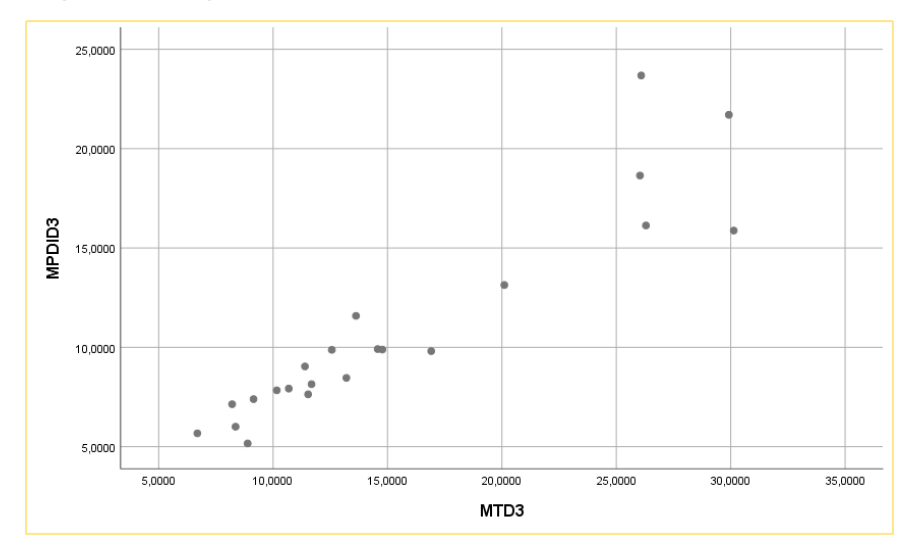

*Fuente: IBM SPSS Statistics 25 - Fuente propia*

Como nos podemos dar cuenta, existe una correlación lineal positiva entre los métodos el día 14/06/21, con lo que se concluye que existe relación entre los datos obtenidos.

#### **Análisis de correlación de los 2 métodos en los tres días**

Correlación mediante Pearson entre los dos métodos para encontrar el área foliar de los plantines de alcachofa de los 3 días.

**≻ Hipótesis** 

Ho: los datos tienen correlación significativa Ha: los datos no tienen correlación significativa

 $\triangleright$  Nivel de significancia

Confianza: 95 %

Significancia (α): 5%

 $\triangleright$  Prueba estadística

#### *Tabla 14*

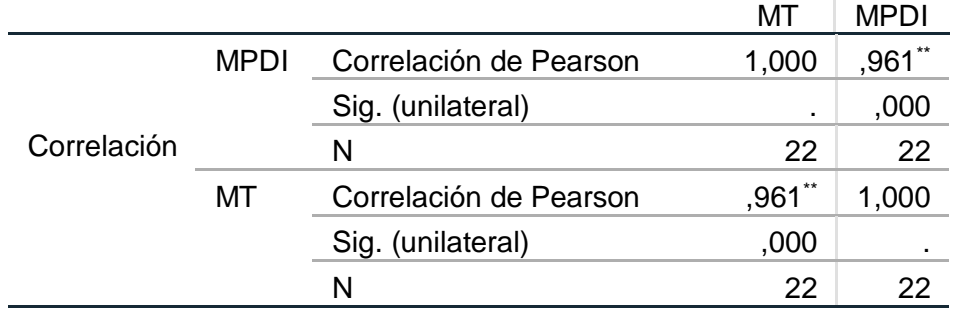

*Análisis de correlaciones entre mediciones encontradas por los dos métodos del área foliar de los plantines de alcachofa del día 03/06/21.*

*Fuente: IBM SPSS Statistics 25 - Fuente propia*

#### *Tabla 15*

*Análisis de correlaciones entre mediciones encontradas por los dos métodos del área foliar de los plantines de alcachofa del día 09/06/21.*

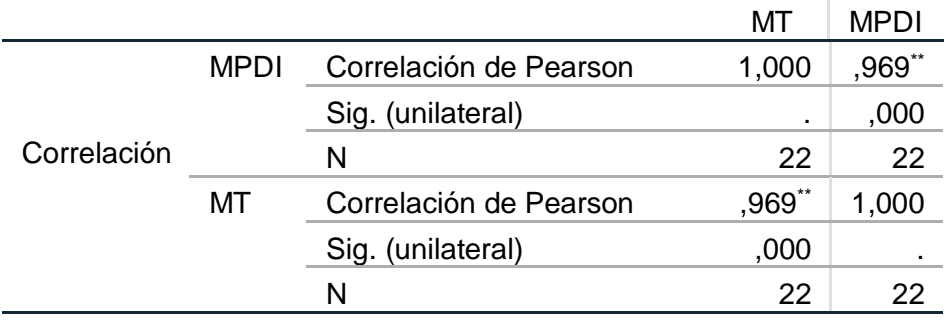

*Fuente: IBM SPSS Statistics 25 - Fuente propia*

#### *Tabla 16*

*Análisis de correlaciones entre mediciones encontradas por los dos métodos del área foliar de los plantines de alcachofa del día 14/06/21.*

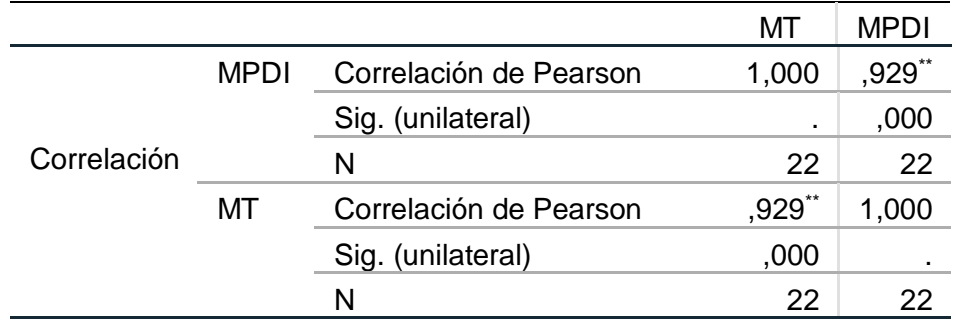

*Fuente: IBM SPSS Statistics 25 - Fuente propia*

 $\triangleright$  Criterio de decisión

Si p<0,05, rechazamos la Ho y aceptamos la Ha

Si p>0,05, aceptamos la Ho y rechazamos la Ha

Decisión y conclusión

 $\_$ Tabla 14. Dado que  $p=0.961>0.05$  entonces aceptamos Ho y rechazamos Ha, es decir los dos métodos empleados para hallar el área foliar de los plantines presentan correlación significativa en el nivel 0,01 (unilateral).

Tabla 15. Dado que  $p=0.969>0.05$  entonces aceptamos Ho y rechazamos Ha, es decir los dos métodos empleados para hallar el área foliar de los plantines presentan correlación significativa en el nivel 0,01 (unilateral).

 $\_$ Tabla 16. Dado que  $p=0.929>0.05$  entonces aceptamos Ho y rechazamos Ha, es decir los dos métodos empleados para hallar el área foliar de los plantines presentan correlación significativa en el nivel 0,01 (unilateral).

#### **Regresión lineal realizado por los dos métodos en los tres días**

**≻ Hipótesis** 

Ho: los datos tienen una regresión lineal

Ha: los datos no tienen una regresión lineal

 $\triangleright$  Nivel de significancia

Confianza: 95 %

Significancia (α): 5%

 $\triangleright$  Prueba estadística

## *Tabla 17*

*Resumen del módulo de los tres días.*

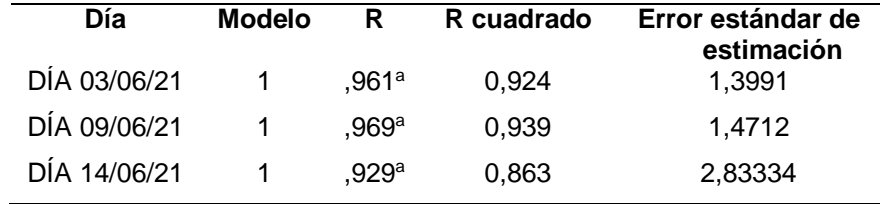

*Fuente: IBM SPSS Statistics 25 - Fuente propia*

#### *Tabla 18*

*Coeficientes de los tres días por los dos métodos para encontrar modelo de la ecuación lineal.*

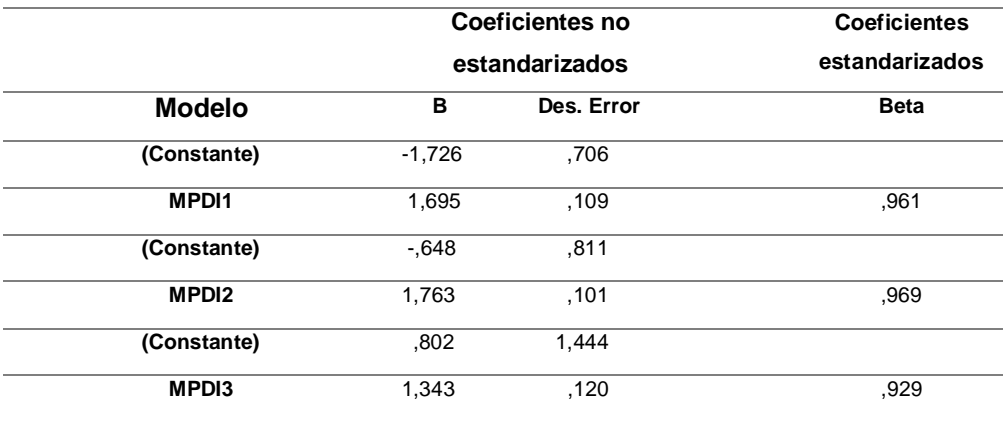

*Fuente: IBM SPSS Statistics 25 - Fuente propia*

Criterio de decisión

Si ρ<0,85, rechazamos la Ho y aceptamos la Ha

- Si ρ>0,85, aceptamos la Ho y rechazamos la Ha
- Decisión y conclusión

Dado que ρ=0,924>0,85, ρ=0,939>0,85 y ρ=0,863>0,85 entonces aceptamos Ho y rechazamos Ha, es decir que la eficiencia del método del procesamiento digital de imágenes respecto al método tradicional tiene como promedio de 0.909, es decir el 90% y existe una regresión lineal.

# **IV. PRESENTACIÓN DE RESULTADOS**

#### **4.1 Análisis e interpretación de resultados**

Luego de realizar las mediciones del área foliar mediante el método tradicional y el método por procesamiento digital de imágenes se dio como resultado los siguientes puntos:

- En el día 03/06/21, resultó que el plantín 2,3 es el de mayor área en el método tradicional con 19.2666 cm<sup>2</sup> y por el método de procesamiento el plantín 4,4 con 11.9002 cm<sup>2</sup>.
- En el día 03/06/21, resultó que el plantín 2,5 es el de menor área en el método tradicional con 2.7735 cm<sup>2</sup> y por el método de procesamiento el

plantín 2,5 con 1.6500 cm<sup>2</sup>. Nos resultó en las 2 mediciones que es el mismo plantín y se tiene una diferencia de 1.1235 cm<sup>2</sup>.

- En el día 09/06/21, resultó que el plantín 2,3 es el de mayor área en el método tradicional con 24.8524 cm<sup>2</sup> y por el método de procesamiento el plantín 2,3 con 14.5212 cm<sup>2</sup>. Nos resultó en las 2 mediciones que es el mismo plantín y se tiene una diferencia de 10.3312 cm<sup>2</sup>.
- En el día 09/06/21, resultó que el plantín 5,5 es el de menor área en el método tradicional con 3.6849 cm<sup>2</sup> y por el método de procesamiento el plantín 1,1 con 2.1362 cm<sup>2</sup>.
- En el día 14/06/21, resultó que el plantín 4,4 es el de mayor área en el método tradicional con  $30.1323$  cm<sup>2</sup> y por el método de procesamiento el plantín 1,5 con 26.6820 cm<sup>2</sup>.
- En el día 14/06/21, resultó que el plantín 5,5 es el de menor área en el método tradicional con 4.8470 cm<sup>2</sup> y por el método de procesamiento el plantín 1,1 con 4.1360 cm<sup>2</sup>.
- Entre el día 09/06/21 y el 14/06/21 el plantín de menor área por los 2 métodos se mantiene, el 03/09/21 el plantín de menor área es el mismo en los 2 métodos y el 09/06/21 el plantín de mayor área es el mismo en los dos métodos.
- El promedio de la variación porcentual de las 3 mediciones por los 2 métodos nos dio 30.45%.

Después de analizar las primeras tablas y gráficas, se utilizó el software IBM SPSS Statistics 25 con la finalidad de poder demostrar la eficiencia del método procesamiento digital de imágenes respecto al método tradicional, donde primero se hizo una prueba de normalidad a través de test de Shapiro-Wilk, después de haber obtenido los resultados se procedió a realizar una dispersión lineal con la finalidad de comprobar si los datos conseguidos tienen relación, finalmente se halló que si tenían relación positiva.

A continuación, se realizó una correlación de los datos por cada día donde se encontró que tenían una correlación significativa entre los datos por día, posteriormente se hizo una regresión lineal para poder encontrar la

eficiencia, en conclusión, quedó demostrado la eficiencia del método de procesamiento digital de imágenes.

### **4.2 Prueba de hipótesis**

En los primeros cálculos hechos, la diferencia porcentual del método de procesamiento digital de imágenes respecto al método tradicional sobrepasa el límite de 30% que se había puesto como barrera, al momento de calcular el promedio de estas, da una diferencia porcentual promedio de 30.45% y nuestra hipótesis era que esta era menor al 30%; se da por concluido que nuestra hipótesis queda demostrada.

Para poder corroborar la eficiencia del método de procesamiento digital de imágenes, se hizo un análisis en el software IBM SPSS Statistics 25, donde se hizo un análisis de normalidad, dispersión, correlación y regresión lineal; donde se hizo una prueba de hipótesis:

 Ho: los datos tienen una regresión lineal Ha: los datos no tienen una regresión lineal

Donde se tuvo un criterio de decisión:

Si ρ<0,85, rechazamos la Ho y aceptamos la Ha Si ρ>0,85, aceptamos la Ho y rechazamos la Ha

Después de usar el software obtuvimos los datos de la tabla 17-18; en donde llegamos a la conclusión que la eficiencia promedio del método de procesamiento digital de imágenes respecto al método tradicional fue del 90%.

# **V. DISCUSIÓN DE RESULTADOS**

Los datos obtenidos por procesamiento digital de imágenes muestran una pequeña variación, esto se dio porque al momento de tomar la fotografía, las hojas de los plantines tienen una inclinación, con respecto a la medición realizada mediante el método manual.

En método tradicional usado, se realizó el cálculo del área foliar por cada hoja de cada plantín (las hojas al momento de tomar su medición estuvieron planas) y luego se realizó la suma total para encontrar el área. La diferencia entre los 2 métodos puede ser en algunos casos mayor al 30%, pero en la mayoría de casos, la diferencia es menor que el 30% con respecto a la medición tradicional del área foliar.

Al momento de sumar todas las áreas por ambos métodos nos pudimos dar cuenta que la variación entre promedios fue de 32.79%, eso nos quiere decir que el método de procesamiento de imagen, se podría usar teniendo en cuenta el margen de error.

Además, en las 3 mediciones realizadas nos dio que desde el 03/06/21 al 14/03/21 el crecimiento total del área de los plantines es 50%.

Existen algunas anomalías al momento de analizar el procesamiento digital de imágenes esto se debió el momento del día que se realizó la imagen (ángulo de la luz del sol), contraste y brillo de la misma, color y posición de las hojas de los plantines.

# **VI. CONCLUSIONES**

- Se determinó que la precisión del algoritmo con procesamiento digital de imágenes aéreas del área foliar de los plantines de alcachofa representa un 70% en comparación a la utilización del método tradicional.
- Se determinó la posición adecuada para obtener las imágenes aéreas de los plantines de alcachofa. Está ubicación se encuentra en la parte superior central a 71.5 cm sobre los plantines. Desde este punto se fijó una cámara del celular de alta calidad capaz de abarcar toda el área de estudio.
- Se realizó un algoritmo con procesamiento digital de imágenes conformado por tres fases: adquisición de imágenes, preprocesamiento de imágenes y procesamiento de imágenes, con la finalidad de poder tener un mejor análisis e identificación del área foliar de cada uno de los plantines.
- Para poder validar y realizar la comparación de la medición con mayor precisión del área de follaje de cada plantín en relación al algoritmo desarrollado se utilizó la técnica del escaneo como parte del método tradicional.
- Finalmente, se encontró que la variación porcentual del método de procesamiento digital de imágenes respecto al método tradicional tiene una diferencia constante del 30% para los tres días medidos.

# **VII. RECOMENDACIONES**

- El presente trabajo de investigación realiza la medición del área foliar de plantines alcachofa mediante dos métodos: método tradicional a través de la técnica del escaneo y el método de procesamiento digital de imágenes. Se recomienda utilizar los métodos y resultados propuestos en esta investigación para futuros trabajos que incluyan mediciones de áreas foliares de otros tipos de plantines cultivados en nuestro país y tener encuentra el clima.
- Este proyecto puede servir como base en la medición de extensas áreas de cultivo. Para esto se podrían utilizar vehículos aéreos no tripulados, cámaras con mayor resolución y un sistema automatizado en la toma de datos.

# **REFERENCIAS BIBLIOGRÁFICAS**

- Alvarado, J. (2012). Procesamiento y Análisis de Imágenes Digitales. Instituto Tecnológico de Costa Rica. Recuperado de http://www.ie.tec.ac.cr/palvarado/PAID/paid.pdf
- Arda A., Anıl Ç. & Burak P. (2017). Image Analysis Applications in Plant Growth and Health Assessment. Mustafa Kemal Üniversitesi Ziraat Fakültesi Dergisi, 22(1), 112- 126.
- Atria Innovation (2021). Agricultura 4.0. Nuevas tecnologías en la agricultura. Recuperado de https://www.atriainnovation.com/agricultura-4-0-nuevastecnologias-en-la-agricultura/
- Banco Mundial (2019). Agricultura y alimentos. Recuperado de https://www.bancomundial.org/es/topic/agriculture/overview
- Cardenas, P., Flores, J., López, J. & Martínez, P. (2009). Diseño de sistema de reconocimiento de placas utilizando Matlab (Tesis para obtención de título profesional). Instituto Politécnico Nacional, México.
- Choque Moscoso, C. J. (2018). Desarrollo de un robot CNC tipo cartesiano de la marca farmbot como soporte tecnológico para el proceso de control de calidad de plantines (Tesis para obtención de título profesional). Universidad Privada Antenor Orrego, Trujillo, Perú.
- De La Cruz G., Pantoja A.,Castro J., Muñoz D., Otoya P.,Gonzalez C. & Alva J. (2021), "Medición del área foliar de plantines de alcachofa usando imágenes aéreas y procesamiento digital de imágenes en un invernadero de Huamachuco",Revista Pueblo Continente, 32(1), 277-296.
- European Space Agency, "Agriculture and rural development", recuperado el 20 de febrero del 2021, de https://www.eo4idi.eu/eo4sd-knowledge-portal/4-potentialuses-remote-sensing-smallholder-context/42-monitoring-crop-growth
- Guerrero Hernández, J. M. (2014). Sistema de visión para agricultura de precisión: identificación en tiempo real de líneas de cultivo y malas hierbas en campos de maíz (Tesis doctoral). Universidad Complutense de Madrid, Madrid, España.
- Hernández, I. (2020). estimación del área foliar con parámetros biométricos de las hojas de cuatro genotipos de stevia (Stevia rebaudiana Bertoni) en el sinú medio. (Tesis para obtención de título profesional). Universidad de Córdoba, Montería, Colombia.
- Instituto Nacional de Innovación Agraria, "Cultivo de alcachofa sin espinas", Perú, s.f., recuperado de https://repositorio.minagri.gob.pe/bitstream/MINAGRI/472/1/INIA-Cultivo\_Alcachofa.pdf
- Landon, R. (2013). Humanity's open-source automated precision farming machine. Recuperado de https://farm.bot/blogs/news/the-farmbotwhitepaper? pos=6& sid=1b4ae99ef& ss=r
- Ministerio de Desarrollo Agrario y Riego," El sector agropecuario se incrementó 1.2% en enero"; Economía, Lima, marzo 2021, recuperado de https://elperuano.pe/noticia/116497-el-sector-agropecuario-se-incremento-12-enenero
- Ministerio de Agricultura y Riego del Perú, "El agro en cifras", cuadro c.6., Lima, diciembre 2020, recuperado de https://cdn.www.gob.pe/uploads/document/file/1540149/Bolet%C3%ADn%20Mens ual%20%22El%20Agro%20en%20Cifras%22%20-%20Octubre%202020.pdf
- Nafarrete Hecht, A.C. (2017). Estimación directa e indirecta del índice de área foliar (IAF) y su modelación con lidar en un bosque tropical seco de Yucatán (Tesis para obtener el grado de maestría en ciencias). Centro de Investigación Científica de Yucatán, Yucatán, México.
- Rodríguez, A. (1 de junio de 2017). MOOC Drones 1.2: Origen e importancia de los drones. Universidad Politécnica de Madrid. [Archivo de video] Recuperado de https://www.youtube.com/watch?v=4a6YZ7xYawo&t=79s
- Taquia, J. (2017). El procesamiento digital de imágenes y su potencial aplicación en empresas con estrategias digitales. Revista Interfases, 10(1), 11-29.
- Warnock, R., Valenzuela, J., Trujillo, A., Madriz, P. & Gutiérrez, M. (2006). Área foliar, componentes del área foliar y rendimiento de seis genotipos de caraota. Agronomía tropical, 56(1), 21-42.

# **ANEXOS**

# **ANEXO 1**

FICHA DE OBSERVACIÓN Nº2

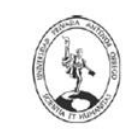

UNIVERSIDAD PRIVADA ANTENOR ORREGO<br>FACULTAD DE INGENIERÍA Escuela de Ingeniería Electrónica

TEMA DE INVESTIGACIÓN:

"SISTEMA DE MEDICIÓN DEL ÁREA FOLIAR EN PLANTINES DE ALCACHOFA MEDIANTE PROCESAMIENTO

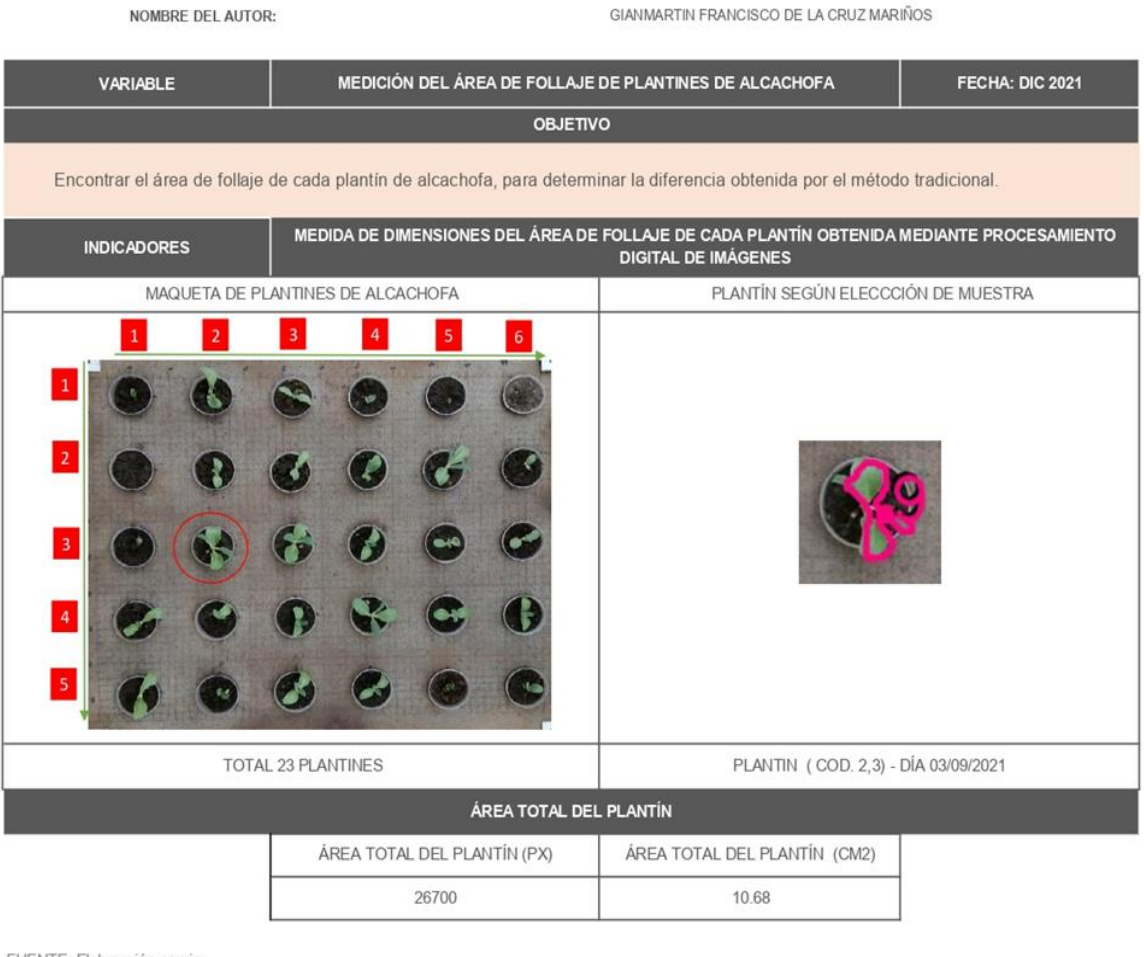

FUENTE: Elaboración propia

# **ANEXO 2**

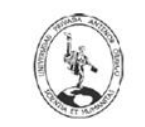

UNIVERSIDAD PRIVADA ANTENOR ORREGO FACULTAD DE INGENIERÍA Escuela de Ingeniería Electrónica

#### FICHA DE OBSERVACIÓN N°2

TEMA DE INVESTIGACIÓN:

"SISTEMA DE MEDICIÓN DEL ÁREA FOLIAR EN PLANTINES DE ALCACHOFA MEDIANTE PROCESAMIENTO DIGITAL<br>DE IMÁGENES AÉREAS EN UN INVERNADERO EN HUAMACHUCO"

NOM BRE DEL AUTOR:

GIANMARTIN FRANCISCO DE LA CRUZ MARIÑOS

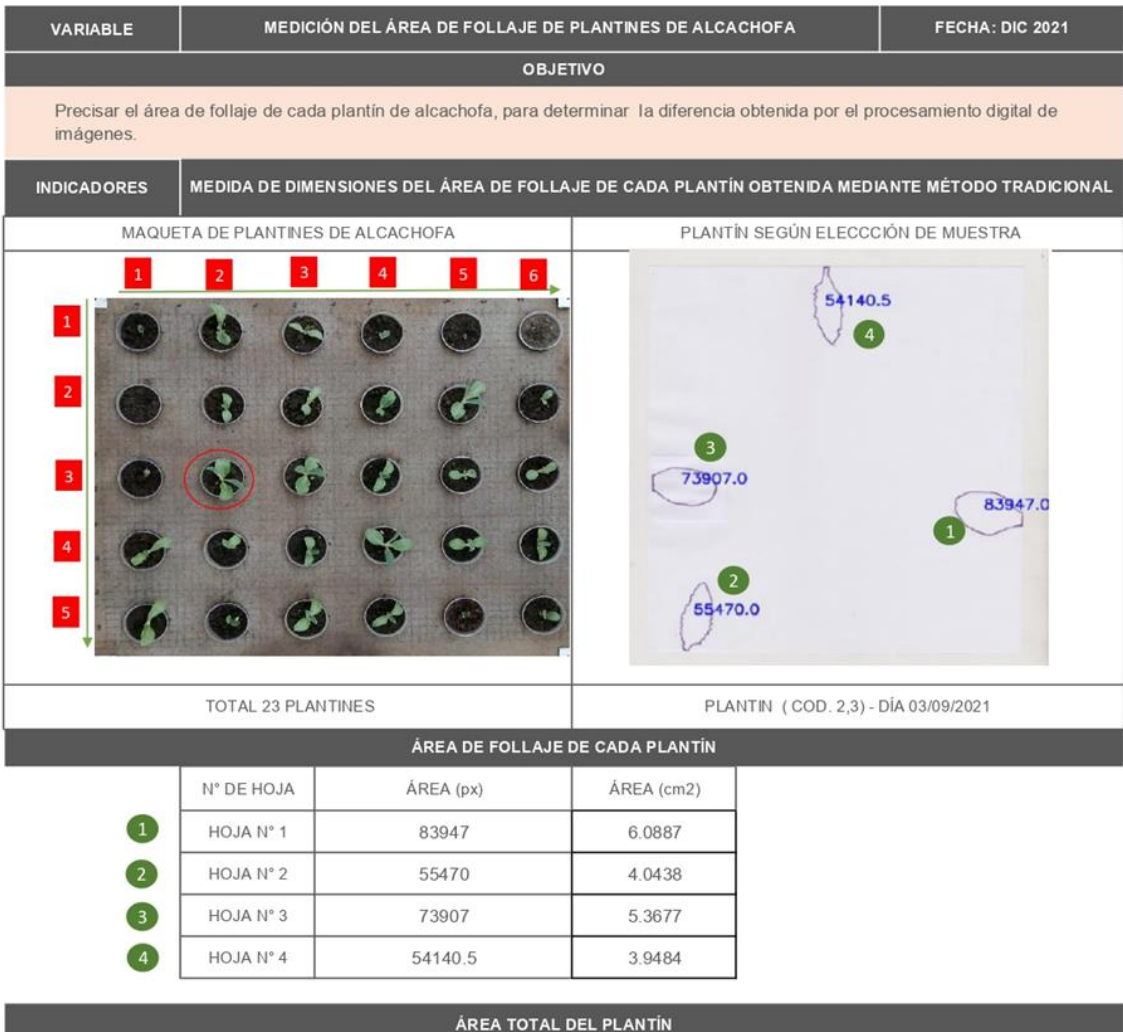

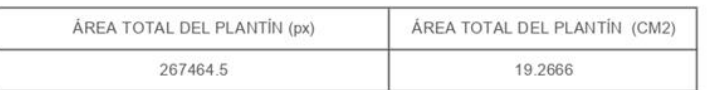

FUENTE: Elaboración propia

# **ANEXO 3**

Las siguientes imágenes corresponden a algunos viveros visitados y algunas plantas que sirvieron como base para poder realizar la prueba de algoritmos antes de reconocer y encontrar el área de follaje de cada plantín según el método de procesamiento digital de imágenes.

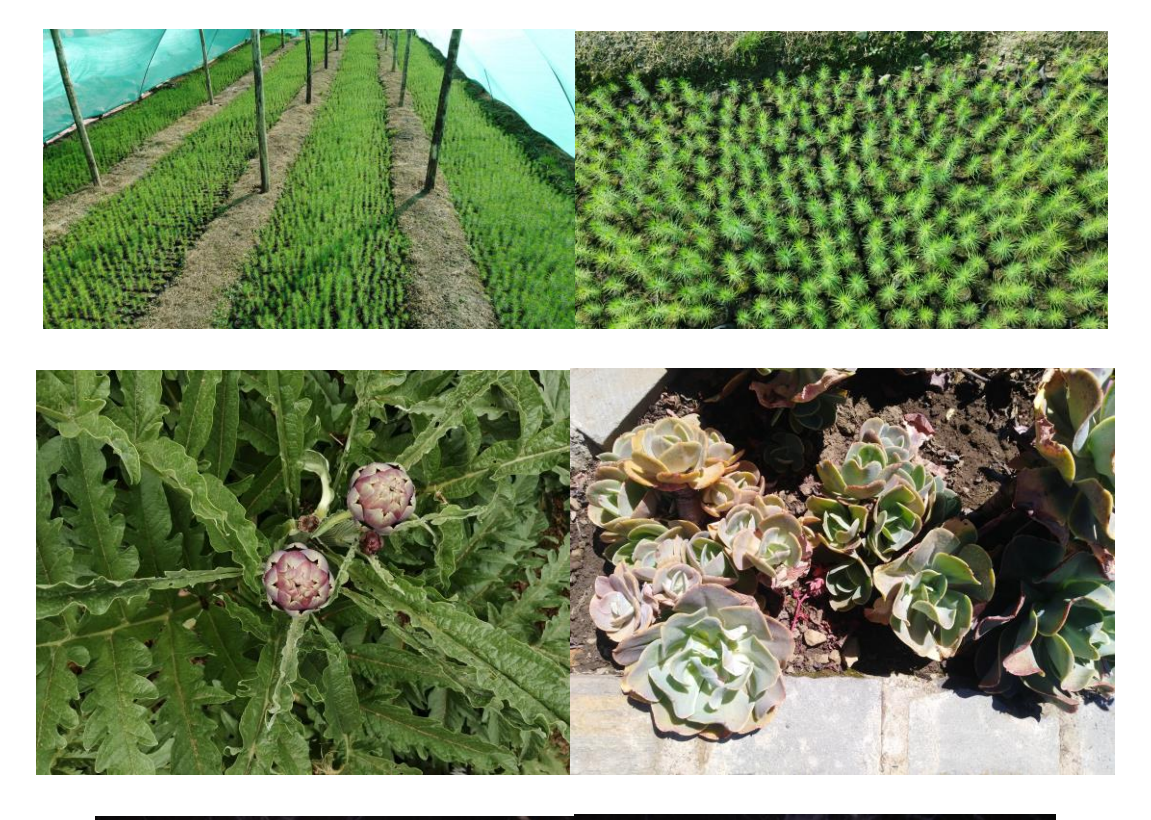

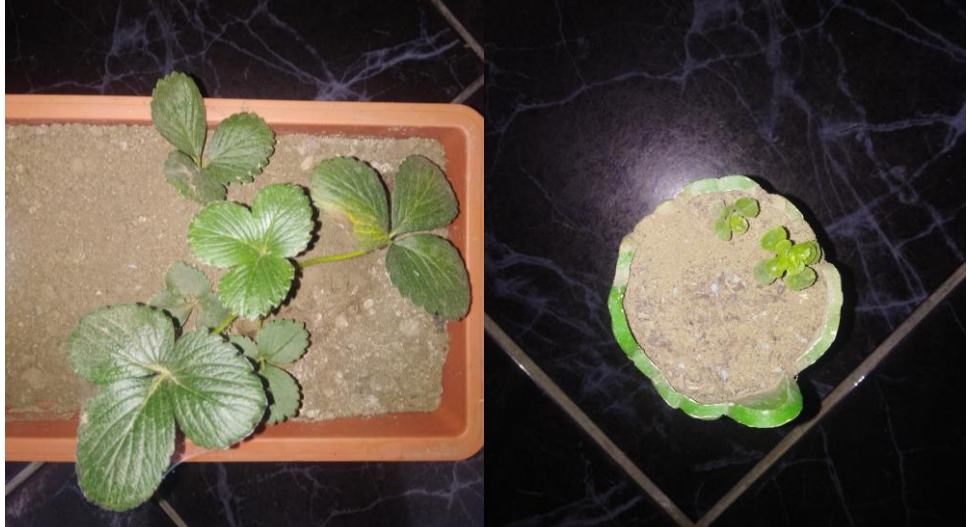

# **ANEXO 4**

Proceso de crecimiento de un plantín de alcachofa.

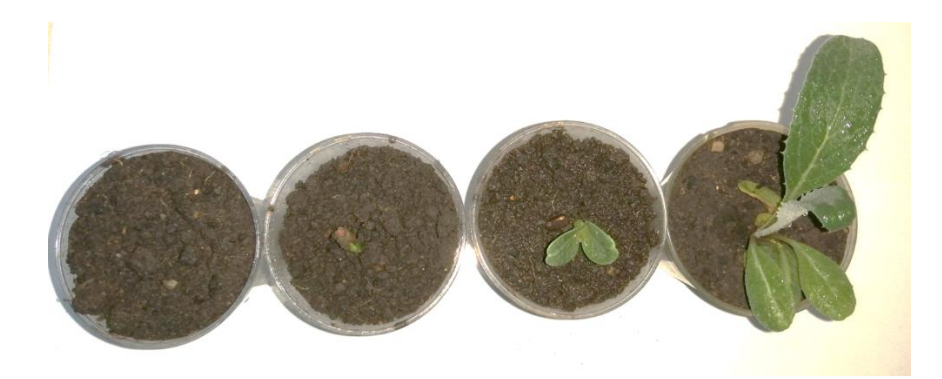

Visita a una persona que se le dono la tercera germinación de los plantines de alcachofa.

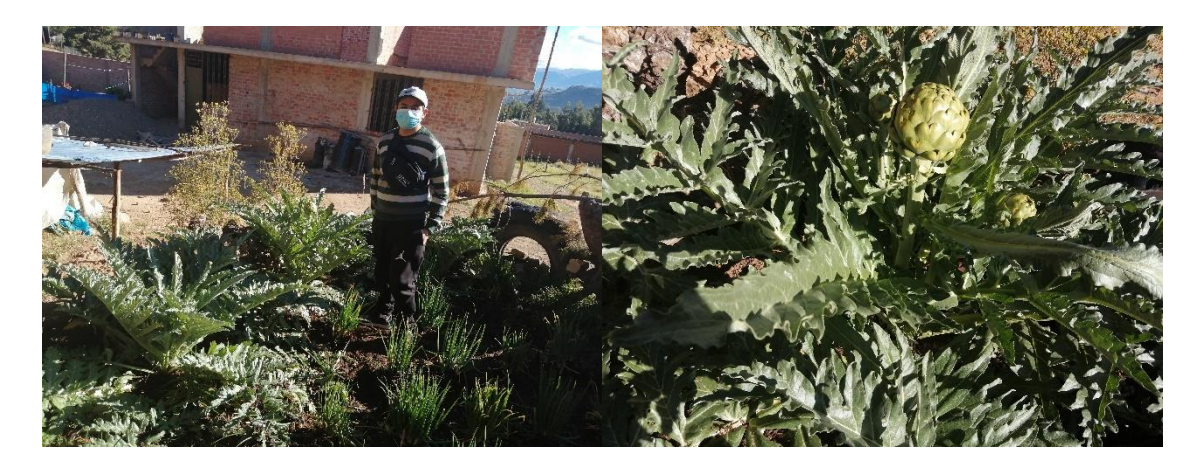

Cosecha de 30/03/22 de los últimos plantines donados.

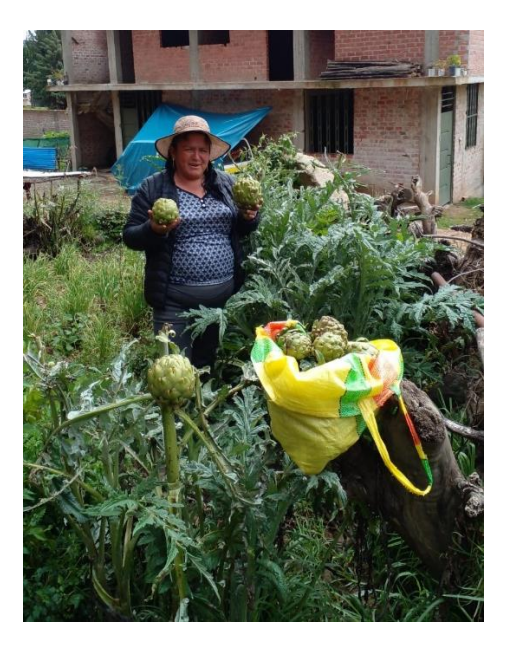